### **МИНИСТЕРСТВО ОБРАЗОВАНИЯ И НАУКИ РФ**

**федеральное государственное бюджетное образовательное учреждение высшего образования «КРАСНОЯРСКИЙ ГОСУДАРСТВЕННЫЙ ПЕДАГОГИЧЕСКИЙ УНИВЕРСИТЕТ им. В.П. АСТАФЬЕВА»**

Базовая кафедра информатики и информационных технологий в образовании

# РАБОЧАЯ ПРОГРАММА ДИСЦИПЛИНЫ

Программное обеспечение ЭВМ

НАПРАВЛЕНИЕ ПОДГОТОВКИ: 44.03.01 «Педагогическое образование» Квалификация (степень) «Бакалавр» ПРОФИЛЬ: « Информатика»

очная форма обучения

Красноярск 2016

Рабочая программа дисциплины «Рограммное обеспечение ЭВМ»

составлена *ст. преподавателем кафедры ИИТвО Игнатьевым Д.П.*

Рабочая программа дисциплины обсуждена на заседании кафедры *ИИТвО протокол № 3 от 5.10.2016 г.*

Заведующий кафедрой Пак Н.И.

(ф.и.о., подпись)

Одобрено научно-методическим советом ИМФИ 26.10.2016

(ф.и.о., подпись)

Председатель **Председатель** Бортновский С.В.

# **Содержание**

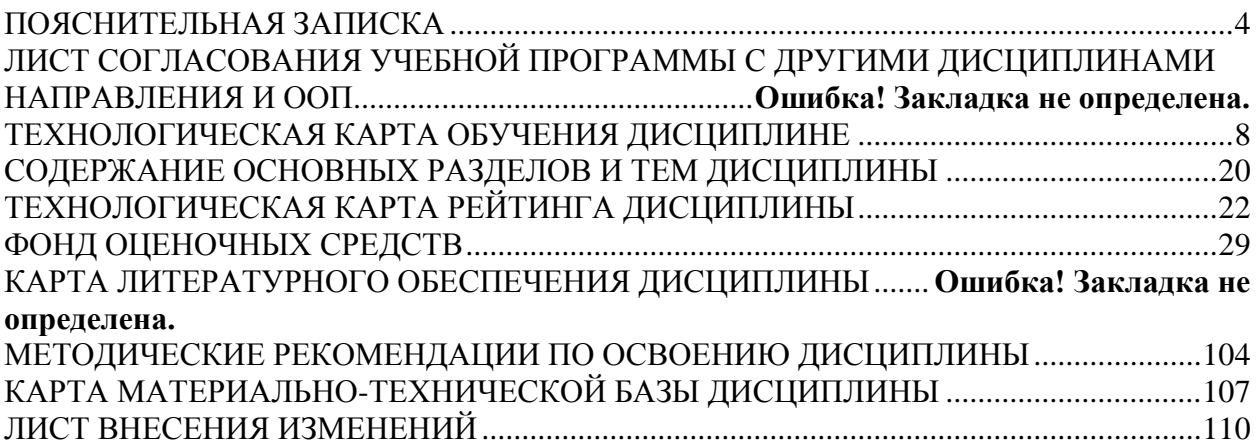

# **ПОЯСНИТЕЛЬНАЯ ЗАПИСКА**

<span id="page-3-0"></span>Программа дисциплины «Программное обеспечение ЭВМ» для подготовки обучаемых по направлению 43.03.01 «Педагогическое образование» в рамках основной образовательной программы для профиля «Информатика» разработана в соответствии с требованиями федерального государственного образовательного стандарта высшего образования 44.03.01 «Педагогическое образование» утвержденного 09 февраля 2016 г. № 91; и рабочим учебным планом подготовки студентов КГПУ им. В.П. Астафьева по соответствующему направлению.

Рабочая модульная программа предназначена для преподавателей и студентов, являющихся субъектами образовательного процесса в рамках данной дисциплины.

### *Место дисциплины в структуре образовательной программы.* Дисциплина «Программное обеспечение ЭВМ»

относится к вариативной части профессионального цикла дисциплин основной образовательной программы бакалавра по направлению подготовки 44.03.01 - Педагогическое образование (4года), Профиль «Информатика». изучается на третьем курсе в 5 семестре.

Для изучения дисциплины студентам требуются знания информатики и математики в объеме курса средней школы. В данной дисциплине выявляются взаимные связи понятий и объектов из дисциплин первого года обучения студентов: математика, физика.

Данная базовая дисциплина является основой практически для всех последующих курсов в вопросах использования компьютера и информационных технологий в предметных областях и будущей профессиональной деятельности учителя.

*Трудоемкость дисциплины* (общий объем времени, отведенного на изучение дисциплины) составляет: По очной форме:

Общий объем часов - 144 (4 ЗЕТ), из них Аудиторных часов: 72 Лекций - 36 Лабораторных-36 Часов самостоятельной работы - 36 Контроль – Экзамен -36

### *Цели освоения дисциплины*

Целями освоения дисциплины «Программное обеспечение ЭВМ» являются формирование целостного представления о принципах построения и функционирования современных

операционных систем; о месте и роли современных технологий в решении прикладных задач с использованием компьютера.

Задачи:

дать представление о программном обеспечении компьютера, о классификации программных продуктов, в соответствии с перспективными технологиями обработки информации, ознакомить с основными принципами работы

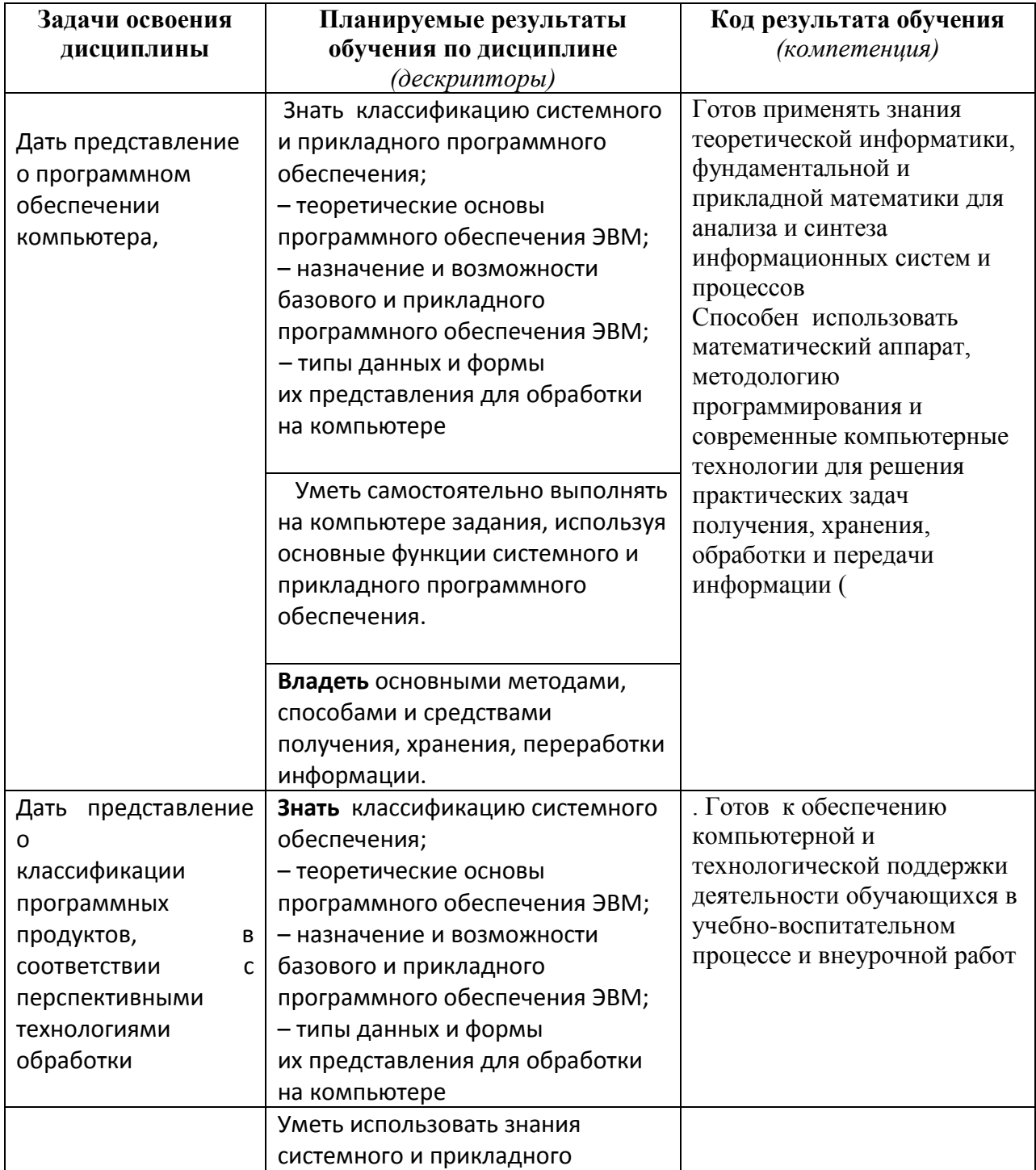

### *Планируемые результаты обучения*

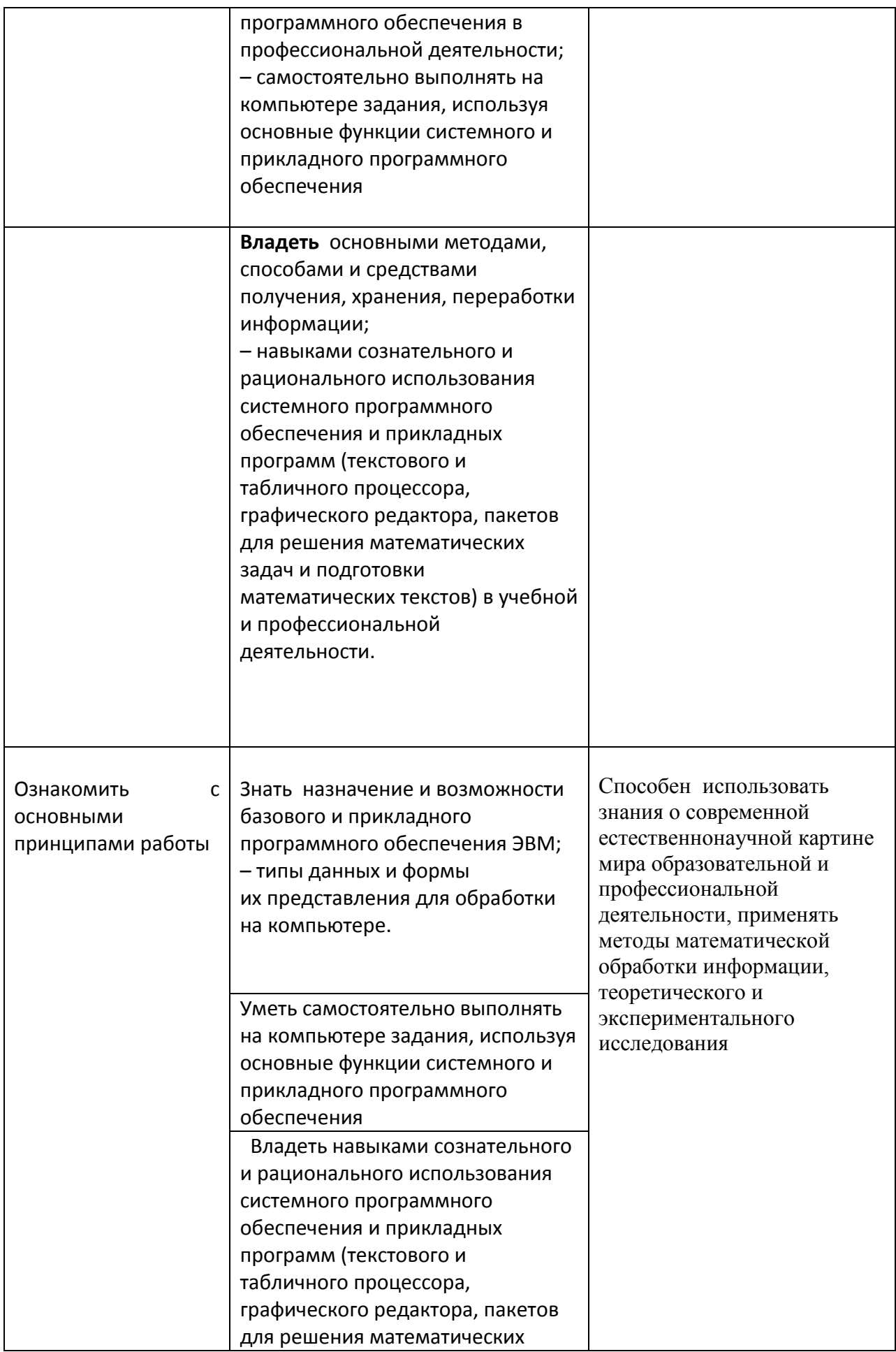

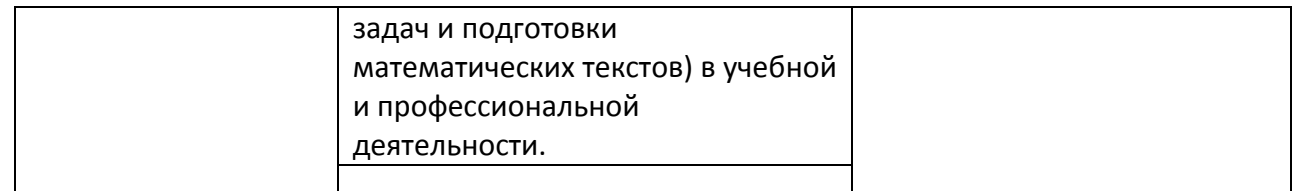

# **ТЕХНОЛОГИЧЕСКАЯ КАРТА ОБУЧЕНИЯ ДИСЦИПЛИНЕ**

Программное обеспечение ЭВМ Направление 44.03.01 «Педагогическое образование» Квалификация (степень): Бакалавр Профиль « Информатика» по **очной** форме обучения

(общая трудоемкость 4 з.е.)

<span id="page-7-0"></span>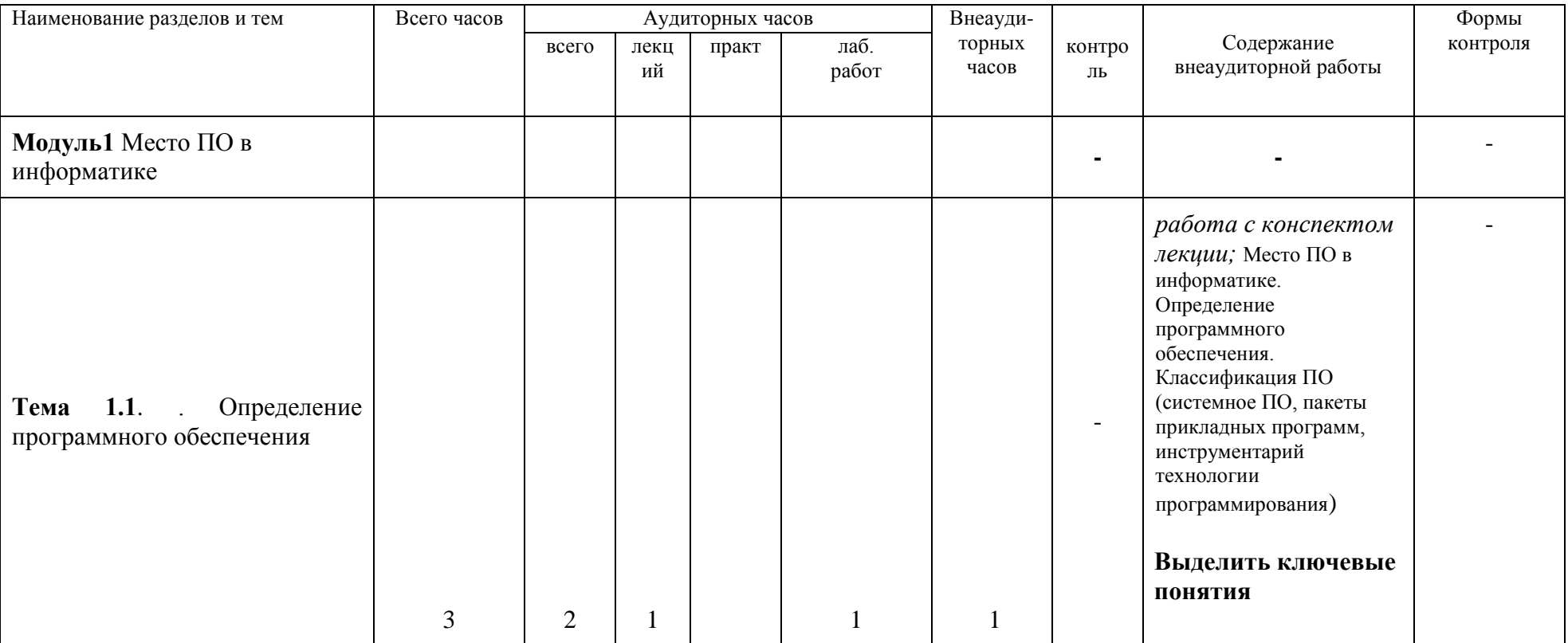

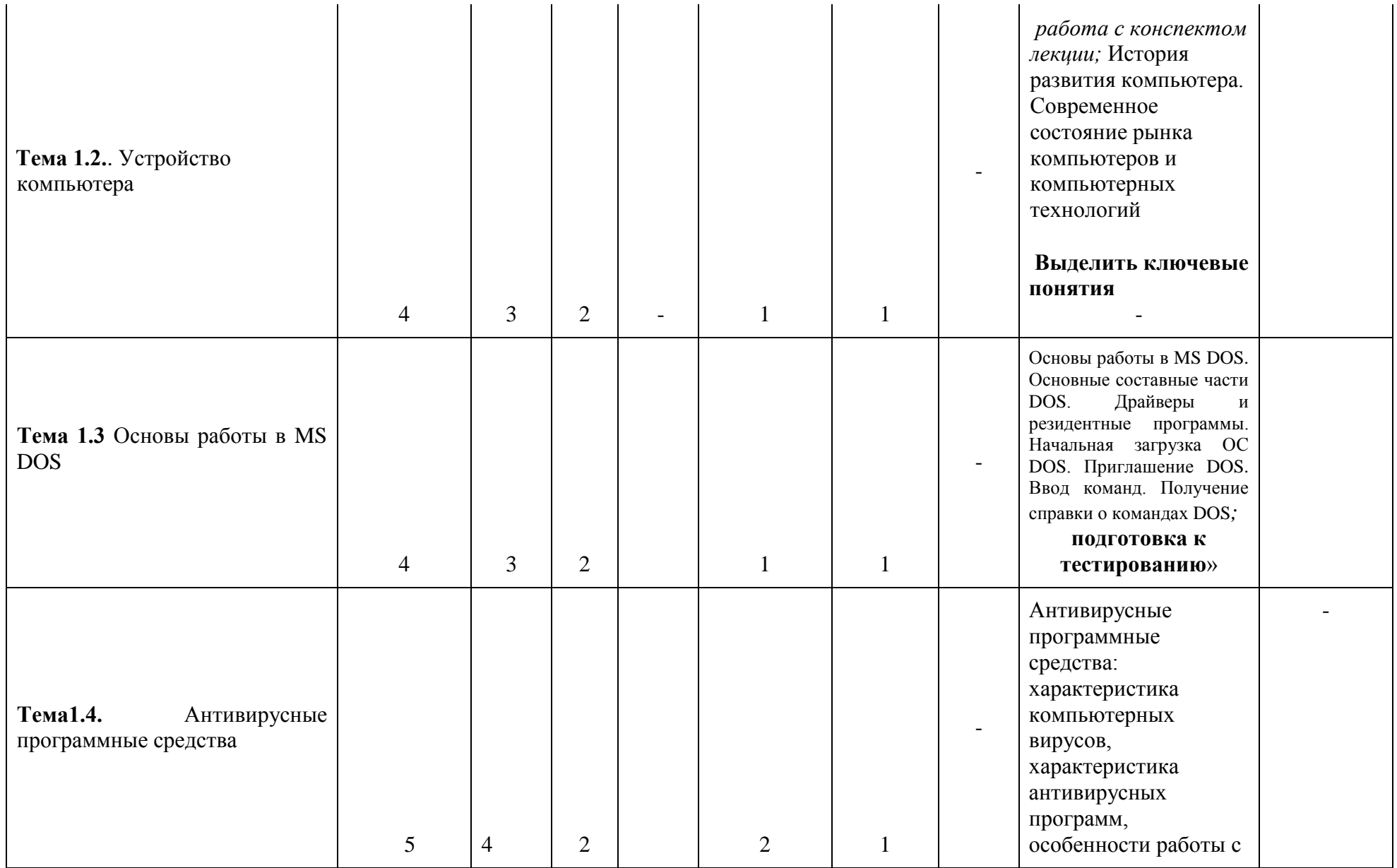

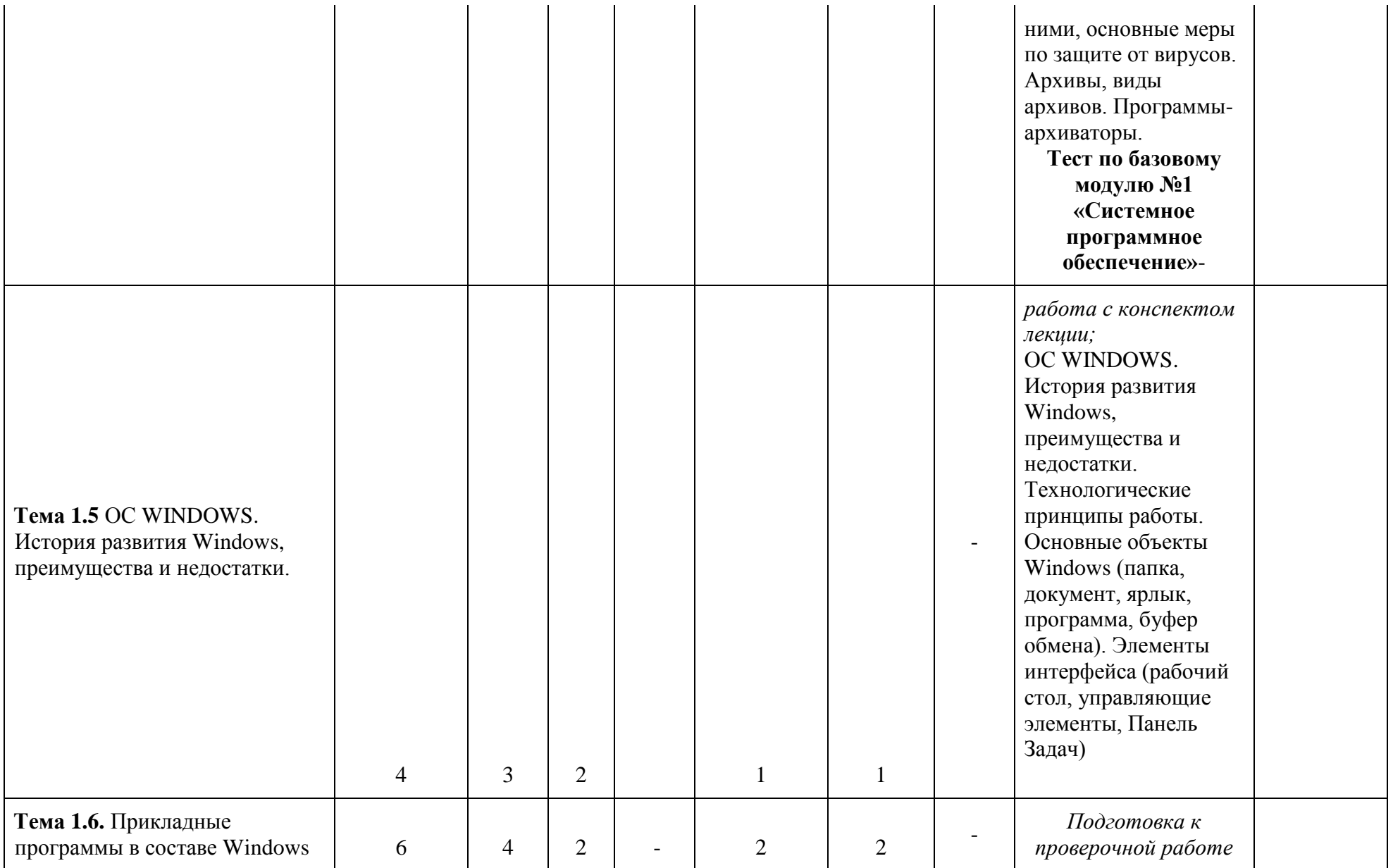

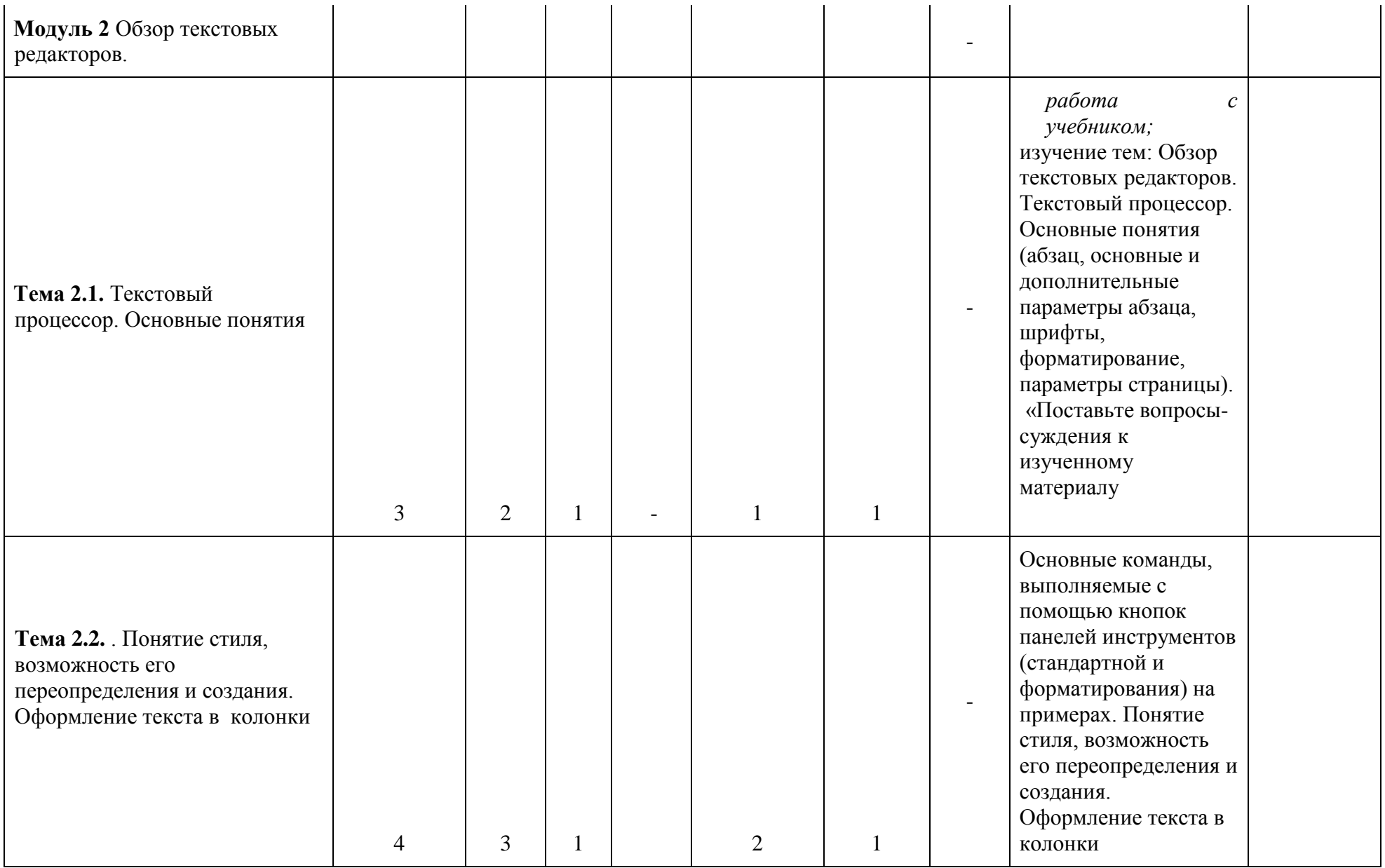

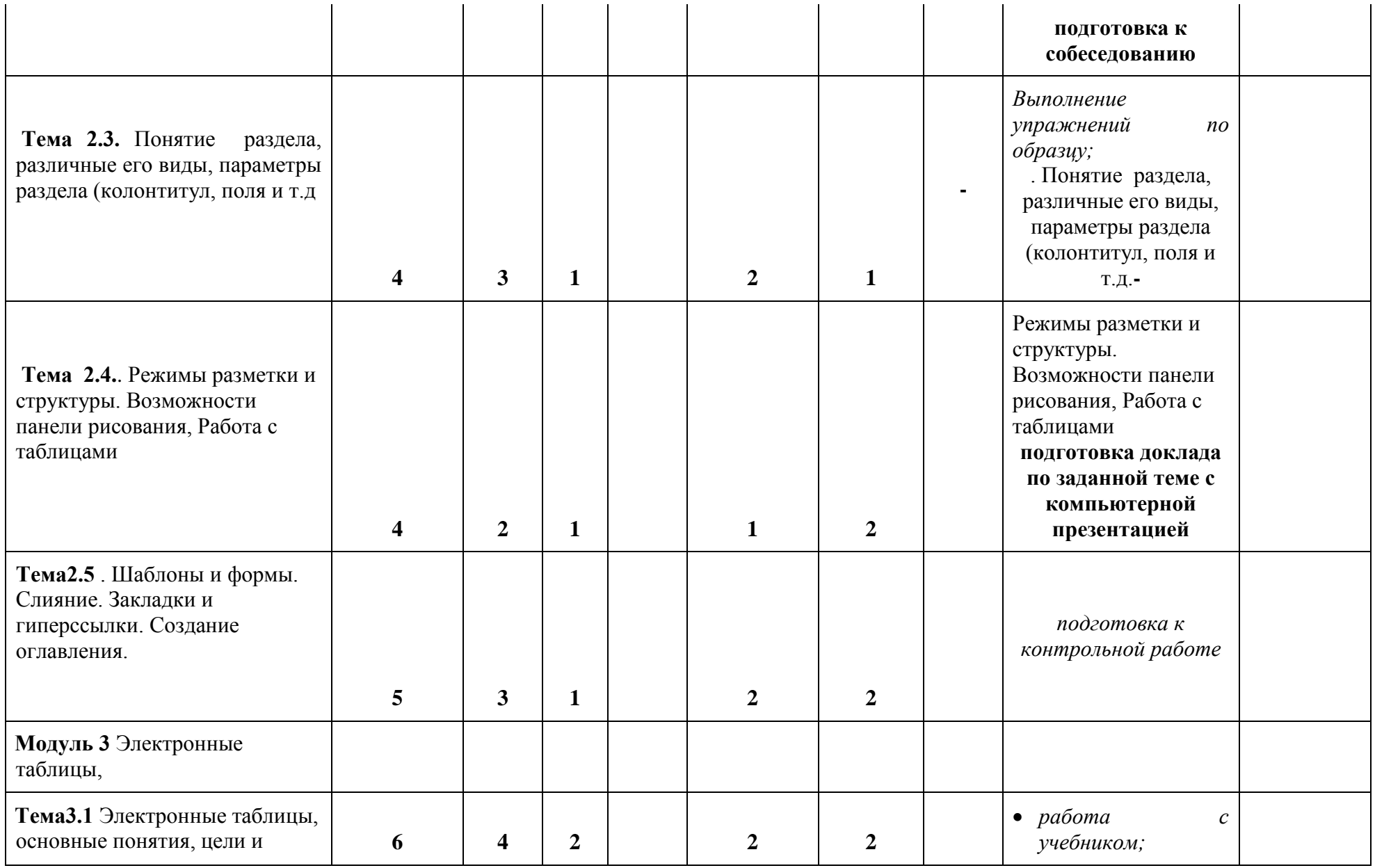

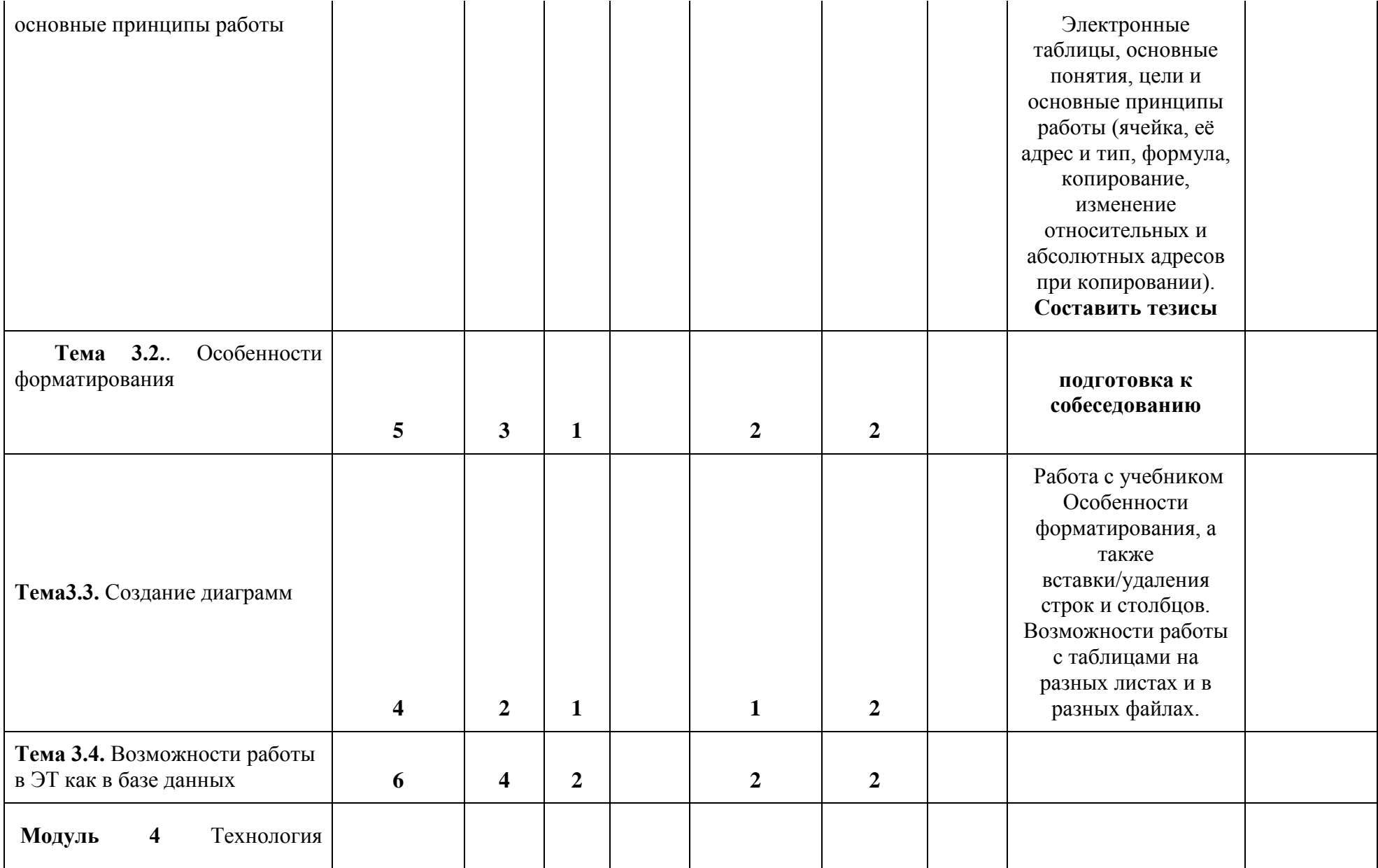

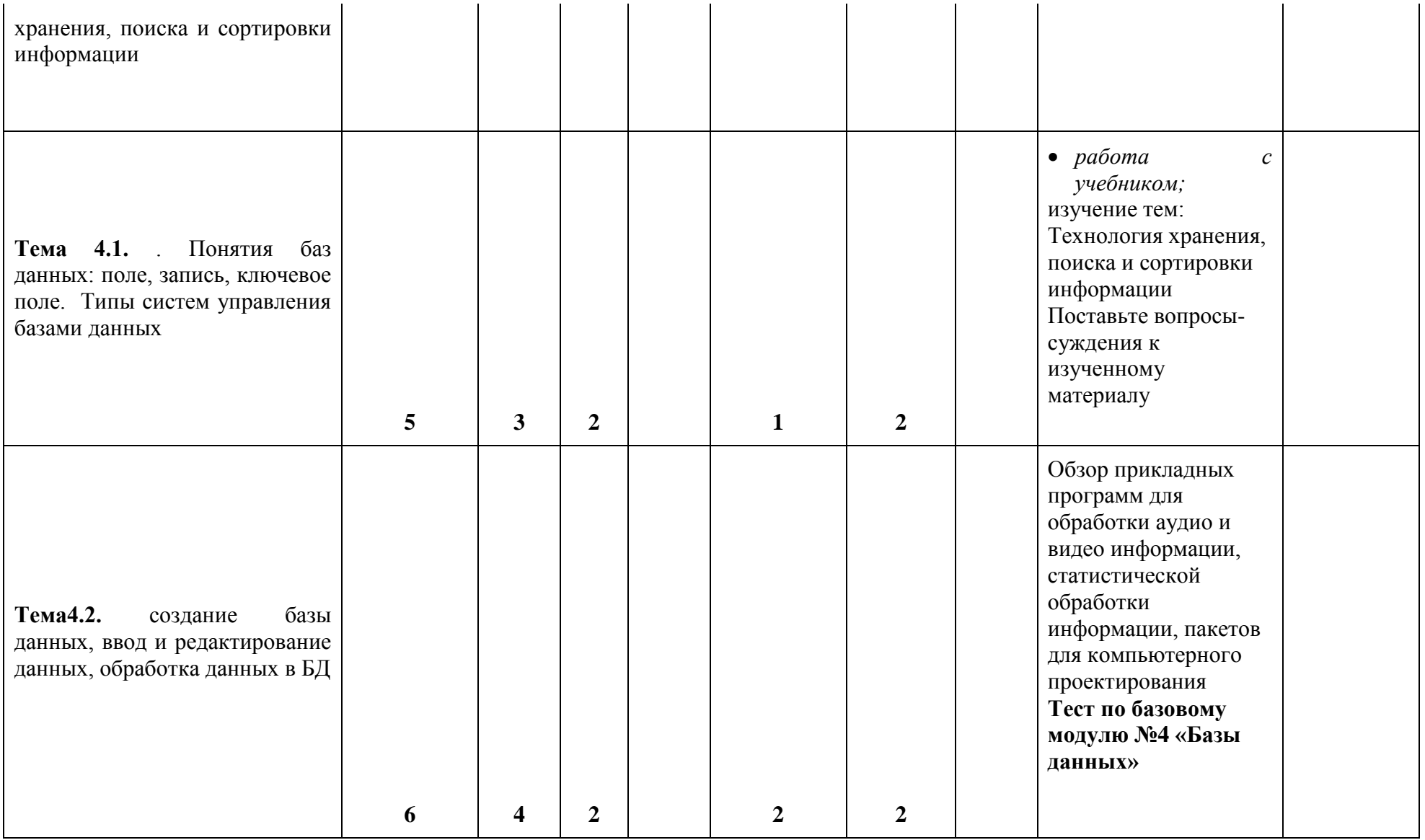

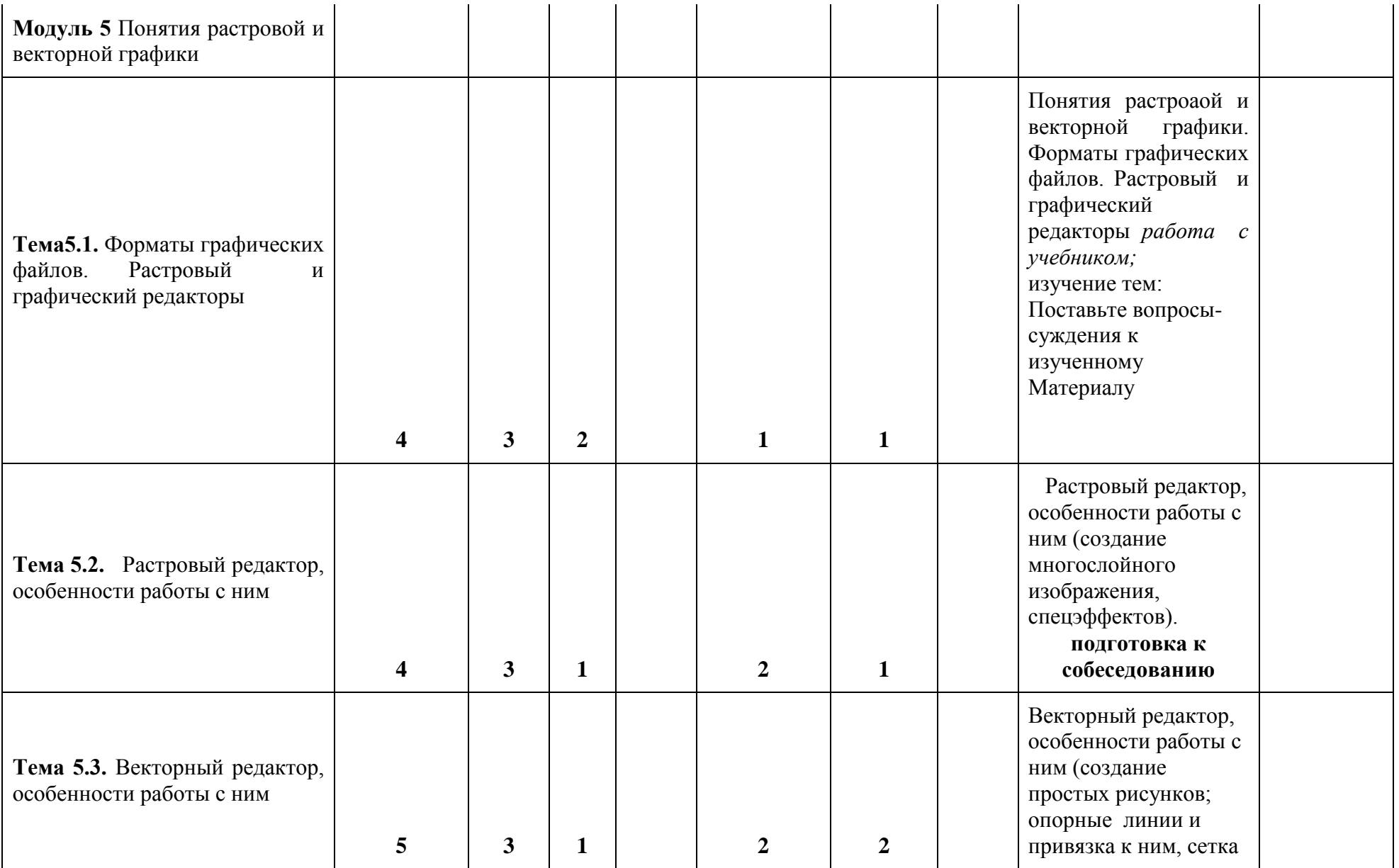

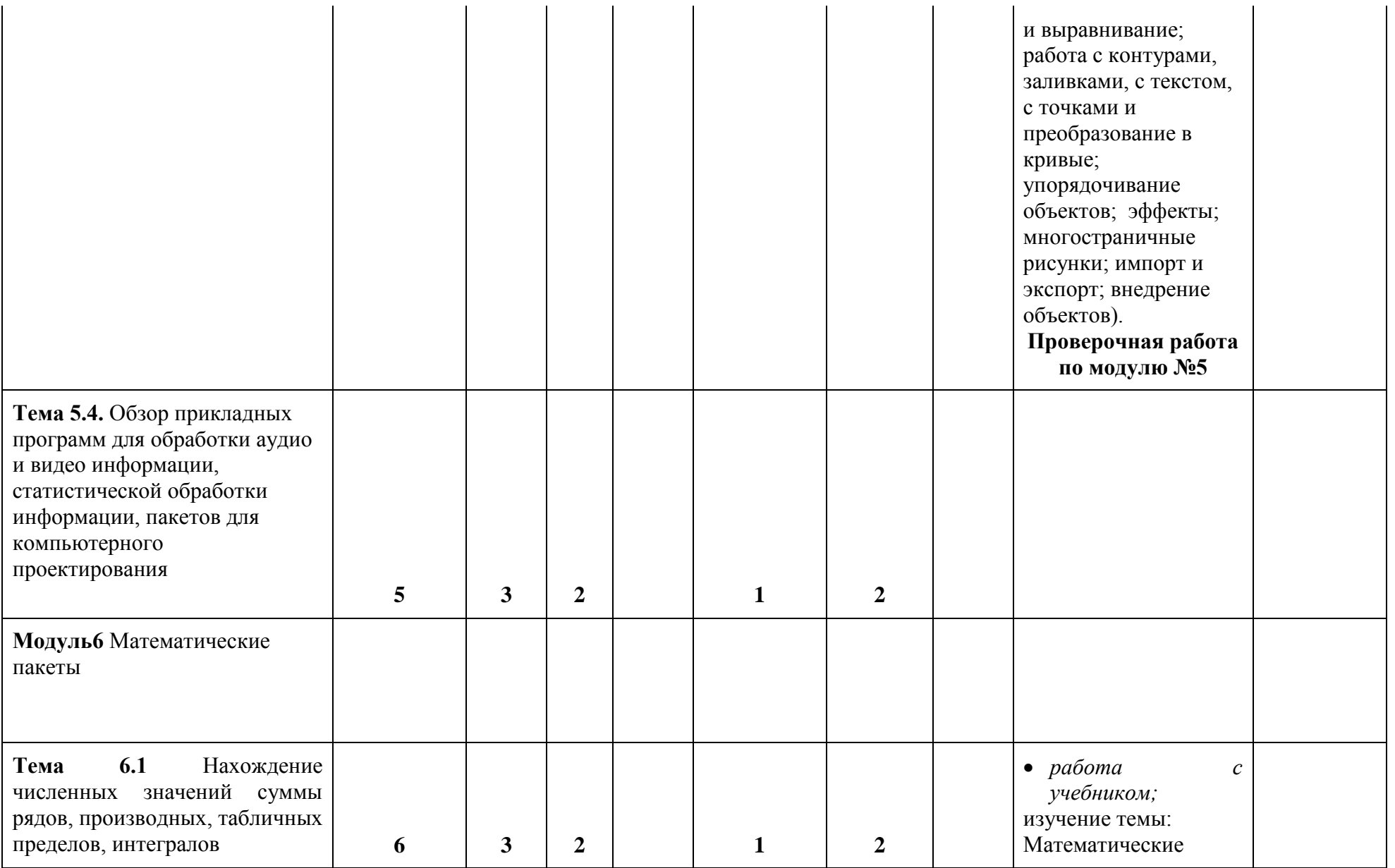

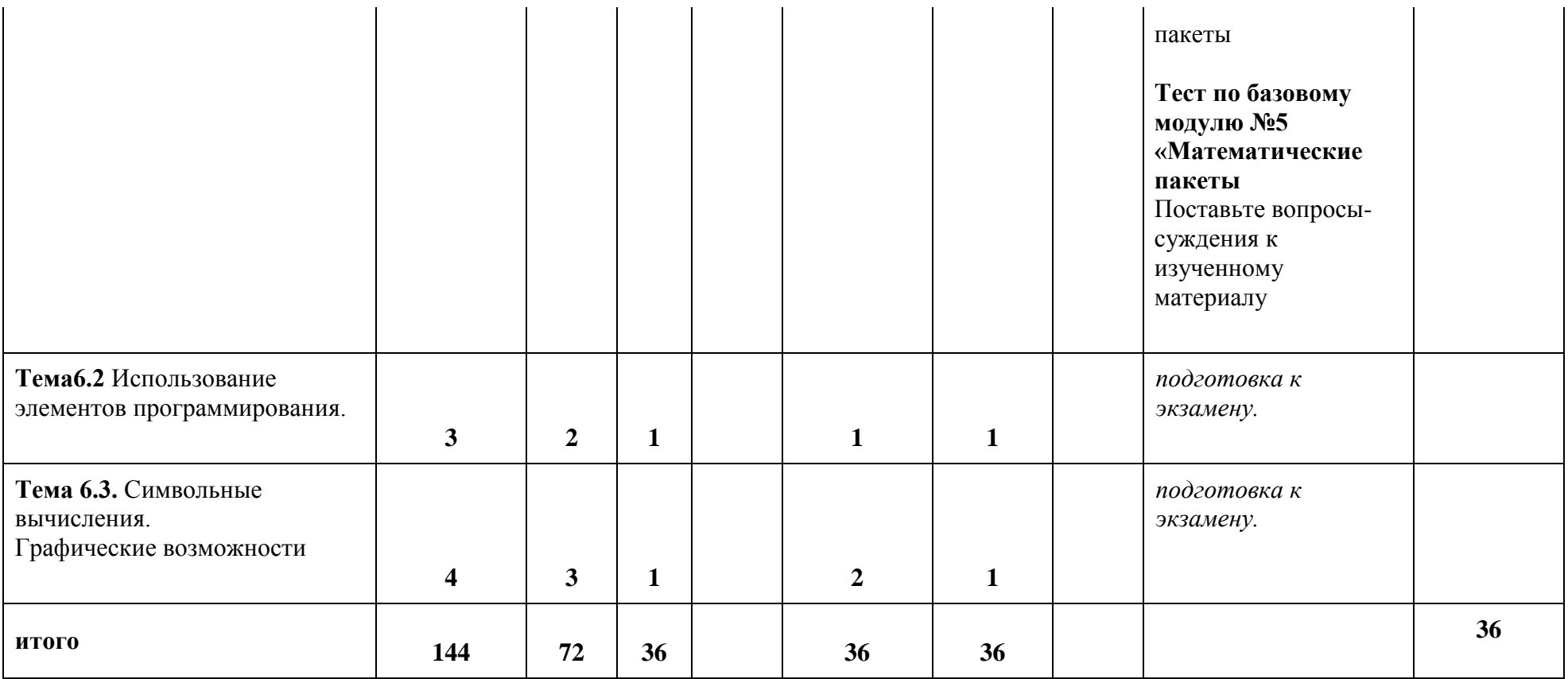

### *Особенности технологий обучения:*

#### **5. Образовательные технологии**

В ходе освоения дисциплины «Программное обеспечение ЭВМ» при проведении аудиторных занятий, используются технологии традиционных и нетрадиционных учебных занятий.

Технология традиционного обучения предусматривает такие методы и формы изучения материала как лекция, лабораторные занятия.

Лабораторные занятия направлены на формирование у студентов умений и навыков решения задач, в том числе с практическим содержанием и исследовательских задач. В ходе проведения лабораторных занятий используются задания учебно-тренировочного характера и задания творческого характера.

При изучении дисциплины «Программное обеспечение ЭВМ» используются активные и интерактивные технологии обучения, такие как:

технология сотрудничества, включающая *работу в малых группах*

- медиатехнология (подготовка и демонстрация презентаций); )
- кейс-технология

Нетрадиционные учебные занятия проводятся в форме тренинга, занятийсоревнований (заключительные практические занятия по изучаемым темам).

Самостоятельная работа студентов подразумевает работу под руководством преподавателя (консультации, коллоквиумы) и индивидуальную работу студента, выполняемую, в том числе, в компьютерном классе с выходом в сеть «Интернет»

При реализации образовательных технологий используются следующие виды самостоятельной работы:

- работа с конспектом лекции;
- работа с учебником;

# **СОГЛАСОВАНИЯ УЧЕБНОЙ ПРОГРАММЫ С ДРУГИМИ ДИСЦИПЛИНАМИ НАПРАВЛЕНИЯ И ООП на 2016/ 2017 учебный год**

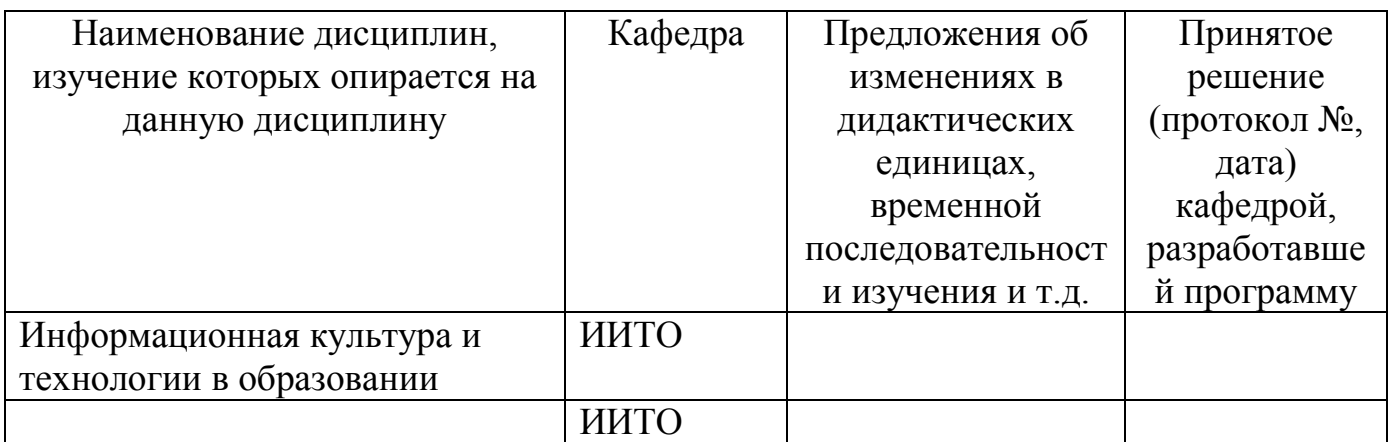

Заведующий кафедрой ИИТвО Данный интересет Пак Н.И.

(ф.и.о., подпись)

Председатель НМС ИМФИ \_\_\_\_\_\_\_\_\_\_\_\_\_\_\_\_\_\_ Бортновский С.В.

# <span id="page-19-0"></span>**СОДЕРЖАНИЕ ОСНОВНЫХ РАЗДЕЛОВ И ТЕМ ДИСЦИПЛИНЫ**

#### **Модуль 1**

 Место ПО в информатике. Определение программного обеспечения. Классификация ПО (системное ПО, пакеты прикладных программ, инструментарий технологии программирования). Состав системного ПО (Базовое ПО, сервисное ПО). Виды ОС и их особенности (однозадачные, многозадачные, сетевые). Ресурсы компьютера. ОС как средство распределения и управления ресурсами.

 История развития компьютера. Современное состояние рынка компьютеров и компьютерных технологий.

Устройство компьютера:

- системный блок (микропроцессор и сопроцессор, память, электронные платы, контроллеры и шины, блок-схема устройства компьютера).
- Устройства ввода, их функциональное назначение и принцип работы. Устройства вывода, их функциональное назначение и принцип работы
- Дисководы, их функциональное назначение и принцип работы, диски.
- Средства «мультимедиа», их функциональное назначение и принцип работы.

 Основы работы в MS DOS. Основные составные части DOS. Драйверы и резидентные программы. Начальная загрузка ОС DOS. Приглашение DOS. Ввод команд. Получение справки о командах DOS. Работа с каталогами DOS (команда смены текущего каталога, изменение текущего каталога, просмотр каталога, создание каталога, уничтожение каталога). Работа с файлами DOS (копирование, переименование, уничтожение файлов; создание и просмотр текстовых файлов). Очистка экрана монитора, вывод информации о дате и времени и их установка, получение информации о версии DOS. Форматирование и копирование дискет, создание системной дискеты. Работа с файлом-менеджером Far Manager: назначение и основные возможности, состав и запуск, интерфейс, работа с панелями информационного окна, управление пакетом при помощи функциональных клавиш и ниспадающего меню, меню пользователя и его создание.

 Антивирусные программные средства: характеристика компьютерных вирусов, характеристика антивирусных программ, особенности работы с ними, основные меры по защите от вирусов. Архивы, виды архивов. Программы-архиваторы.

 ОС WINDOWS. История развития Windows, преимущества и недостатки. Технологические принципы работы. Основные объекты Windows (папка, документ, ярлык, программа, буфер обмена). Элементы интерфейса (рабочий стол, управляющие элементы, Панель Задач). Прикладные программы в составе Windows (WordPad, Paint, Imaging). Группа программ «Служебные» (мастер обслуживания Maintenance Wizard, преобразование диска в FAT32). Комплекты утилит по обслуживанию Оптимизация работы компьютера в целом.

#### **Модуль 2**

 Обзор текстовых редакторов. Текстовый процессор. Основные понятия (абзац, основные и дополнительные параметры абзаца, шрифты, форматирование, параметры страницы). Основные команды, выполняемые с помощью кнопок панелей инструментов (стандартной и форматирования) на примерах. Понятие стиля, возможность его переопределения и создания. Оформление текста в колонки. Понятие раздела, различные его виды, параметры раздела (колонтитул, поля и т.д.). Режимы разметки и структуры. Возможности панели рисования, Работа с таблицами. Шаблоны и формы. Слияние. Закладки и гиперссылки. Создание оглавления.

#### **Модуль 3**

 Электронные таблицы, основные понятия, цели и основные принципы работы (ячейка, её адрес и тип, формула, копирование, изменение относительных и абсолютных адресов при копировании). Особенности форматирования, а также вставки/удаления строк и столбцов. Возможности работы с таблицами на разных листах и в разных файлах. Создание диаграмм разных типов и дальнейшая работа с ними. Возможности работы в ЭТ как в базе данных (сортировка, фильтр, итоги, сводная таблица). Поиск решения и подбор параметра.

#### **Модуль 4**

 Технология хранения, поиска и сортировки информации. Понятия баз данных: поле, запись, ключевое поле. Типы систем управления базами данных. СУБД: создание базы данных, ввод и редактирование данных, обработка данных в БД (поиск, запрос, сортировка, отчеты), связывание таблиц.

#### **Модуль 5**

 Понятия растровой и векторной графики. Форматы графических файлов. Растровый и графический редакторы. Растровый редактор, особенности работы с ним (создание многослойного изображения, спецэффектов). Векторный редактор, особенности работы с ним (создание простых рисунков; опорные линии и привязка к ним, сетка и выравнивание; работа с контурами, заливками, с текстом, с точками и преобразование в кривые; упорядочивание объектов; эффекты; многостраничные рисунки; импорт и экспорт; внедрение объектов).

Обзор прикладных программ для обработки аудио и видео информации,

статистической обработки информации, пакетов для компьютерного проектирования.

### **Модуль 6**

- Математические пакеты
- Нахождение численных значений суммы рядов, производных, табличных пределов, интегралов.
- Работа с матрицами.
- Использование элементов программирования.
- Решение уравнений и систем уравнений численно.
- Символьные вычисления.

Графические возможности

# <span id="page-21-0"></span> **ТЕХНОЛОГИЧЕСКАЯ КАРТА РЕЙТИНГА ДИСЦИПЛИНЫ** «Программное обеспечение ЭВМ»

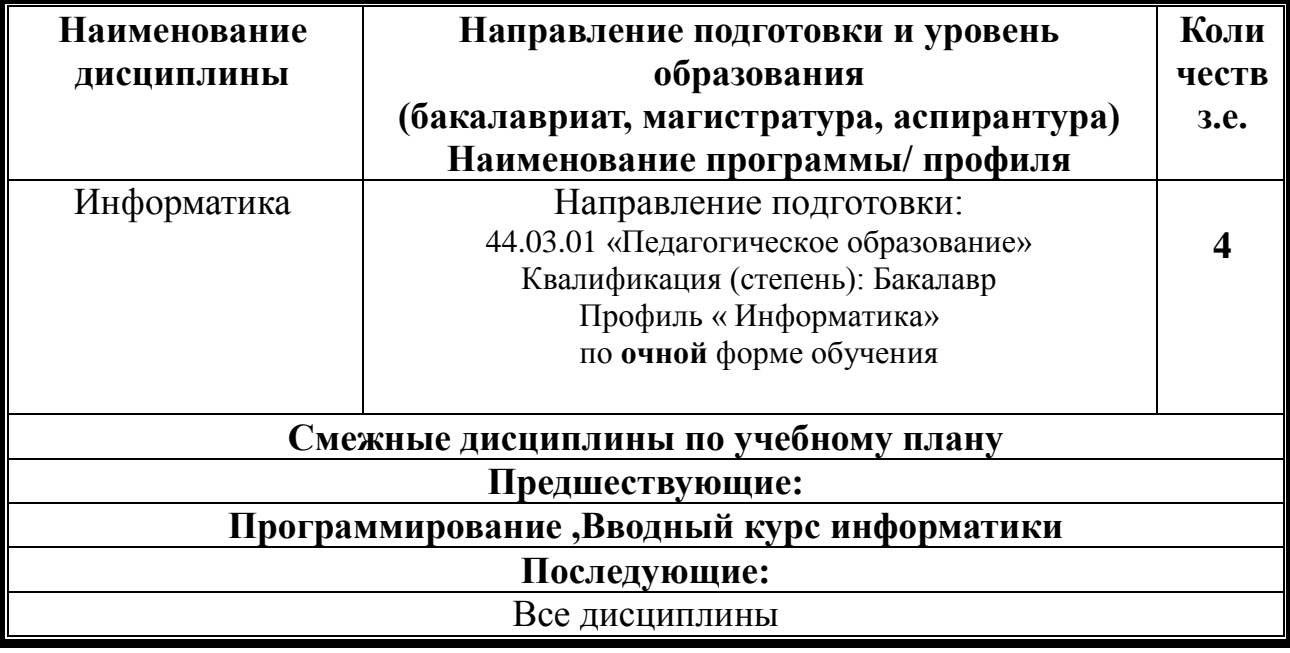

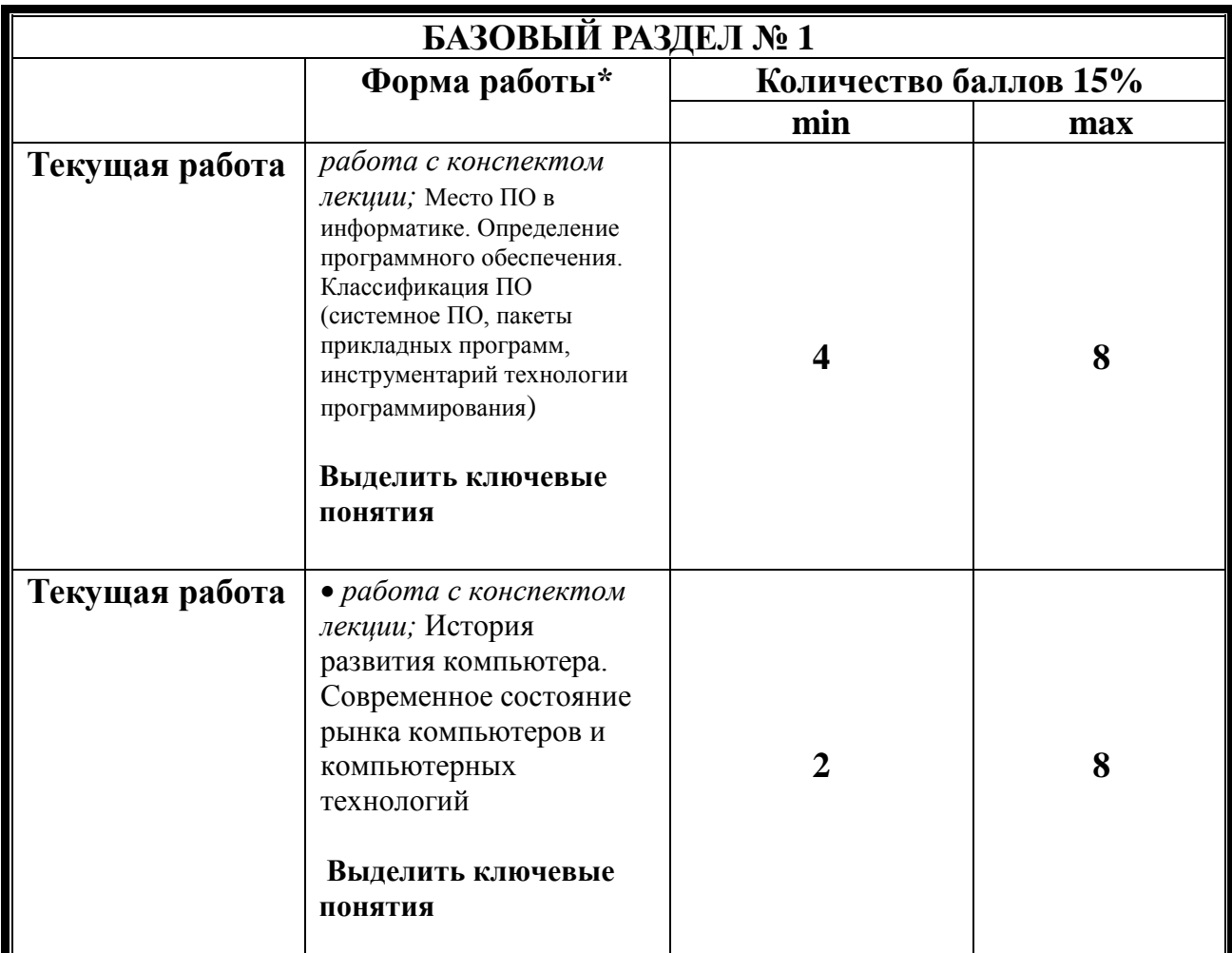

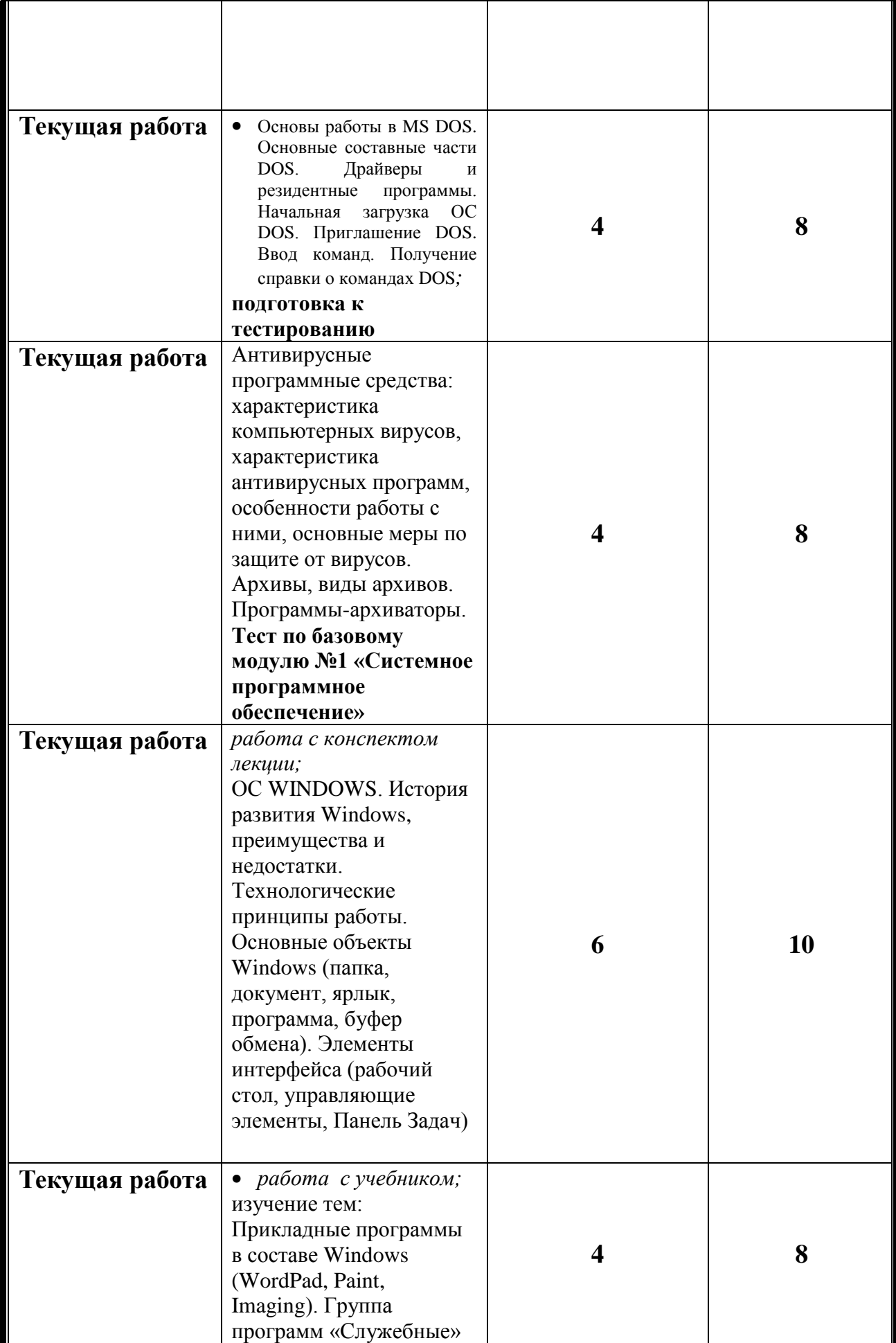

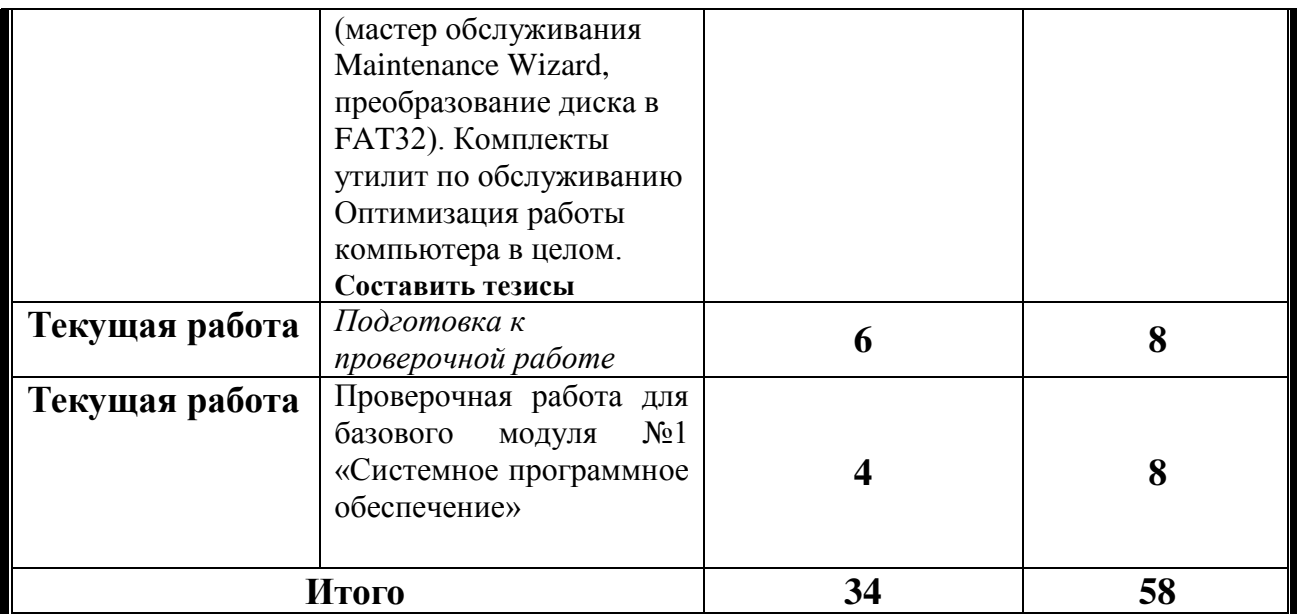

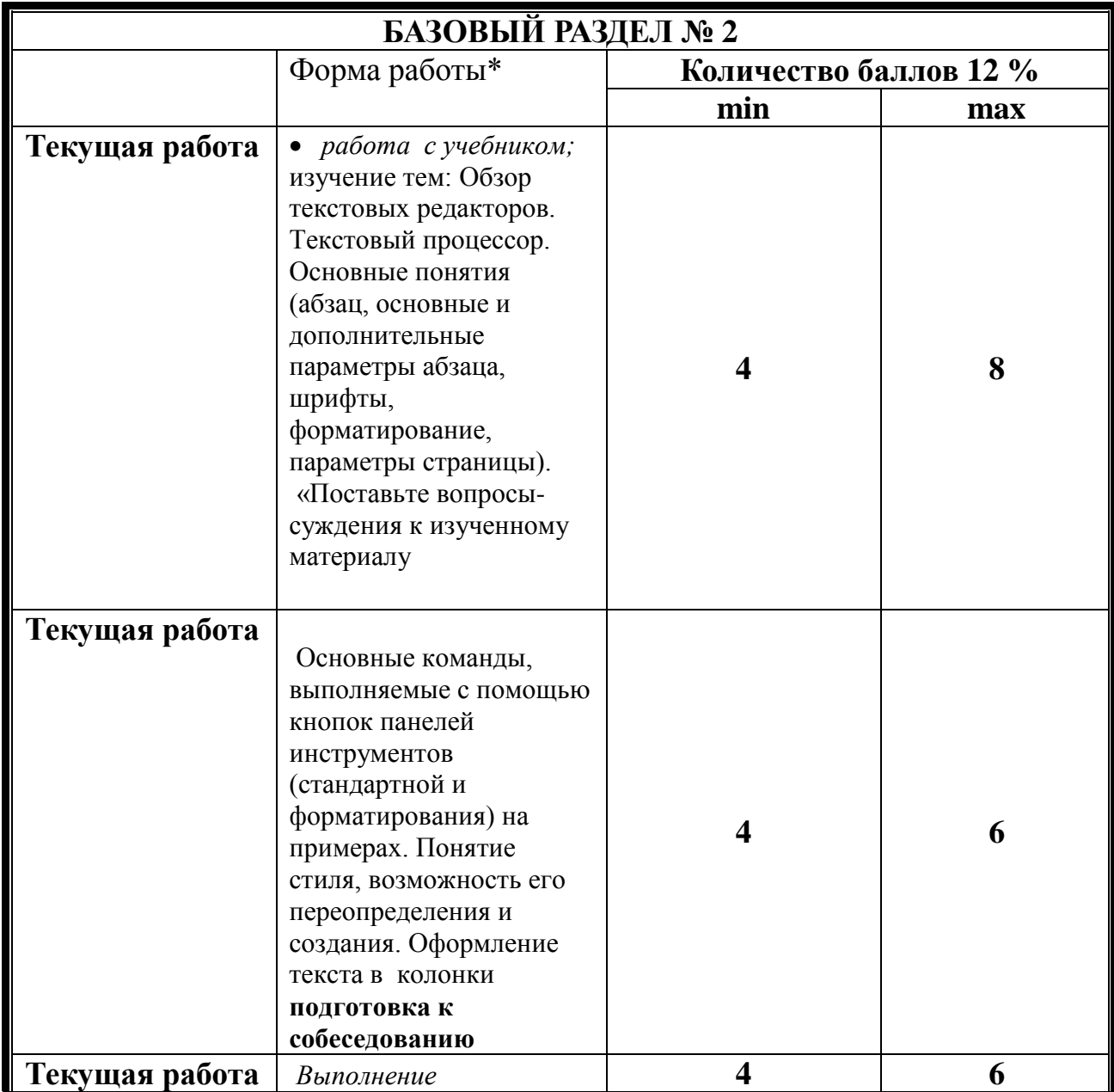

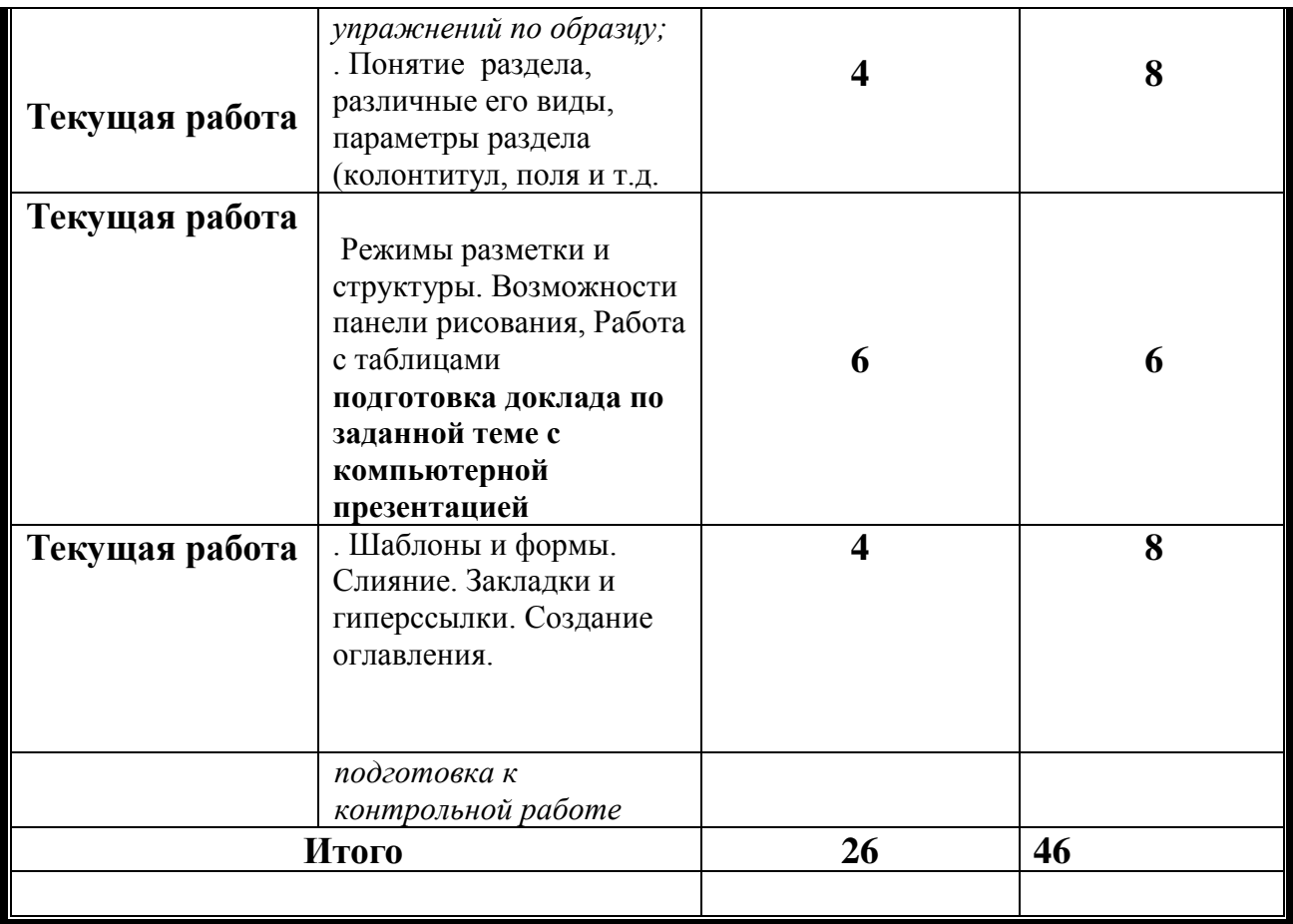

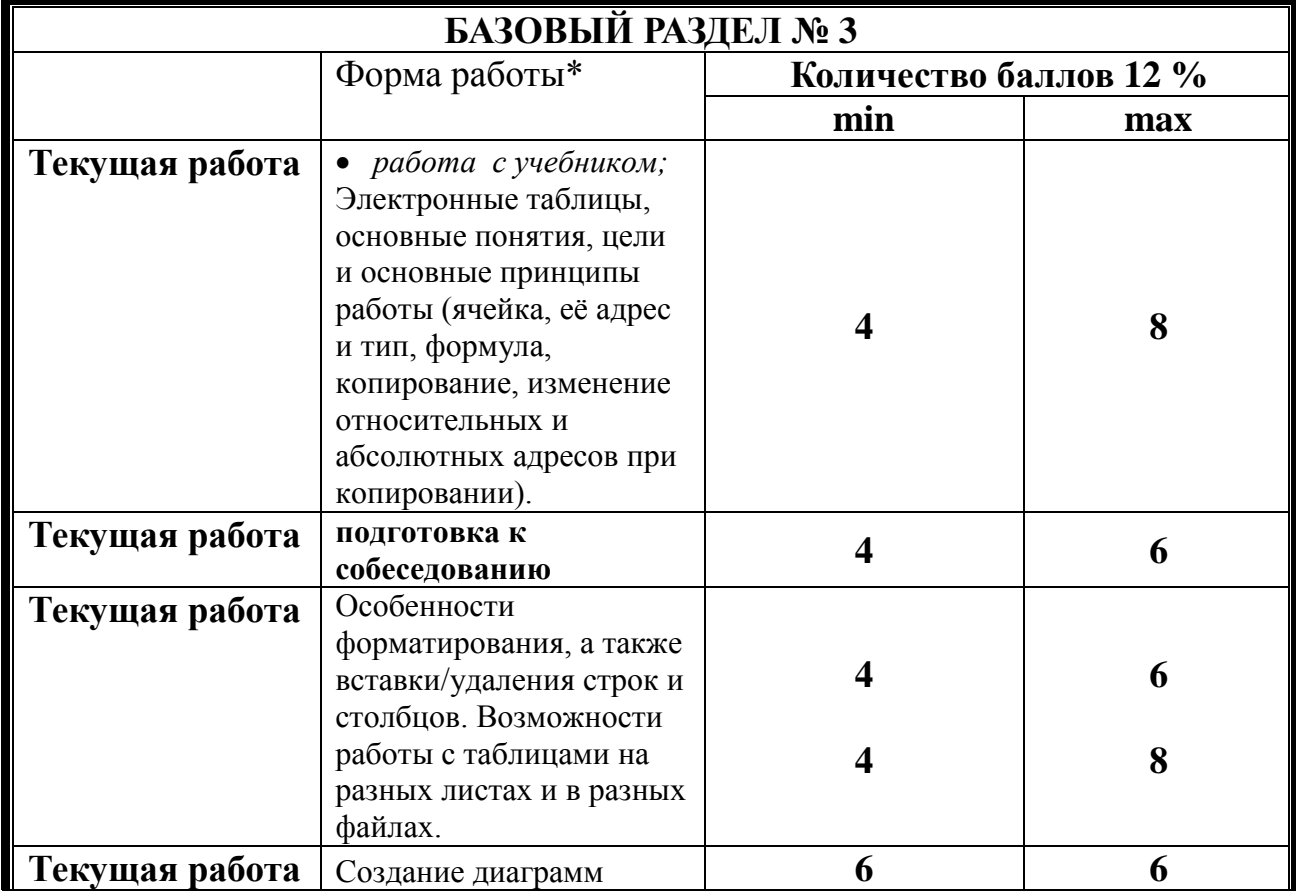

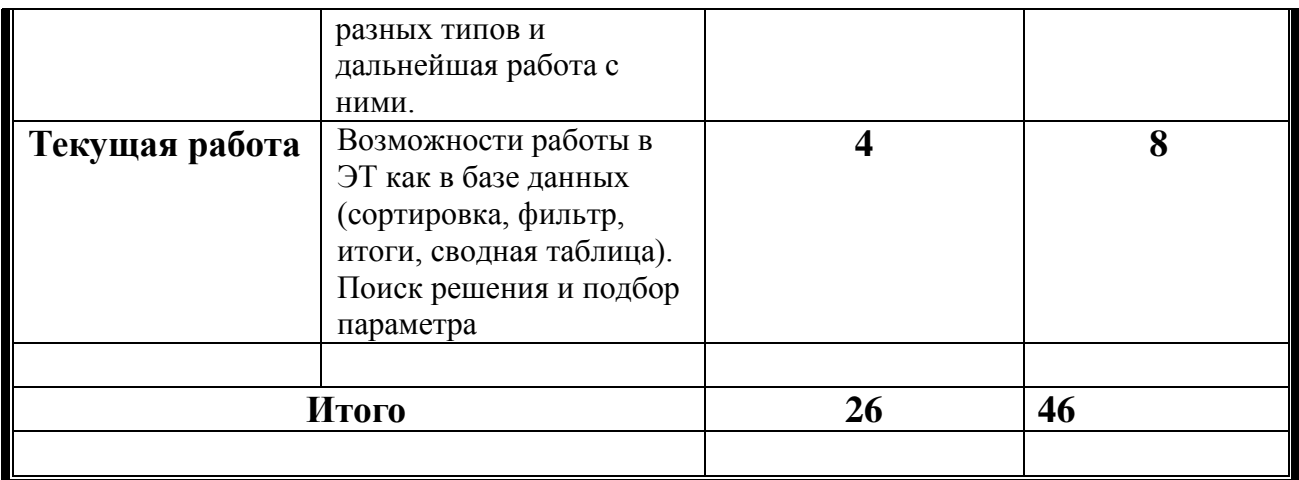

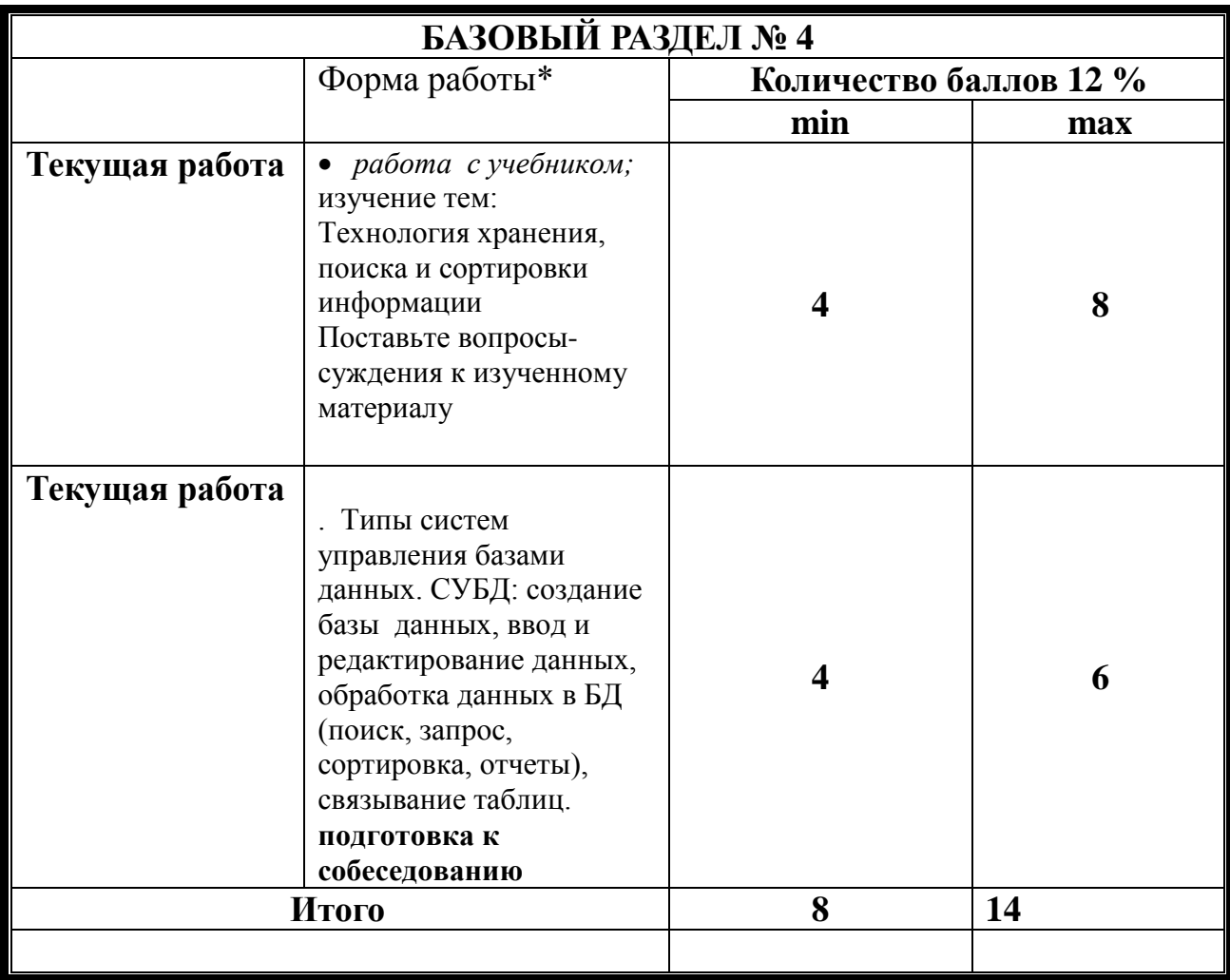

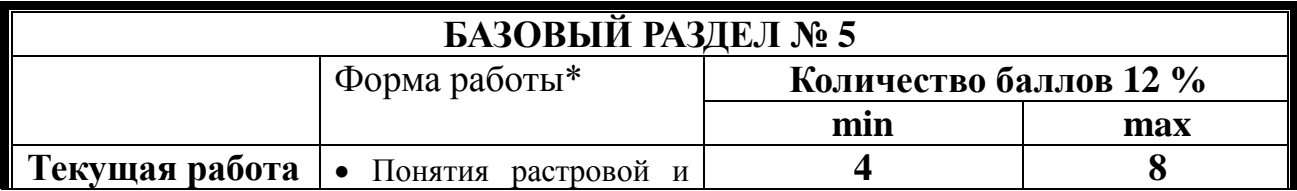

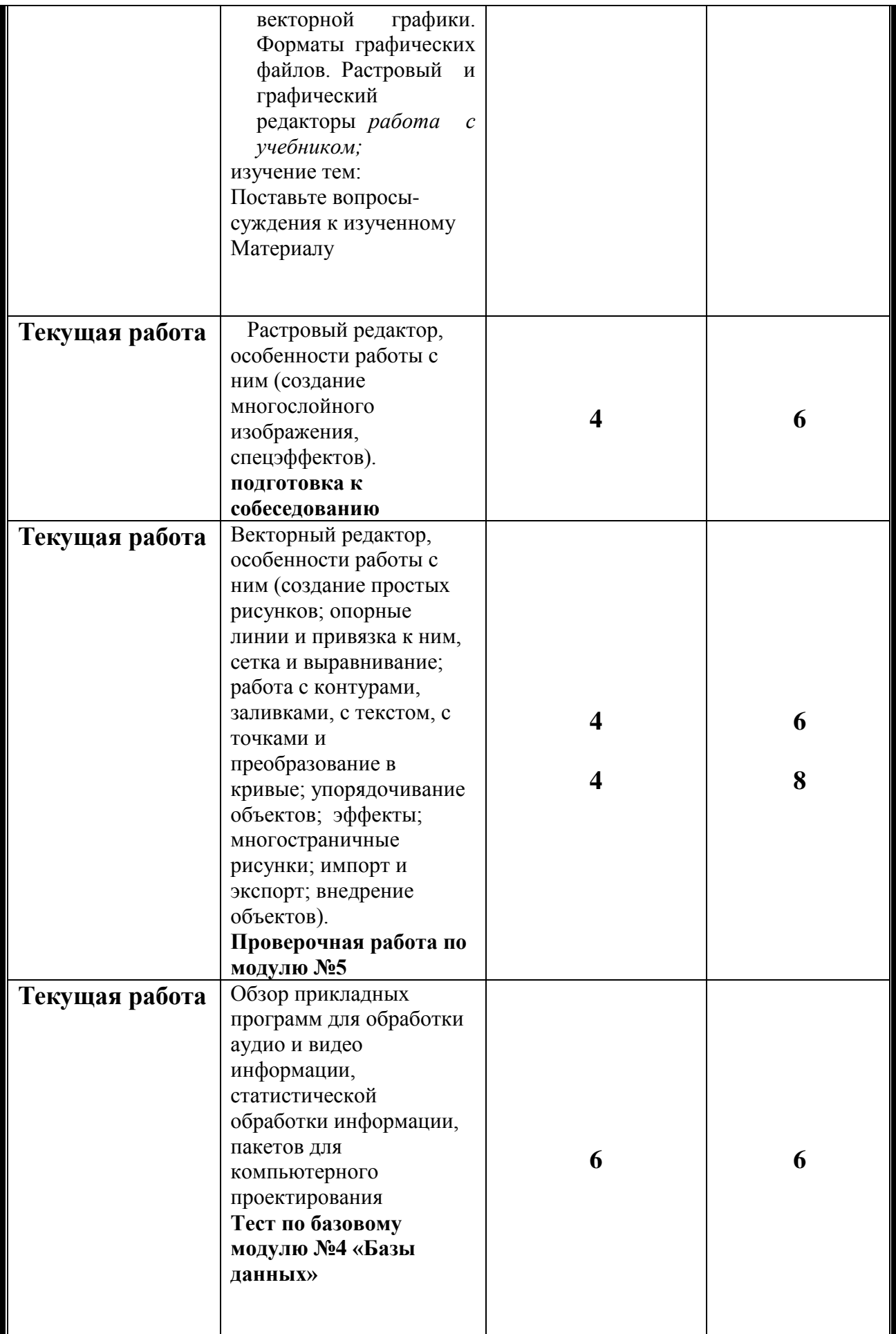

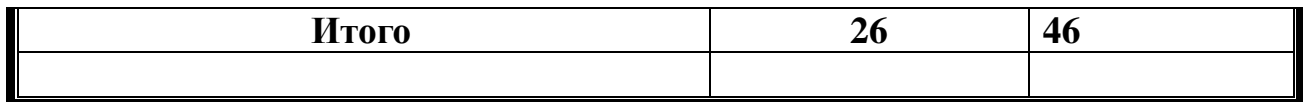

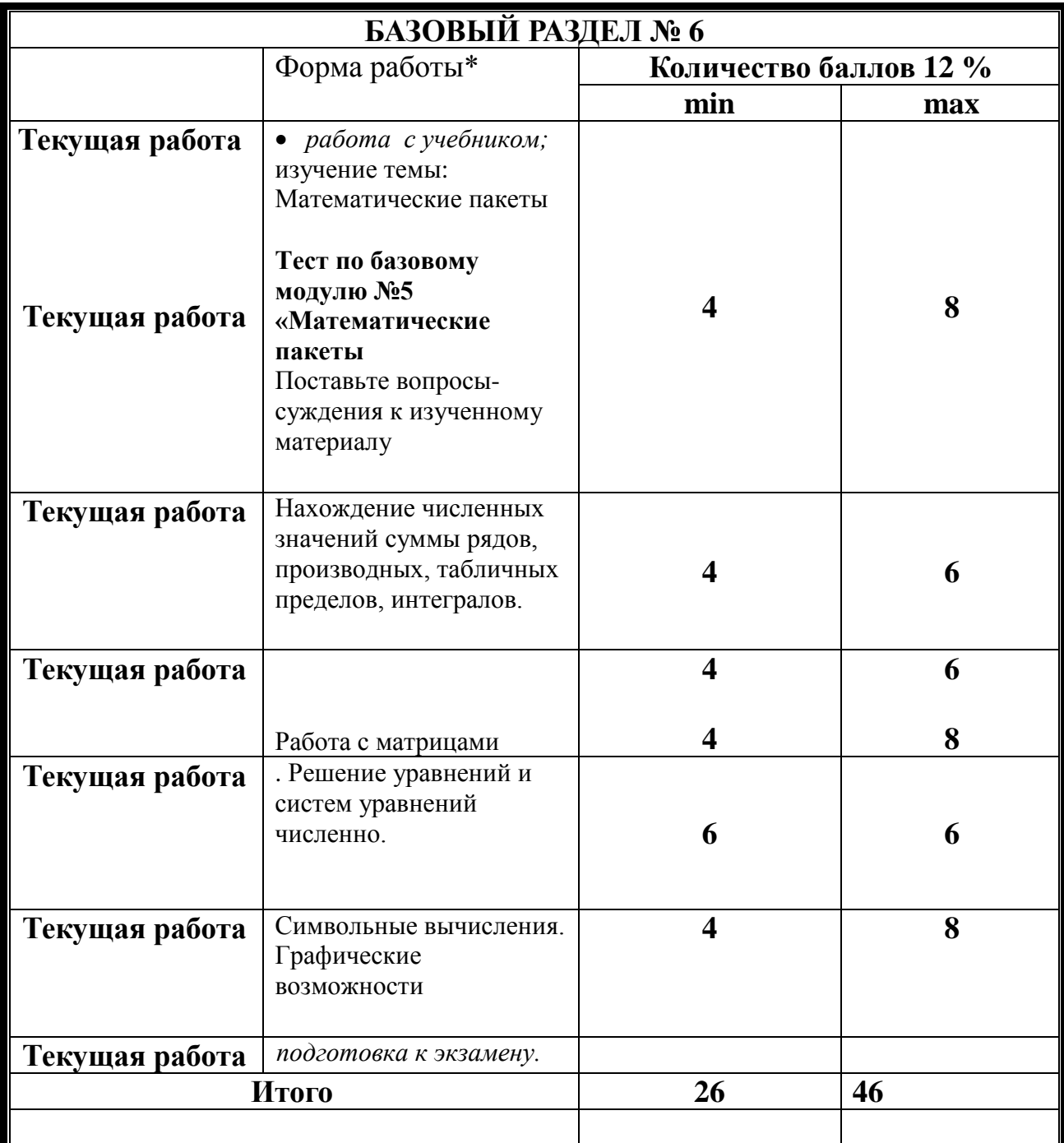

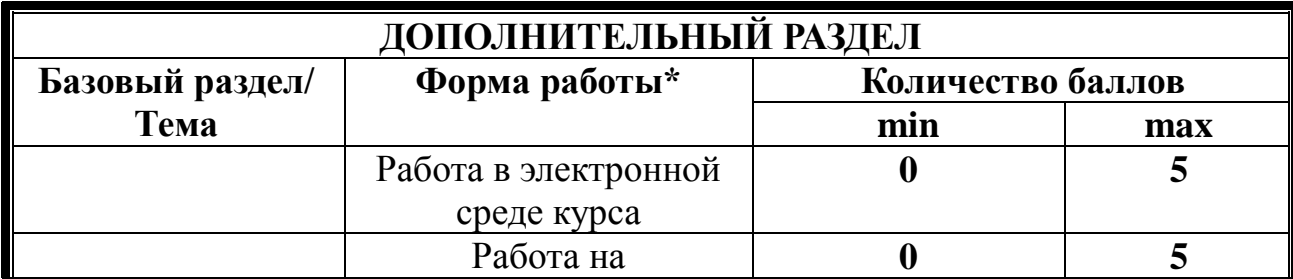

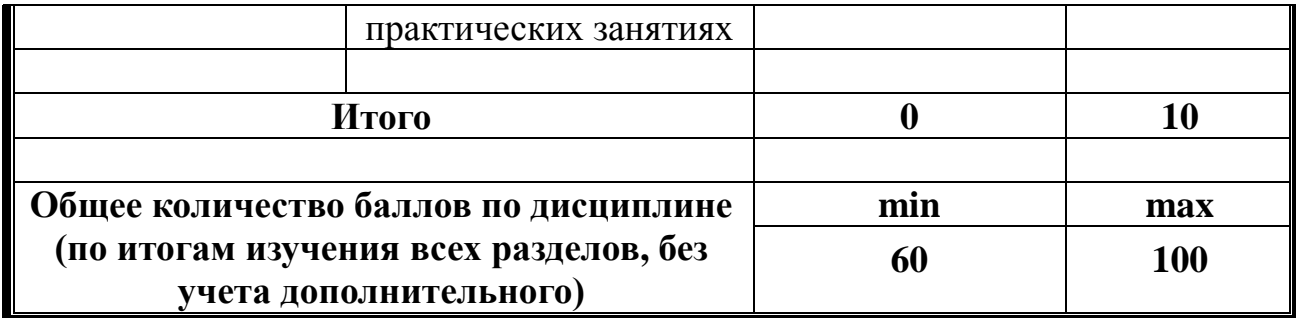

# **МИНИСТЕРСТВО ОБРАЗОВАНИЯ И НАУКИ РОССИЙСКОЙ ФЕДЕРАЦИИ**

федеральное государственное бюджетное образовательное учреждение высшего образования

**«Красноярский государственный педагогический университет им. В.П. Астафьева»**

> Институт математики, физики и информатики (наименование института/факультета)

Кафедра-разработчик Информатики и информационных технологий в

образовании

(наименование кафедры)

УТВЕРЖДЕНО на заседании кафедры Протокол № 3 от «5» октября 2016 г.

### ОДОБРЕНО

на заседании научно-методического совета направления подготовки Протокол № 2 от «26» октября 2016 г.

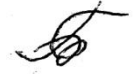

# **ФОНД ОЦЕНОЧНЫХ СРЕДСТВ**

<span id="page-28-0"></span>для проведения текущего контроля и промежуточной аттестации

обучающихся

**«Языки программирования»** 

(наименование дисциплины/модуля/вида практики)

44.03.01 «Педагогическое образование»

(код и наименование направления подготовки)

Профиль « Информатика»

(наименование профиля подготовки/наименование магистерской программы)

бакалавр

(квалификация (степень) выпускника)

Составитель: Игнатьев Д.П. ,старший преподаватель , кафедры ИИТ

#### 1. **Назначение фонда оценочных средств**

1.1. **Целью** создания ФОС дисциплины «Языки программирования» является установление соответствия учебных достижений запланированным результатам обучения и требованиям основной профессиональной образовательной программы, рабочей программы дисциплины.

1.2. ФОС по дисциплине решает **задачи**:

1. Управление процессом приобретения обучающимися необходимых знаний, умений, навыков и формирования компетенций, определенных в образовательных стандартах по соответствующему направлению подготовки.

2. Оценка достижений обучающихся в процессе изучения дисциплины с определением положительных/отрицательных результатов и планирование предупреждающих/корректирующих мероприятий.

3. Обеспечение соответствия результатов обучения задачам будущей профессиональной деятельности через совершенствование традиционных и внедрение инновационных методов обучения в образовательный процесс.

4. Совершенствование процессов самоподготовки и самоконтроля обучающихся.

1.3. ФОС разработан на основании нормативных **документов**:

- федерального государственного образовательного стандарта высшего образования по направлению подготовки 44.03.01 «Педагогическое образование» Квалификация (степень) «Бакалавр»

- Положения о формировании фонда оценочных средств для текущего контроля успеваемости, промежуточной и итоговой аттестации обучающихся по образовательным программам высшего образования – программам бакалавриата, программам специалитета, программам магистратуры, программам подготовки научно-педагогических кадров в аспирантуре в федеральном государственном бюджетном образовательном учреждении высшего образования «Красноярский государственный педагогический университет им. В.П. Астафьева» и его филиалах.

**2. Перечень компетенций с указанием этапов их формирования в процессе изучения дисциплины/модуля/прохождения практики**

2.1. **Перечень компетенций,** формируемых в процессе изучения дисциплины:

*а) общекультурные:*

ОК-3 - способность использовать естественнонаучные и математические знания для ориентирования в современном информационном пространстве

ОК-6 - способность к самоорганизации и самообразованию

### *б) общепрофессиональные:*

ОПК-2 - способность осуществлять обучение, воспитание и развитие с учетом социальных, возрастных, психофизических и индивидуальных особенностей, в том числе особых образовательных потребностей обучающихся

ОПК-4 - готовность к профессиональной деятельности в соответствии с нормативными правовыми актами в сфере образования

ОПК-5 - владение основами профессиональной этики и речевой культуры *в) профессиональные:*

ПК-9 способность проектировать индивидуальные образовательные маршруты обучающихся

ПК-11 - готовность использовать систематизированные теоретические и практические знания для постановки и решения исследовательских задач в области образования

ПК-4 - способность использовать возможности образовательной среды для достижения личностных, метапредметных и предметных результатов обучения и обеспечения качества учебно-воспитательного процесса средствами преподаваемых учебных предметов

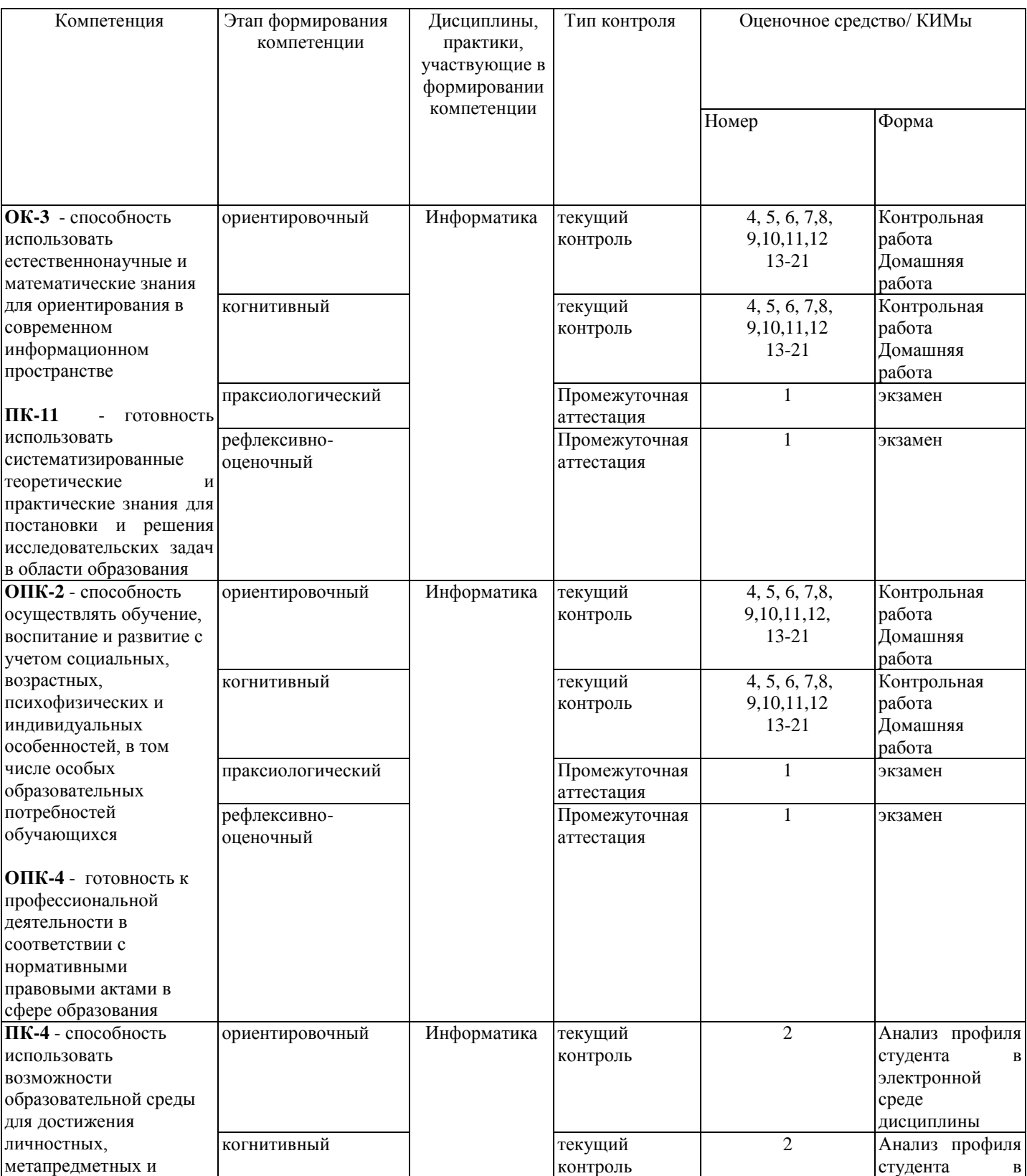

### 2.2. **Этапы формирования и оценивания компетенций**

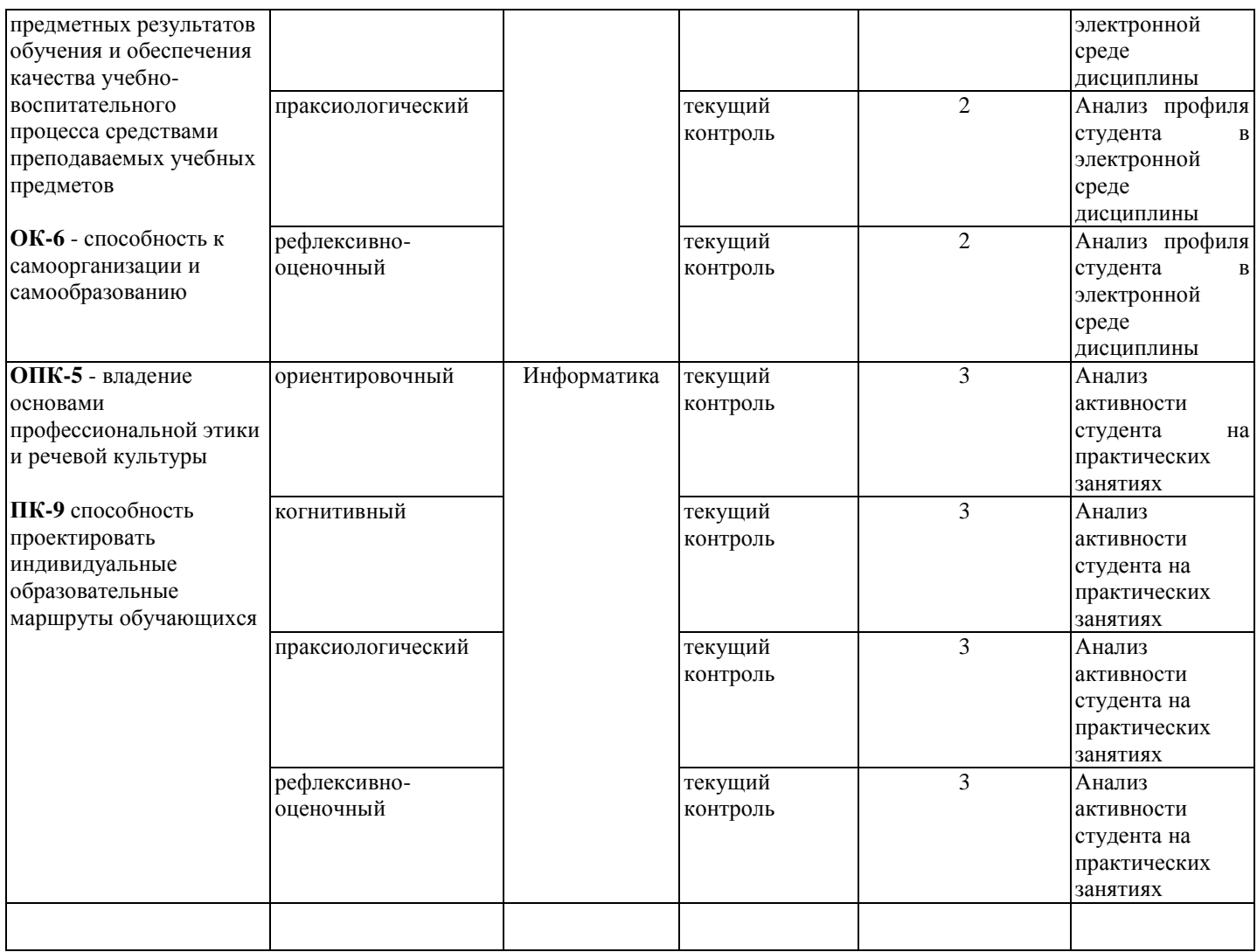

# **3. Фонд оценочных средств для промежуточной аттестации**

3.1. Фонды оценочных средств включают: вопросы и задания к экзамену.

3.2. Оценочные средства

3.2.1. Оценочное средство 1 «Вопросы и задания к экзамену»

Критерии оценивания по оценочному средству «Вопросы и задания к экзамену»

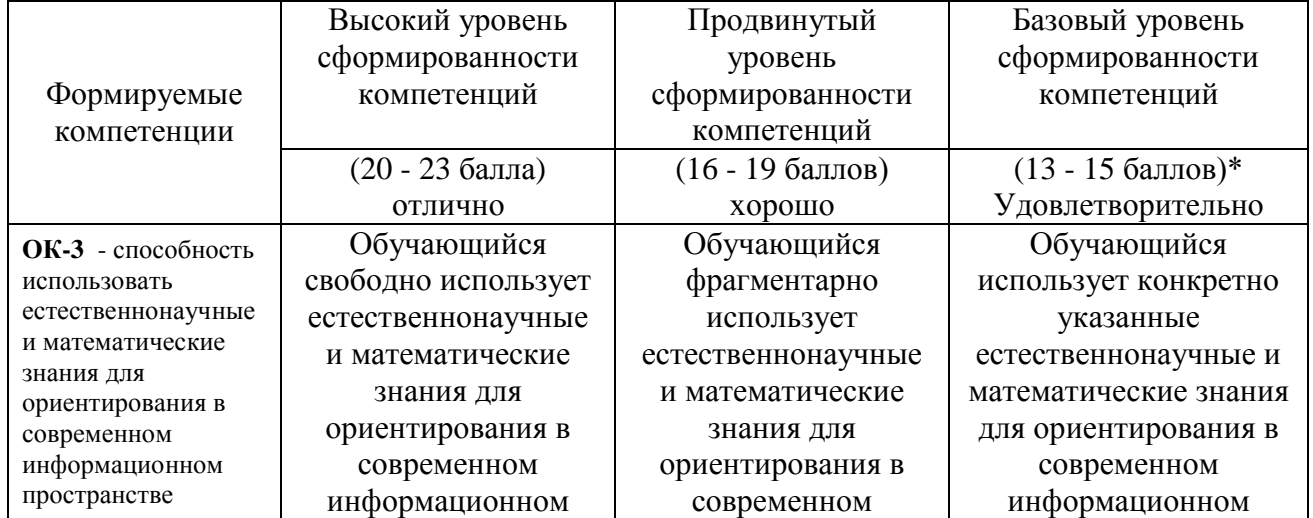

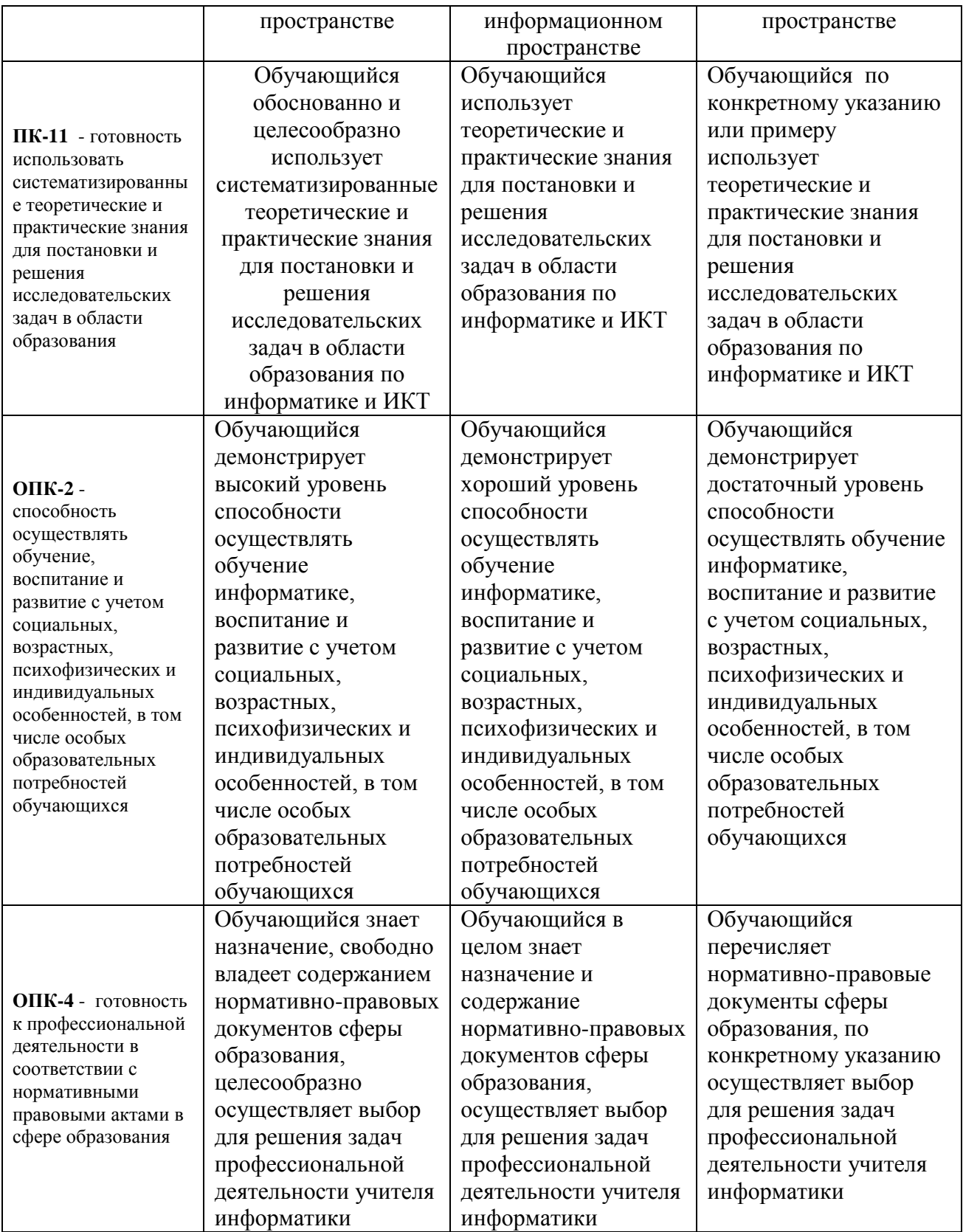

### **Фонд оценочных средств для текущего контроля успеваемости**

Фонды оценочных средств включает:

- 1) бланк анализ профиля студента в электронной среде дисциплины (экспертная оценка преподавателя по результатам анализа данных о работе студента в электронной среде дисциплины)
- 2) бланк анализа активности студента на практических занятиях (экспертная оценка преподавателя по результатам наблюдения за деятельностью студента)
- 3) контрольные работы по дисциплине
- 4) домашние работы по дисциплине

4.1.1 Критерии оценивания по оценочному средству: 2 Анализ профиля студента в электронной среде дисциплины

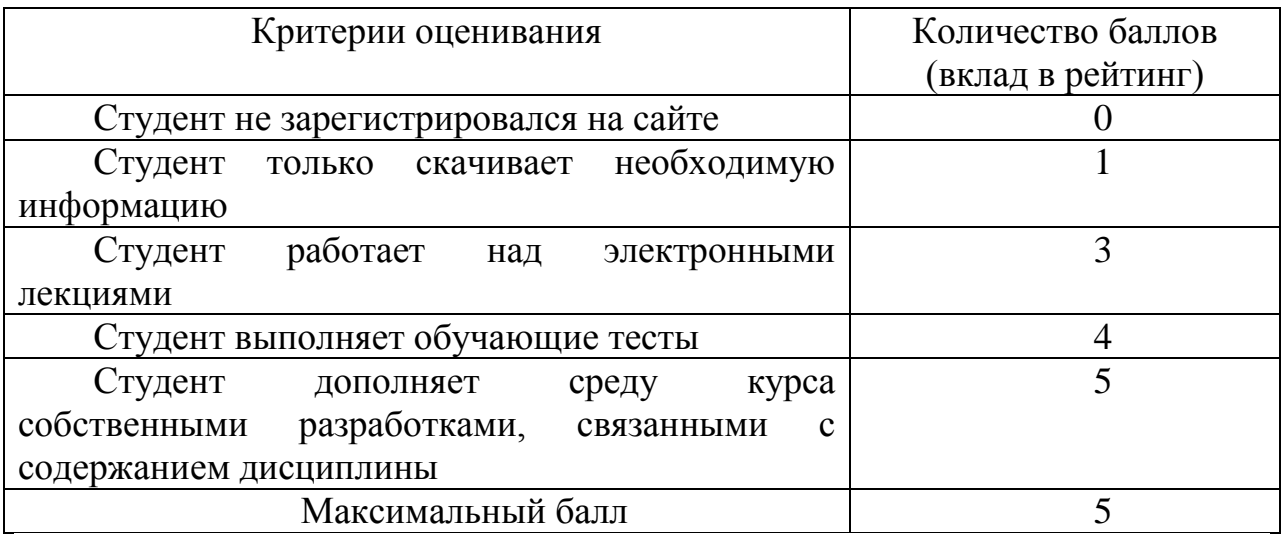

4.1.2 Критерии оценивания по оценочному средству: 3 Анализ активности студента на семинарских занятиях

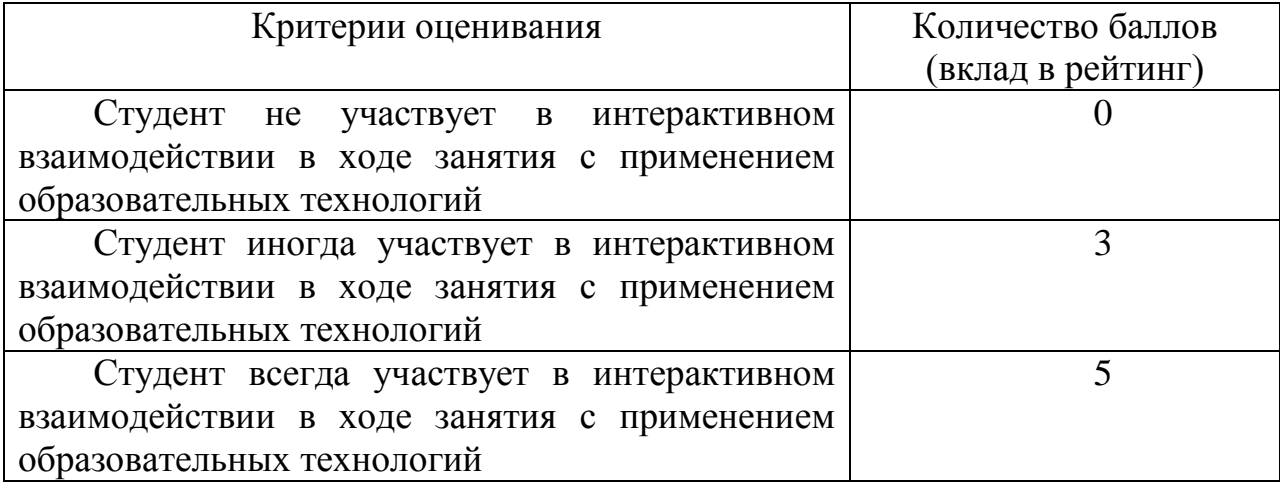

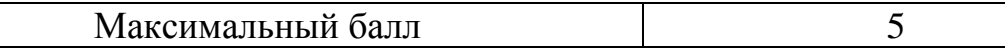

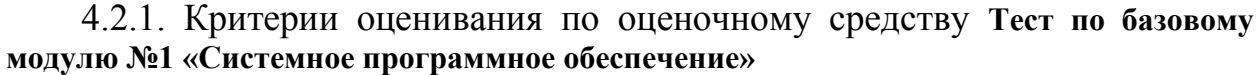

 $\overline{\phantom{a}}$ 

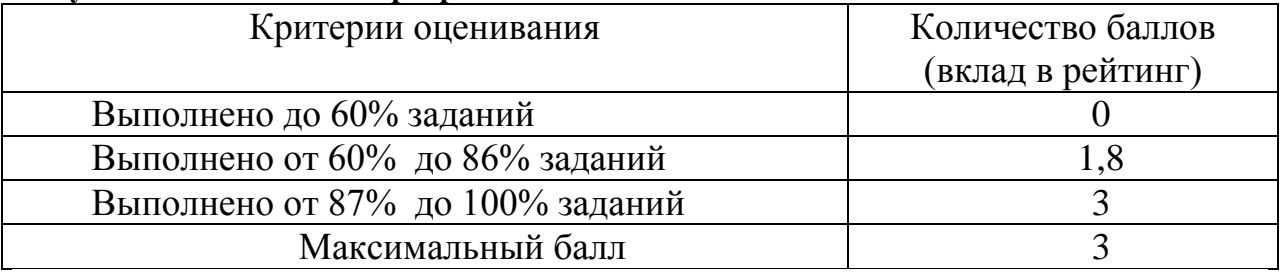

4.2.2. Критерии оценивания по оценочному средству **Тест по базовому модулю №1 «Системное программное обеспечение»**

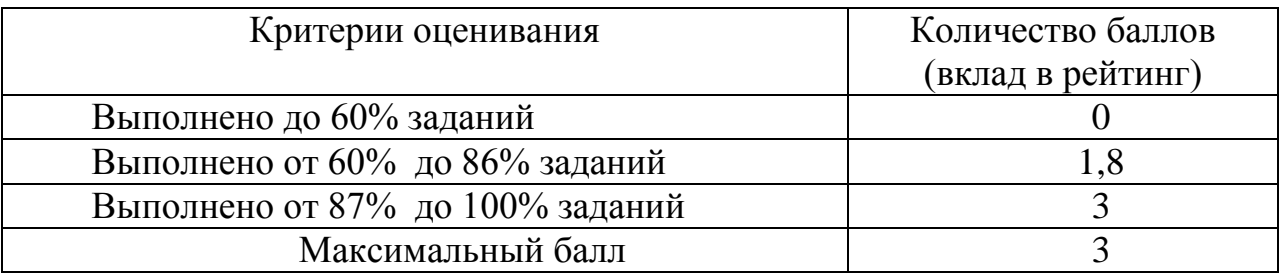

4.2.3. Критерии оценивания по оценочному средству **Тест по базовому модулю№2-3 «Обработка текстовой и числовой информации»**

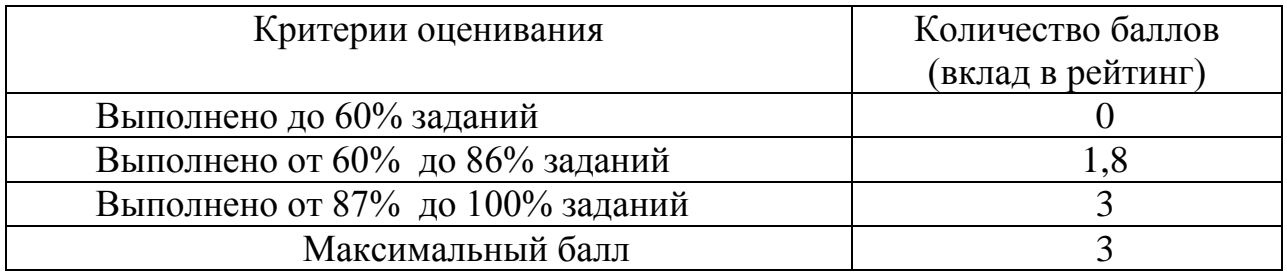

4.2.4. Критерии оценивания по оценочному . **Тест по базовому модулю №4 «Базы данных»**

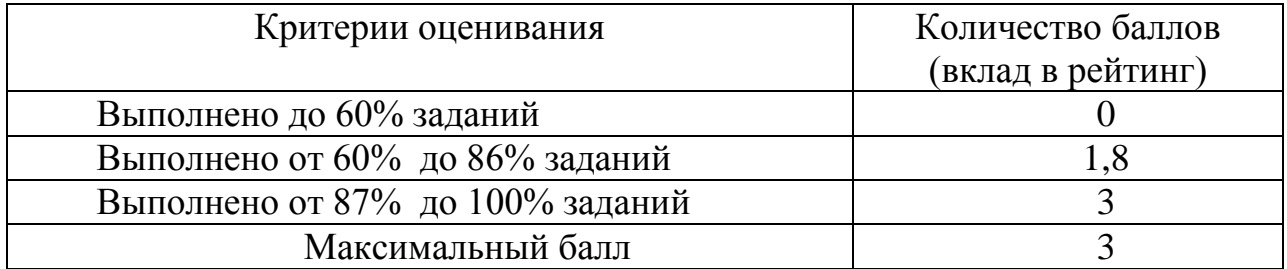

4.2.5. Критерии оценивания по оценочному средству . **Проверочная работа по модулю №5**

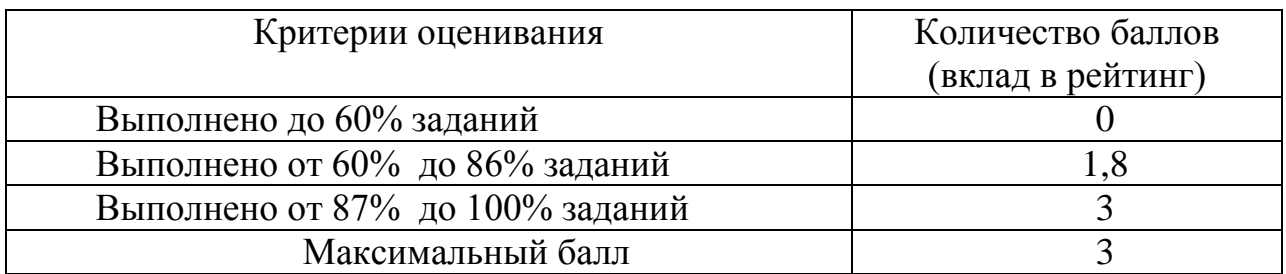

4.2.6. Критерии оценивания по оценочному средству. **Тест по базовому модулю №5 «Математические пакеты**

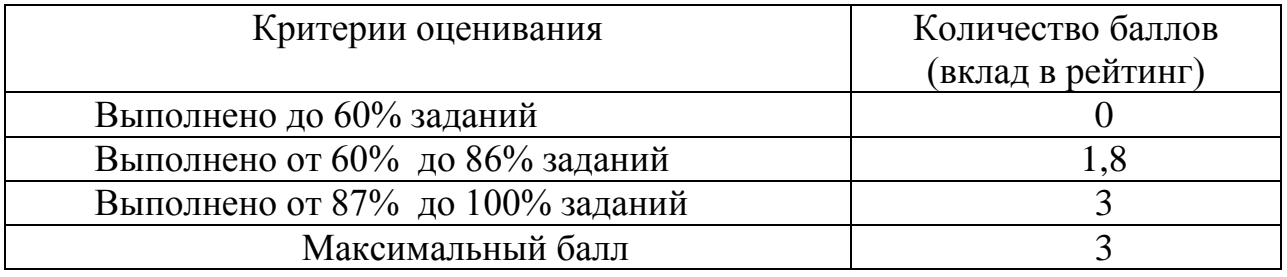

4.2.7. Критерии оценивания по оценочному средству . **Лабораторная работа по Access№1.**

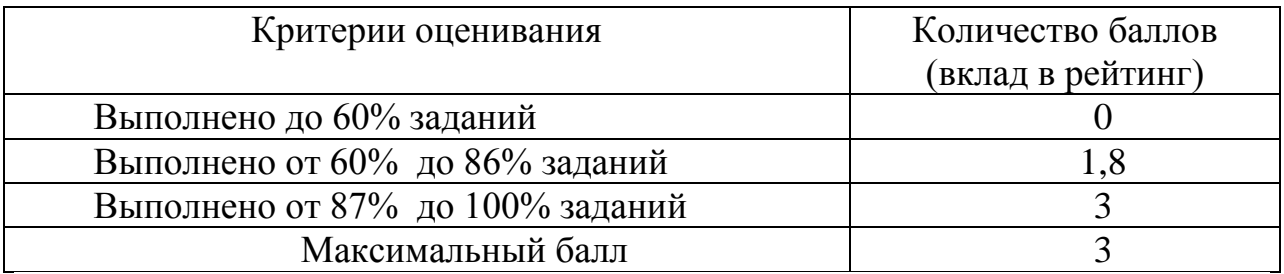

4.2.8. Критерии оценивания по оценочному средству . **Лабораторная работа по Access №2**

### 4.2.13. Критерии оценивания по оценочному средству : . **Лабораторная работа по Access №3**

.

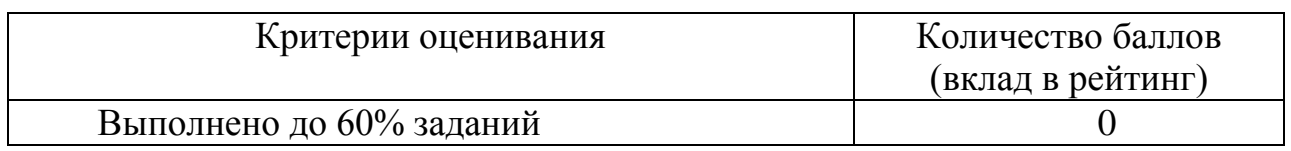
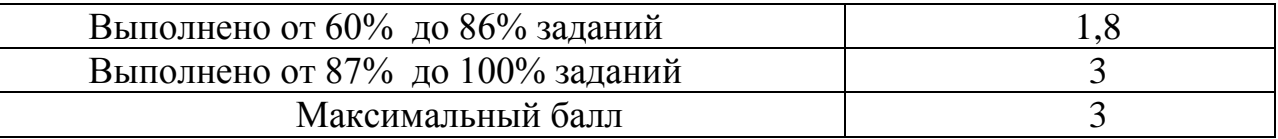

4.2.14. Критерии оценивания по оценочному средству : **Лабораторная работа №4**

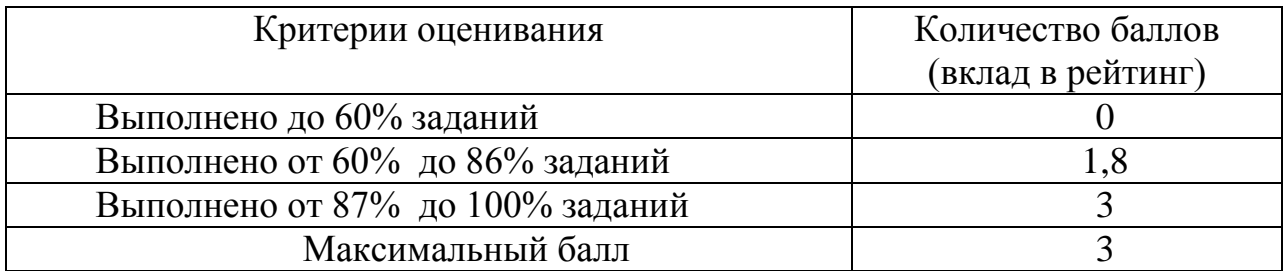

4.2.15. Критерии оценивания по оценочному средству **Лабораторная работа по Access №5**

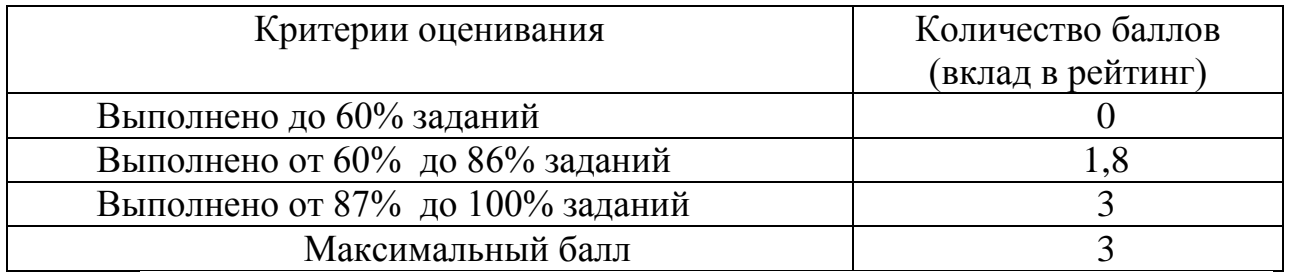

**5. Учебно-методическое и информационное обеспечение фондов оценочных средств** (см. карту литературного обеспечения дисциплины).

**6. Оценочные средства (контрольно-измерительные материалы)**

«Программное обеспечение ЭВМ» по **очной** форме обучения

# **БАНК КОНТРОЛЬНЫХ ЗАДАНИЙ И ВОПРОСОВ ПО ДИСЦИПЛИНЕ**

# **ПРОГРАММНОЕ ОБЕСПЕЧЕНИЕ ЭВМ Web-анимации**

# Тест для входного модуля. (Максимум 10 баллов)

# 1. Все программное обеспечение делится на

- 1) Две группы: системное и инструментальное
- 2) Три группы: графическое, текстовое, числовое
- 3) Три группы: системное, прикладное, инструментальное \*

# 2. Открытость программы это:

- 1) Доступность и понятность программного интерфейса
- 2) Возможность экспорта/импорта информации в различные форматы
- 3) Возможность дополнять программу новыми модулями \*

# 3. Какая из перечисленных ниже программ не принадлежит к той же группе программных продуктов, что и остальные? Выберите лишнее.

- 1) Photoshop;
- 2) WINRAR; \*
- 3) PAINT.

# 4. К инструментальному ПО можно отнести:

- 1) операционные оболочки
- 2) оболочки для языков программирования \*
- 3) наборы утилит для обслуживания ПК

# 5. Программы-упаковщики (архиваторы)позволяют:

- 1) сжать информацию на дисках \*
- 2) сжать информацию в оперативной памяти
- 3) записать информацию на носитель

# 6. Интерфейс программного средства это:

- 1) набор графических объектов для управления программой
- 2) строка экрана, содержащая справочную информацию.
- 3) набор средств диалога программы с пользователем \*

# 7. Файловая система это:

- 1) определенная структура файлов на внешних носителях \*
- 2) система распределения файлов в оперативной памяти
- 3) система графического отображения каталогов и файлов

# 8. Операционная система это:

- 1) Совокупность основных устройств компьютера, позволяющих осуществлять работу с программными средствами
- 2) Комплекс программ, организующих управление работой компьютера и его взаимодействие с пользователем \*
- 3) Программа, позволяющая организовать безопасное хранение файлов и каталогов

# 9. Многозадачность операционной системы это:

- 1) параллельное выполнение нескольких задач в одном приложении
- 2) параллельное выполнение нескольких команд в режиме командной строки
- 3) параллельное выполнение нескольких приложений \*

# 10. «Горячие клавиши» это:

1) клавиши, предназначенные для перезагрузки системы (ctrl+alt+delete)

- 2) клавиши, при нажатии которых происходит выполнение какого либо действия \*
- 3) клавиши, зарезервированные для выполнения действий с файлами и папками

**Проверочная работа для базового модуля №1 «Системное программное обеспечение» (максимум 15 баллов)**

Задание 1.

Дан снимок экрана командной строки MS-DOS

# D:\NC>copy telemax.exe c:\temp

Укажите в каком месте вы находитесь.

Задание 2.

Дан снимок экрана командной строки MS-DOS

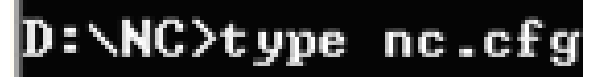

Укажите, какое действие выполнит указанная команда.

Задание 3.

Выберите из перечисленных ниже команд ту, которая переименовывает в папке D:\Temp файл text.ini в temp.txt

- 1. D:\>ren text.ini temp.txt
- 2. D:\Temp>copy text.ini C:\Temp\temp.txt
- 3. D:\Temp>ren text.ini temp.txt
- 4. D:\>copy text.ini C:\Temp

Задание 4.

Выберите из перечисленных ниже команд ту, которая удаляет директорий Temp с диска D.

- 1. D:\>rd temp
- 2. С:\Temp>del \*.\*
- 3. D:\Temp>del temp
- 4. D:\>md temp

Задание 5. Вы находитесь в:

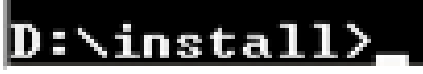

Напишите команду для создания директория Temp на диске С:.

Задание 6.

Из перечисленных ниже команд выберите ту, которая создает архив name.arj из всех файлов каталога Temp на диске С

- 1. D: $\geq$ arj x name.arj
- 2. С:\Temp>arj a name.arj
- 3. C:\Temp>arj x name.arj
- 4. D:\Temp>arj a name.arj

Задание 7. Известно, что на диске С в папке Temp расположен архив temp.arj. Напишите команду для извлечения файла test.txt из указанного архива в папку Install расположенную на диске D.

Задание 8.

Из перечисленных ниже команд выберите ту, которая удаляет файл set.lng из архива temp.arj расположенного на на диске D

- 1. D:\TEMP>arj m temp.arj set.lng
- 2. D:\>arj d temp.arj set.lng
- 3. C:\TEMP>arj m temp.arj set.lng
- 4. С:\>arj d temp.arj set.lng

Задание 9. Перечислите все типы архивных файлов.

Задание 10. Какого типа архив будет создан в результате выполнения следующей команды: arj a temp.arj –je1

Задание 11.

Напишите команду для перемещения всех файлов каталога Install расположенного на диске D, в

архив test.arj расположенного в C:\Proba

Задание 12. Дан снимок экрана:

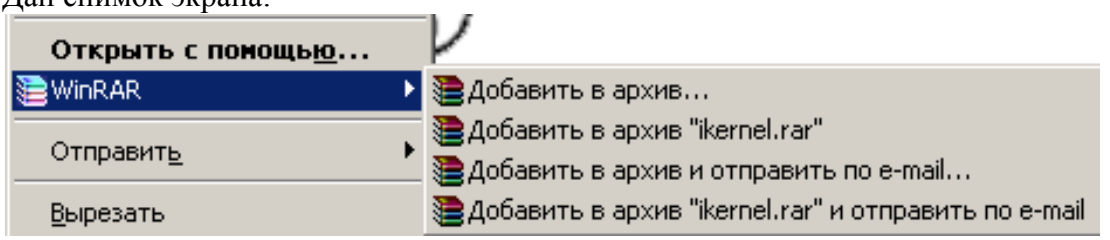

Какую команду необходимо выбрать для создания самораспаковывающегося архива?

Задание 13.

Дан снимок экрана. Программа Winrar.

Какой тип архива будет создан, если указаны следующие параметры:

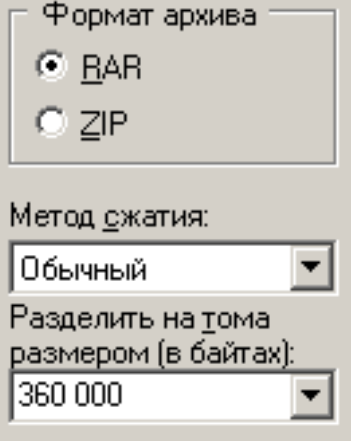

Задание 14.

Дан снимок экрана. Программа Winrar.

Какой тип архива будет создан, если указаны следующие параметры:

Параметры архивации

- □ Удалить файлы после упаковки
- Ⅳ Создать SFX-архив
- □ Создать непрерывный архив.
- □ Добавить электронную подпись
- П Информация для восстановления
- □ Тест файлов после упаковки
- □ Заблокировать архив

#### Залание 15

Вам необходимо перенести файл на другой компьютер. При этом вы используете архиватор Winrar, который на другом компьютере не инсталлирован. Ваши действия:

- 1) воспользуюсь командой rar a archiew.rar
- 2) создам самораспаковывающийся архив
- 3) создам простой архив
- 4) создам многотомный архив

# Тест по базовому молулю №1 «Системное программное обеспечение» (Максимум – 30 баллов)

- 1. К системному программному обеспечению можно отнести:
	- 1) графические системы
	- 2) оболочки для языков программирования
	- 3) наборы утилит для обслуживания ПК \*

# 2. Архиваторы позволяют:

- 1) сжать информацию на дисках \*
- 2) сжать информацию в оперативной памяти
- 3) записать информацию на носитель

#### 3. Драйвер необходим для:

- 1) диагностики компьютера и выявлении ошибок в его работе
- 2) установки некоторого устройства и последующей работы с ним \*
- 3) загрузки прикладных пользовательских программ в ОЗУ

# 4. Интерфейс это:

- 1) набор графических объектов для управления программой
- 2) строка экрана, содержащая справочную информацию.
- 3) набор средств диалога программы с пользователем \*

# 5. Утилиты - это:

- 1) пакет антивирусных средств
- 2) программы вспомогательного назначения \*
- 3) файлы io.sys, mdos.sys, command.com.
- 6. Операционная оболочка для выполнения каких-либо заданных пользователем команд:
	- 1) загружает прикладные пользовательские программы в ОЗУ и завершает их работу
	- 2) загружает с диска в ОЗУ необходимые модули операционной системы для выполнения команд пользователя \*
- 3) интерпретирует команды с языка пользователя на язык машинных кодов
- 7. Файловая система это:
	- 1) определенная структура файлов на внешних носителях \*
	- 2) система распределения файлов в оперативной памяти
	- 3) система графического отображения каталогов и файлов
- 8. Программа FAR позволяет:
	- 1) Создать графический файл
	- 2) Перемещать файлы и папки \*
	- 3) Диагностировать ошибки на магнитном носителе
- 9. Командная строка в MS-DOS это:
	- 1) Строка экрана, содержащая справочную информацию. (help\)
	- 2) Строка экрана, начинающаяся с приглашения операционной системы.  $(C:\rangle$ ) \*
	- 3) Строка экрана в bat-файле, содержащая DOS-команды. (prompt \$p\$g)
- 10. К основным компонентам MS-DOS относят
	- 1) Системный загрузчик ОС (SB), групповые спецификации \*, ?
	- 2) Командный процессор DOS (command.com), файл настройки config.sys
	- 3) Файлы io.sys, mdos.sys, command.com. \*
- 11. Какое действие выполнит указанная команда:

D: $\gt$ type c:\temp\file.d1

- 1) Отобразит на экране содержимое каталога с: \temp
- 2) Отобразит на экране содержимое файла c:\temp\file.d1
- 3) Перейдет в каталог с: (temp и отобразит содержимое файла type

12. Из перечисленных команд выбрать ту, которая переименовывает в папке D: Temp файл text.ini в temp.txt

- 1) D: $\text{open text}$ . in temp.txt
- 2) D:\Temp>copy text.ini C:\Temp\temp.txt
- 3) D:\Temp>ren text.ini temp.txt  $*$
- 13. Из перечисленных команд выбрать ту, которая удаляет директорий Тетр с диска D
	- 1) D: $\rightarrow$ rd temp  $*$
	- 2) C:\Temp>erase D:\temp
	- 3) D: $>\del{del temp}$
- 14. Командная строка MS-DOS имеет вид:

 $D:\NC>copy nc.ini c:\temp$ 

Укажите, в каком месте вы находитесь.

- 1) в папке NC на диске С
- 2) в папке Тетр на диске D
- 3) в папке NC на диске D  $*$

# 15. Многозадачность операционной системы это:

- 1) параллельное выполнение нескольких задач в одном приложении
- 2) параллельное выполнение нескольких команд в режиме командной строки
- 3) параллельное выполнение нескольких приложений \*
- 16. Свойство Windows Drag and Drop предполагает
- 1) возможность перетаскивания объектов при помощи мыши \*
- 2) изображение на экране соответствует изображению на распечатке
- 3) автоматическая установка новых устройств в системе

17. Свойство Windows - «связывание и внедрение объектов из различных приложений» называется:

- 1) PLUG&PLAY
- 2) OLE  $*$
- 3) WYSIWYG

18. Контекстное меню Windows отображает:

- 1) Список операций, которые можно совершить над выделенным объектом \*
- 2) Список активных задач операционной системы
- 3) Список команд для работы с папками и файлами

19. Чтобы найти все файлы, расширение которых начинается на букву "е", а имя произвольное необходимо сделать следующий запрос:

- 1)  $*.\mathrm{e}^*$  \*
- 2)  $e^*$  ???
- 3)  $e^*$ .\*

20. Инсталлировать программу означает:

- 1) добавить ярлык на программу в папку «Автозагрузка»
- 2) скопировать на жесткий диск исполняемый файл программы
- 3) выполнить установку программы при помощи соответствующего файла \*
- 21. «Горячие клавиши» это:
	- 1) клавиши предназначенные для перезагрузки системы (ctrl+alt+delete)
	- 2) клавиши, при нажатии которых происходит выполнение какого либо действия
	- 3) клавиши зарезервированные для выполнения действий с файлами и папками
- 22. Зарегистрированный тип файла это:
	- 1) Тип файла, имеющего атрибут «системный» или «скрытый»
	- 2) Тип файла содержащего служебную информацию об установке оборудования.
	- 3) Тип файла, которому сопоставлено обрабатывающее его приложение \*
- 23. Программа Проводник предназначена для:
	- 1) управления файловой системой \*
	- 2) создания папок и файлов
	- 3) настройки параметров системы

24. При копировании файла из папки "Мои документы" в "Тетр" необходимо выполнить следующие действия:

- 1. пометить нужный файл
- 2. зайти в папку "Мои документы"
- 3. скопировать его в буфер обмена
- 4. вставить файл из буфера обмена
- 5. перейти в папку "Тетр"

Выберите правильную последовательность действий

- $1)$  5, 1, 2, 4, 3, 5
- $2)$ , 2, 1, 3, 5, 4
- $3)$  1, 2, 3, 4, 5
- 25. Пункт «Выполнить» главного системного меню Windows необходим для:
	- 1) выполнения команд с параметрами \*
	- 2) выполнения специальных системных команд
	- 3) выполнения приложений под MS-DOS
- 26. В Windows профиль пользователя это:
	- 1) его логин и пароль, которые необходимы для входа в систему
	- 2) совокупность настроек и объектов, принадлежащих пользователю \*
	- 3) определенный пользовательский каталог в папке C:\Windows
- 27. Диспетчер задач Windows необходим для:
	- 1) просмотра сведений об объеме свободного места на дисках
	- 2) просмотра сведений об активных процессах и приложениях \*
	- 3) просмотра сведений о запущенных службах
- 28. Выберите верное утверждение:
	- 1) Файловая система NTFS позволяет определить права доступа к файлам и папкам \*
	- 2) Файловая система FAT32 позволяет определить права доступа к файлам и папкам
	- 3) Операционная система Windows98 поддерживает файловую систему NTFS
- 29. Выберите верное утверждение:
	- 1) Наиболее часто вирусом заражаются графические и исполняемые файлы
	- 2) Вирус это программа способная к саморазмножению
	- 3) Макровирус внедряется в загрузочную область диска
- 30. Выберите верное утверждение
	- 1) резидентные вирусы не заражают память компьютера
	- 2) резидентный модуль программы Антивирус Касперского содержит алгоритмы борьбы с определенными вирусами
	- 3) программный модуль программы Антивирус Касперского позволяет сканировать файлы по маске

# Тест по базовому модулю№2-3 «Обработка текстовой и числовой информации» (максимум 25 баллов)

1. Заданное на рисунке выделение определяет

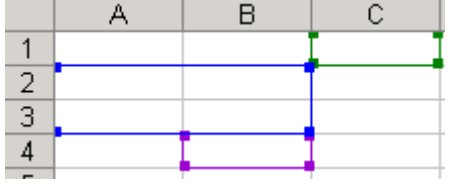

А) лиапазон (A1:C1:B4:B2)

- Б) объединение  $(A2:B3:C1:B4)$  \*
- В) объединение  $(A2:B3;C1:B4)$

2. К графическому отображению данных в электронных таблицах относят:

а) оформление таблицы с помощью различных цветов и рамок

б) создание графиков и диаграмм \*

в) вставка различных графических объектов

3. Определите какого типа следующие данные Excel - 5.23  $E + 02$ :

А) число \*

Б) текст

В) дата

4. Как изменится формула при копировании ее в ячейку ВЗ?

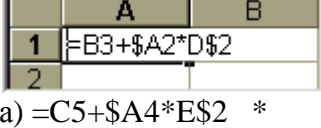

 $6) = B6 + $C4 * E $2$ 

 $B) = D5 + $A4 * E$4$ 

5. Определить значение ячейки С3 если она содержит формулу: =МАКС(A1;B1:B3)

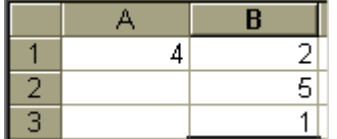

 $A)1$  $E) 5$  \*

 $B) 8$ 

6. Дана формула =  $(A3^3-10)^*$ СУММ $(A1:B2)$  выберите верное утверждение:

А) в формуле используется 3 операции, операндами операции суммирования являются ссылки на ячейки А1 и В2

Б) в формуле используется операции вычитания и умножения, функция СУММ, операндами вычитания являются ссылка на ячейки АЗ и число 10

В) в формуле используется 3 операции, операндами операции возведения в степень являются ссылка на ячейку АЗ и число 3. \*

7. Выберите из предложенных формулу, которая записывает в ячейку значение 5 если А1 больше нуля, в противном случае записывает результат сложения ячеек В1 и С1 A) = ECJI $M(A1>0;5;B1+C1)$  \*

 $E$ ) = ECJI $H(A1>0:B1+C1:5)$ 

 $B$ ) = ECJI $H(A1)=0:5$ ; CYMM(B1:C1)

8. Макрос используется для:

а) автоматического суммирования столбца числовых данных

б) задания новых типов данных или аргументов функций

в) автоматизации одной или нескольких постоянно используемых команд \*

9. Сводная таблица используется:

а) для быстрого подведения итогов или объединения больших объемов данных \*

б) для сортировки больших массивов числовых и текстовых данных

в) для одновременной работы с данными из различных файлов Excel

10. Найдите ошибки в формуле:

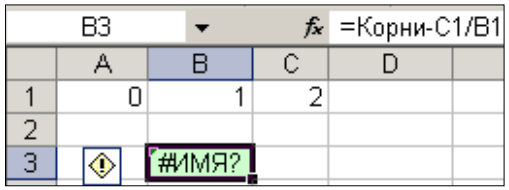

А) используется имя Корни, которое не является ни названием функции, ни названием ячейки \*

Б) у функции Корни не указаны аргументы, используется неверное имя

В) от текстовой величины отнимается результат деления двух чисел, содержащихся в ячейках С1 и В1

11. Что необходимо изменить в окне «Промежуточные итоги» чтобы получить: Сумму цен товаров по фирме?

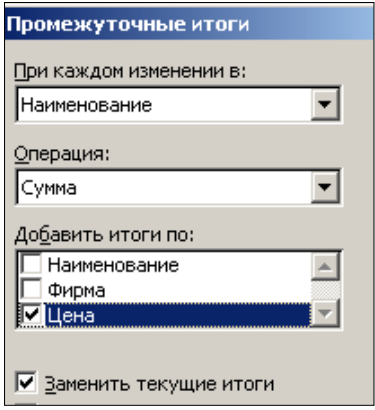

А) изменить значение поля «Добавить итоги по», с «Цена» на «Фирма»

Б) изменить значение поля «При каждом изменении в» с «Наименования» на «Фирму» \*

В) изменить значение поля «При каждом изменении в» с «Наименования» на «Цену»

12. Дана таблица значений.

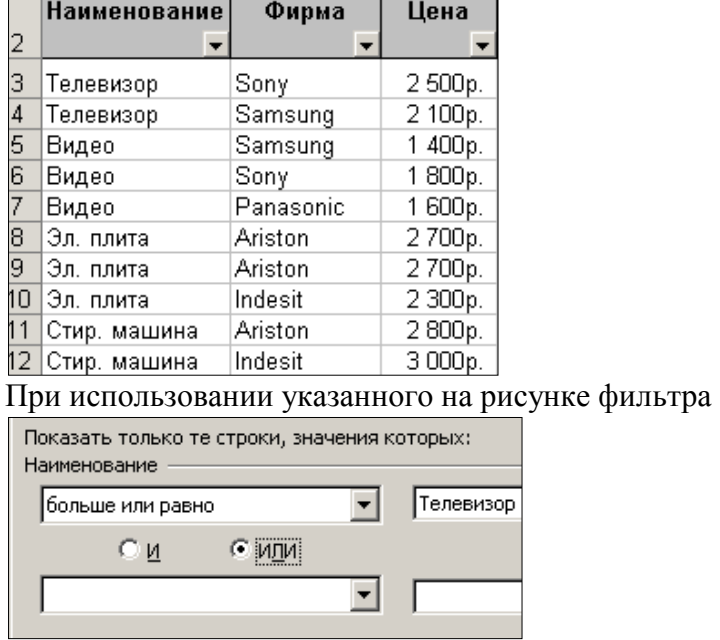

какие строки будут выданы на экран?

А) все телевизоры с ценами или без цены

Б) все строки с наименованиями Телевизор и Эл.плита \*

В) все строки

13. Фрагмент текста, процесс ввода которого закончился нажатием на клавишу Enter, называется:

a) колонтитул

б) строка

в) абзац \*

14. Файл формата ASCII может содержать:

- а) символы кодовой таблицы \*
- б) спецсимволы и иллюстрации
- в) схемы с использованием векторной графики

15. К форматированию текста можно отнести:

- a) установка абзацных отступов, размера шрифта \*
- б) удаление строк и столбцов в таблице

в) установка сочетаний клавиш для отмены действия

16. К основным параметрам страницы можно отнести:

а) Отступ первой строки

- б) Поля и ориентация бумаги \*
- в) Межстрочный интервал

17. К редактированию текста можно отнести:

а) выделение фрагментов текста

б) ввод текста, копирование и перемещение текста \*

в) установка абзацных отступов

18. Стиль абзаца характеризуется:

А) отступом первой строки абзаца \*

Б) количеством строк в абзаце

В) ориентацией страницы

19. Выберите верное утверждение

А) Шаблон документа необходим для хранения всех стилей документа \*

Б) Стиль символа определяется межстрочным интервалом

В) Вставка и удаление строк и столбцов таблицы не является редактированием тектового документа

20. Символ уменьшенного размера, размещаемый справа внизу или справа вверху другого символа называется:

a) Колонтитул

б) Сноска

в) Индекс \*

21. Для принудительного начала новой страницы в Word необходимо:

А) выбрать п. меню Вставка, затем команду Разрыв \*

Б) выбрать п. меню Файл, затем команду Параметры страницы

В) выбрать п. меню Вид, затем команду Разметка страницы

22. Возможность Word при вводе текста автоматически производить замену слова называется:

А) автотекст

Б) автозамена \*

В) авторедация

23. Выберите верное утверждение:

А) непечатаемые символы позволяют автоматизировать процесс форматирования документа

Б) в режиме отображения непечатаемых символов позволяет увидеть концы абзацев и количество пробелов \*

В) в режиме непечатаемых символов специальные сочетания клавиш позволяют ускорить ввод фраз и словосочетаний

24. Выберите расширение для файла содержащего шаблон документа Word:

 $A)$  ppt

 $\overline{b}$ ) rtf

B) dot  $*$ 

25. Ассистент слияния в процессоре Word необходим для:

а) автоматического создания писем, каталогов, конвертов \*

б) вставки математических выражений и спецсимволов

в) импорта в текстовый процессор графического файла

# Тест по базовому модулю №4 «Базы данных»

1. Выберите из предложенных верное определение базы данных

А) это совокупность структурированных данных, относящаяся к определенной предметной области, с возможностью поиска информации

Б) это комплекс программных и языковых средств для структурирования информации

В) структурированные данные, по определенной предметной области, отражающие свойства объектов и их отношения. \*

2. Выберите верное утверждение:

А) В любой БД информация представляется в виде иерархической структуры данных

Б) Иерархическая модель представляет собой совокупность элементов, расположенных в порядке их подчинения от общего к частному \*

В) В сетевой структуре данных совокупность элементов образует ориентированный граф (перевернутое дерево).

3. Модель данных построенная на основе связанных между собой таблиц называется:

А) реляционная \*

Б) сетевая

В) иерархическая

4. Выберите свойства, которые присущи реляционной таблице:

А) наличие поля или набора полей, значения данных, в которых отличаются для каждой записи этой таблины

Б) обязательно наличие различной информации в столбце таблицы

В) порядок строк и столбцов реляционной таблицы не может быть произвольным

# 5. Какое свойство реляционной таблицы нарушено в таблице «Группы»?

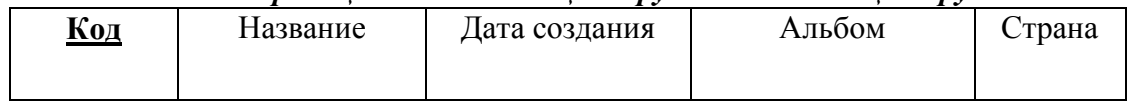

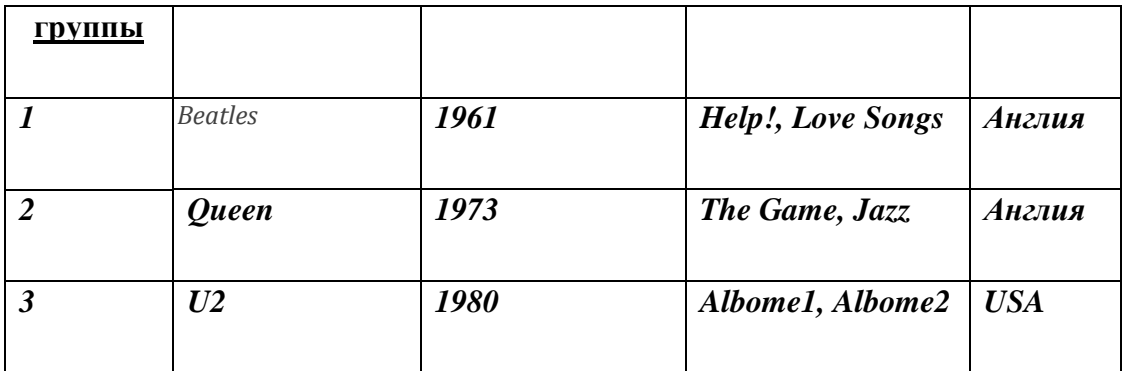

А) однородности

Б) атомарности \*

В) произвольности

# 6. *Какое свойство реляционной таблицы нарушено в таблице «Группы»?*

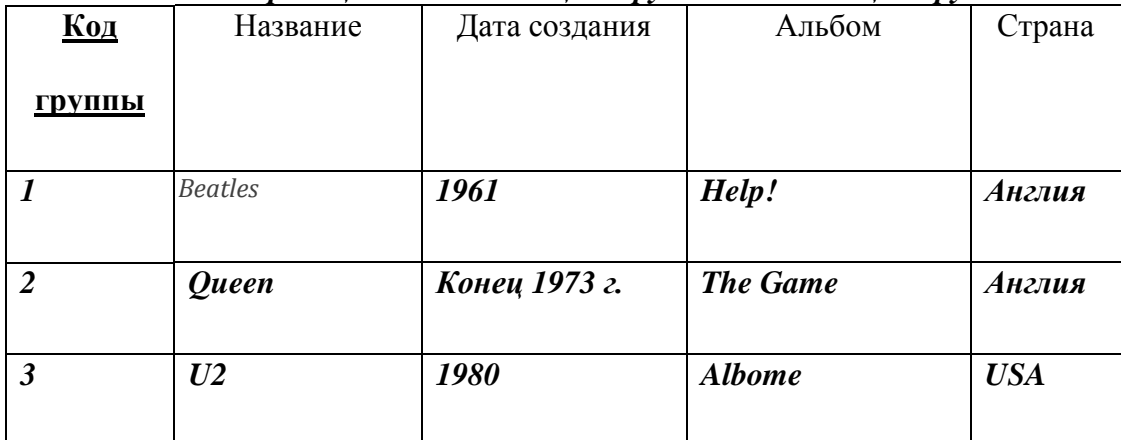

А) однородности \*

Б) атомарности

В) произвольности

7. Потенциальный ключ используется для:

А) создания связи между таблицами

Б) однозначного определения записи в таблице \*

В) поиска определенной записи в таблице

# 8. *Внешний ключ используется для:*

А) обеспечения связи между таблицами \*

Б) сортировки информации в таблице

В) однозначного определения записи в таблице

9. Заданы таблицы **Видеокассета** (№, Изготовитель, Время) и **Видеофильмы** (№, Название, Год выпуска, Продолжительность, Страна).

Определите какой тип связи будет между данными таблицами, если известно, что:

на каждой кассете может размещаться не более одного фильма, и любой фильм может встречаться на различных кассетах.

А) один (Видеокассета) –к- одному (Видеофильм);

Б) один (Видеокассета) –ко- многим (Видеофильм);

В) один (Видеофильм) –ко- многим (Видеокассета); \*

- 10. Правило целостности объекта гласит:
- А) Ни один элемент первичного ключа не может содержать пустого значения. \*
- Б) Ни одна запись не может содержать пустое значение
- В) Текущее значение внешнего ключа не может быть пустым

#### 11. *Какое правило целостности нарушено в связанных таблицах?*

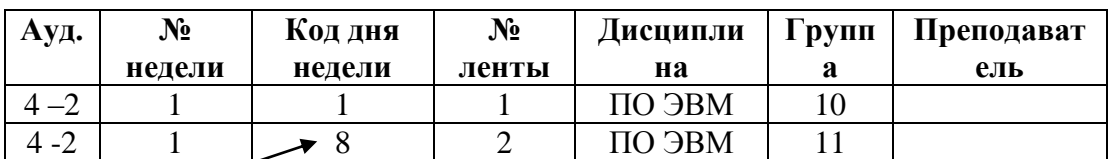

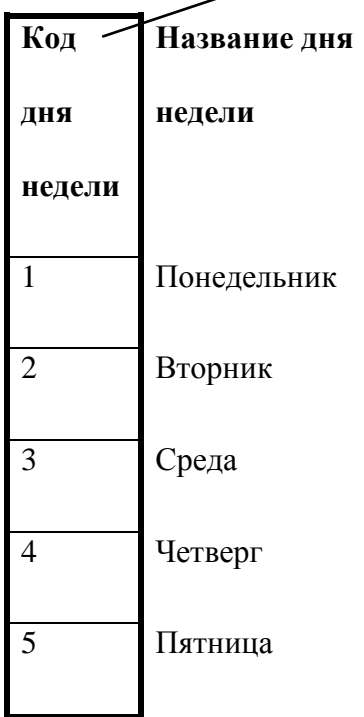

А) правило целостности объекта

Б) правило ссылочной целостности \*

В) правило целостности записи

12. Что делает оператор:

CREATE TABLE Группы (Номер группы integer, Название группы text  $(20)$ , Дата\_создания date, primary KEY (Номер\_группы));

А) Будет создана таблица Группы, в которой данные в полях Номер\_группы, Дата\_создания могут быть целыми числами, остальные поля текстовые.

Б) Будет создана таблица Группы с первичным ключом Номер\_группы, в которой значения поля:

Номер\_группы могут быть целыми числами;

Название группы - строка размером не более 20 символов;

Дата создания данные типа дата. \*

В) Будет создана таблица Группы с внешним ключом Номер\_группы, в которой значения поля:

Номер\_группы могут быть целыми числами не более 20 символов; Название группы - строка размером не более 20 символов; Дата\_создания данные типа дата.

# 13. Оператор SELECT–– ПОЗВОЛЯЕТ

А) выбрать подмножество записей таблицы по условию \*

- Б) определить структуру поля таблицы
- В) изменить значение группы записей
- 14. Оператор INSERT позволяет
- А) выбрать подмножество записей таблицы
- Б) обновить значение поля
- В) вставить запись в таблицу \*

15. Дана таблица:

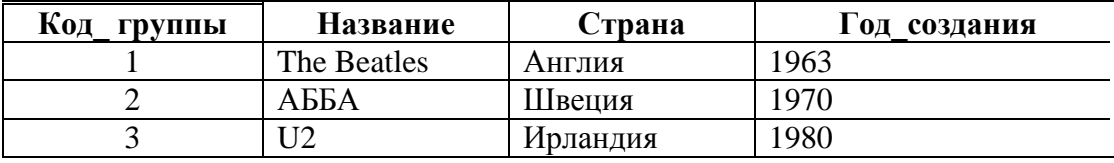

Чтобы удалить все английские группы используется оператор А) DELETE \*

FROM Группы WHERE [Страна]=1

Б) DELETE \* FROM Группы WHERE [Homep\_rpy $m$ <sub>1</sub> $\leq$  -2

В) DELETE \* FROM Группы WHERE [Страна]= «Англия» \*

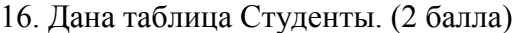

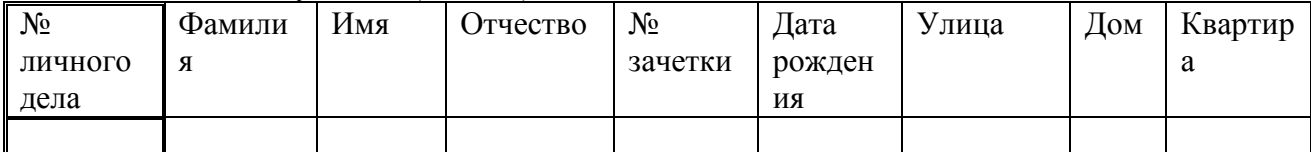

Выберите из предложенных оператор, добавляющий информацию о новом студенте в таблице Студенты

А) INSERT INTO Студенты (№личного дела, фамилия, имя, отчество, №зачетки, дата рождения, улица, квартира)

VALUES (313, «Пух», «Петр», «Михалыч», 123456, 11/11/1981, «Мира», 10) \*

Б) INSERT INTO Студенты (№личного дела, фамилия, имя, отчество, №зачетки, дата рождения, улица, квартира)

SET (313, «Пух», «Петр», «Михалыч», 123456, 11/11/1981, «Мира», 10)

В) SET Студенты (№личного дела, фамилия, имя, отчество, №зачетки, дата рождения, улица, квартира)

VALUES (313, «Пух», «Петр», «Михалыч», 123456, 11/11/1981, «Мира», 10)

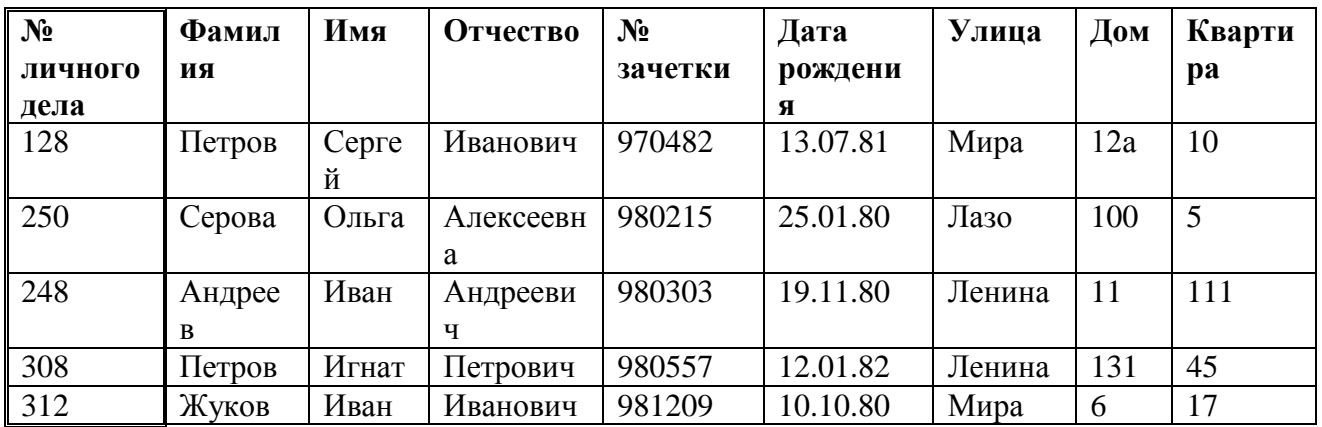

# 17. Дана таблица Студенты (3 балла)

К ней был применен оператор:

**SELECT** Фамилия, Имя, № зачетки, Дата рождения  **FROM** Студенты  **WHERE** [Имя]= «Ольга» or [Фамилия]= «Петров»

Выберите верный результат выполнения оператора.

А)

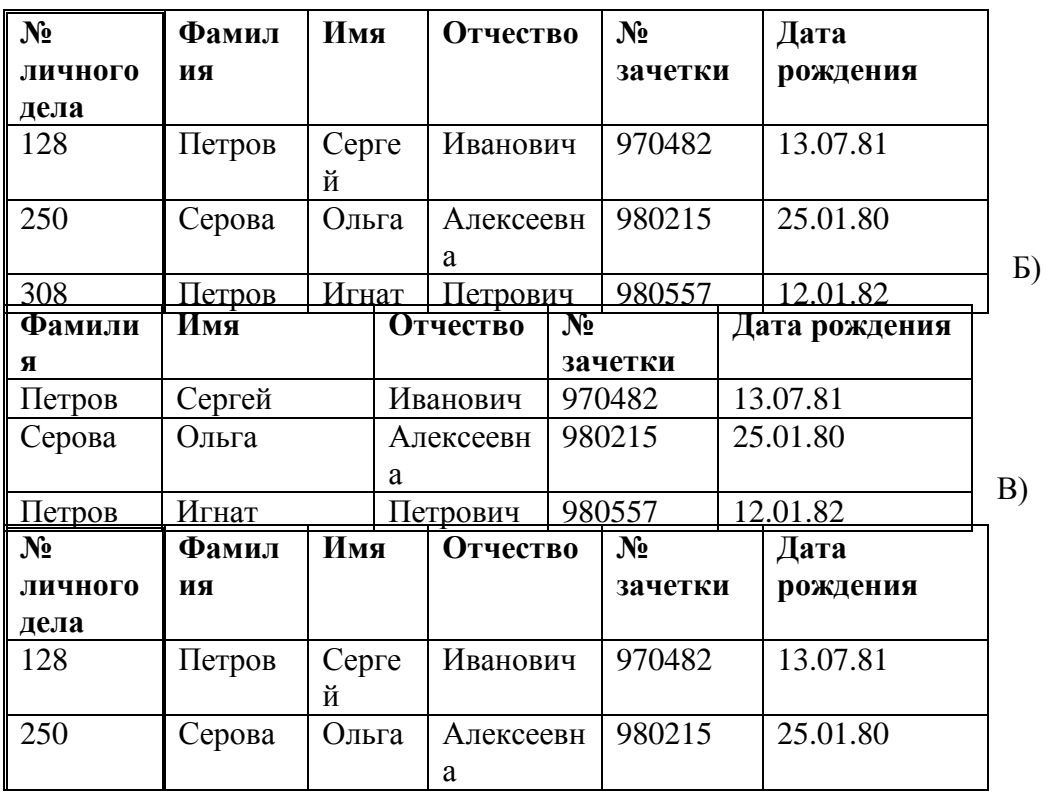

 $\ast$ 

**Проверочная работа по модулю №5 (максимум 5 баллов)**

Задание 1.

1. Как решение системы уравнений будет представлено на листе MathCAD

$$
\begin{cases} 2 \cdot x1 + x2 + 2 \cdot x3 = 8 \\ 3 \cdot x1 + 3 \cdot x3 = 6 \\ 2 \cdot x1 - x2 = 4 \end{cases}
$$

Задание 2.

Какая ошибка допущена пользователем при построении графика функции в MathCAD если на листе расположена следующая информация?

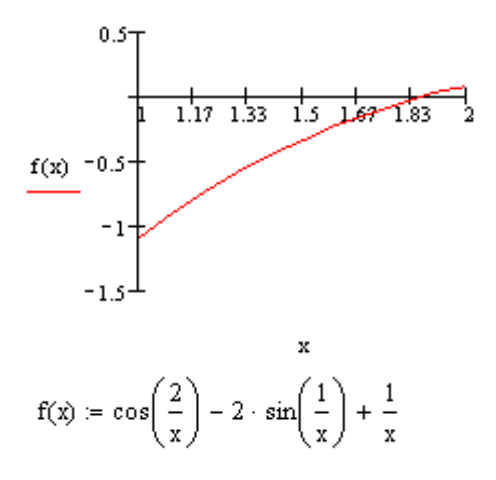

Задание 3.

Как в Maple построить график функции  $f(x)=sin(x)+x^2$  на промежутке  $(-1, 2)$ ?

Задание 4.

Пользователю необходимо было решить уравнение g(x)=0.75\*x3-8\*x+5 с помощью пакета MathCAD, используя функцию polyroots(y). Найдите ошибки в оформлении решения и охарактеризуйте их:

$$
g(x) = 0.75x3 - 8 \cdot x + 5
$$

$$
\begin{pmatrix} 5 \\ -8 \\ 0 \\ .75 \end{pmatrix}
$$

$$
r = \begin{pmatrix} -3.542 \\ 0.651 \\ 2.892 \end{pmatrix}
$$

 $r := polyroots(v)$ 

Задание 5.

Какие операторы называются блоком решения системы уравнений?

# **Тест по базовому модулю №5 «Математические пакеты» (максимум – 20 баллов)**

1. Выберите из предложенных верное утверждение:

А. на листе MathCAD расположение текстовых блоков имеет принципиальное значение

- Б. на листе MathCAD график располагается только после текстовых комментариев
- В. на листе Mathcad математические выражения обрабатываются слева направо \*
- 2. На листе MathCAD блок(см. рис) является:

 $p = 12$ 

- А. Математическим выражением \*
- Б. Текстовым фрагментом
- В. Комментарием системы

3. Для выражения (см. рис.) выберите верное утверждение:

$$
a := 3
$$
  

$$
f(x,y) := x^2 + \frac{y \cdot a}{2}
$$
  

$$
f(2,3) = 8.5
$$

А. f(2,3)=8.5 - это выражение позволяет присвоить функции значение 8,5 Б.  $f(2,3)=8.5$  - это выражение позволяет вычислить значение функции при  $x=2$ ,  $y=3$  \* В. x и y являются параметрами для функции f

4. Выберите верное утверждение для рисунка:

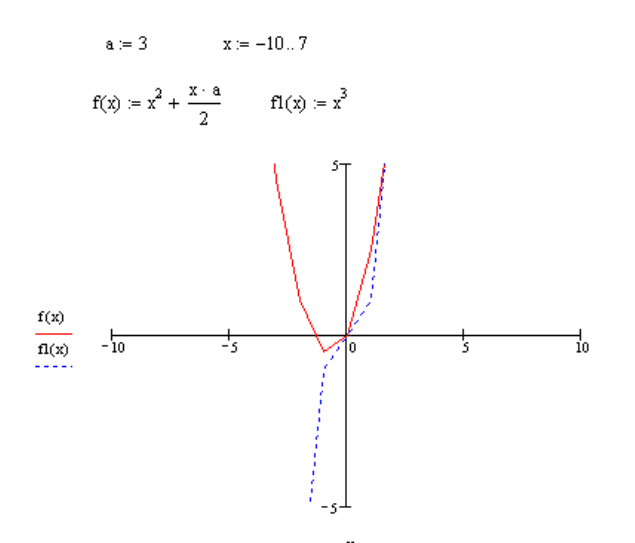

А. выражение x:=-10..7 - задает параметры для функций f и f1 Б. на рисунке изображены графики функций f и fl от переменной х \* В. на рисунке изображены графики функций от двух переменных f и f1

5. Выберите из предложенных переменных системную, которая влияет на точность вычислений

 $A. Pi=3.14$ Б. AT:=0.0001 B. TOL =  $0.001$  \*

6. Допишите оставшиеся операторы для решения уравнения вида  $cos(x)=x+0.2$ 

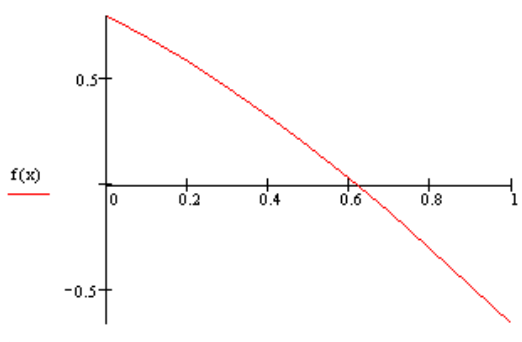

А. x:=0.5 root(f(x), x)= \*

 $E. x=0.5$ root(cos(x)-x-0.2, x)=

 $B. x=0.5$ root $(f(x), a, b)$ =

7. Для численного решения уравнения вида (см. рис)  $\sqrt{\sin(x-2) + x} = 11$  используется функция:

A. find  $(sin(x-2)+x=-11x)$ Б. root  $(sin(x-2)+x-11x)$ B. root  $(sin(x-2)+x-11x,x)$  \*

8. Допишите оставшиеся операторы для решения уравнения (см. рис):

$$
x^{4} - 14x^{2} - 40 \cdot x - 75 = 0
$$
\n
$$
x^{4} - 14x^{2} - 40 \cdot x - 75
$$
\n
$$
y := \begin{pmatrix} -75 \\ -40 \\ -14 \\ 0 \\ 1 \end{pmatrix}
$$
\nA. r:=polyroots(x)  
\nB. m:=polyroots(x1,x2,x3,x4)  
\n
$$
m=
$$

B. m:=polyroots(v)  
m= 
$$
*
$$

9. Для решения системы уравнений (см. рис.) необходимо:

 $2 \cdot x1 + x2 + 2 \cdot x3 = 8$  $3 \cdot x1 + 3 \cdot x3 = 6$  $2 \cdot x1 - x2 = 4$ 

А. задать начальные приближения и использовать функции: Given - для задания уравнений системы Find  $(x1, x2, x1)$  - для вычисления решения системы \*

Б. задать x1=0 x2=0 x3=0 и использовать функции: Equal - для задания уравнений системы Find  $(x1,x2,x1)$  - для вычисления решения системы

В. использовать функции:

Given - для задания переменных системы Find  $(x1,x2,x1)$  - для вычисления решения системы

10. На рисунке представлено решение системы уравнений - выберите верное утверждение  $x = 0$  $v = 1$ 

Given

 $cos(y - 1) + x = 0.7$  $sin(x) + 2 \cdot y = 2$ 

 $d :=$  Minerr(x, y)

$$
d = \left(\begin{array}{c} -0.29\\1.143 \end{array}\right)
$$

А. нельзя использовать функцию Minerr для решения систем уравнений

Б. начальные приближения должны быть равны 0

В. решение системы уравнений хранится в переменной d \*

11. Для пакета Maple выберите утверждение которое на ваш взгляд является неверным:

А. В строках рабочего листа после приглашения > набираются команды

Б. Строки ввода математических выражений обозначаются синим цветом \*

В. Команды Maple завершаются символами: или;

12. Определите, какая строка (см. рис.) содержит присваивание значения переменной с подавлением ответа системы

```
\lceil > y := 12:
\left[\begin{array}{cc} > & \frac{1}{2} \\ \frac{1}{2} & \frac{1}{2} \\ \frac{1}{2} & \frac{1}{2} \\ \frac{1}{2} & \frac{1}{2} \\ \frac{1}{2} & \frac{1}{2} \\ \frac{1}{2} & \frac{1}{2} \\ \frac{1}{2} & \frac{1}{2} \\ \frac{1}{2} & \frac{1}{2} \\ \frac{1}{2} & \frac{1}{2} \\ \frac{1}{2} & \frac{1}{2} \\ \frac{1}{2} & \frac{1}{2} \\ \frac{1}{2} & \frac{1}{2} \\ \frac{1}{2} & \frac{1}{2} \\ \frac{1}{2} & \\lceil m = 45 \rceil\lceil > m := \sin(Pi/2);
                                                                           m=1\left[ \ \right\} # s := 0;
 \left[ \ \gt{s} \ \mathbf{p} \ \mathbf{i} \right]s = 12Error, missing operator or f:
```
A.  $v=12$ : \*  $E, \# m := subs(x)$ :  $B$  m = 1

13. Какая из команд позволит получить значение переменной s, вычислив при этом значение свободных радикалов

 $> x := 2:$ >  $s:=x^3+sin(x)/(x^2-1)$ :

A. evalf(s):  $*$ Б. s:-> В. equal s:

14. Выберите правильный оператор определения функции f(x)

A.  $f(x):=(x^2-1)/(x+2);$  $E. f:=x\rightarrow (x^2-1)/(x+2);$  \* B. f:x->( $x^2$ -1)/( $x+2$ );

15. Оператор plot( $[x^2, x+2]$ ,  $x=-5.5$ , color = [blue,pink]); позволяет:

А. вычислить значение выражений в точках -5 и 5

Б. построить график функции x^2-x+2

В. построить графики параболы и прямой на отрезке от -5 до 5 \*

16. Для получения вещественных корней данного уравнения (см. рис.) необходимо использовать оператор:

 $2 \cdot x^2 + x^4 - 3x = 0$ 

A. solve $(2*x^2+x^4-3*x=0,x);$ Б. fsolve( $2*x^2+x^4-3*x=0,x$ ); \* В. у:= $2*x^2+x^4-3*x=0$ :  $solve(v,x)$ :

17. Для решения системы уравнений (см. рис.) необходимо использовать оператор

$$
\begin{cases}\nx + y = 7 \\
x^2 - y = 10\n\end{cases}
$$

- A. solve( $\{x+y,x^2-y\}$ , $\{x,y\}$ ); \* Б. fsolve( $(x+y,x^2-y)$ , $(x,y)$ ); B. solve( $[x+y,x^2-y]$ , $[x,y]$ );
- 18. Оператор plot3d(y^2-sin(5\*x),x=-Pi..Pi,y=-5..5); позволяет:

А. построить графики функций y^2 и -sin(5\*x)

Б. построить график поверхности заданной функцией от переменных х и у \*

В. построить график функции  $y^2\text{-sin}(5*x)$  заданной параметрически

19. Результатом выполнения в Maple оператора factor  $(x^3-1)$ 

будет:

A.  $(x-1)*(x^2+x+1)$  \*  $L(x-1)*(x+1)$ B.  $(x^2-1)/(x+1)$ 

20. Для получения целых корней данного уравнения (см. рис.) необходимо использовать оператор:

 $2 \cdot x^2 + x^4 - 3x = 0$ A. root $(2*x^2+x^4-3*x=0,x)$ ; **E.** fsolve $(2*x^2+x^4-3*x=0.x)$ : B. isolve $(2*x^2+x^4-3*x=0,x);$  \*

# Тест по итоговому модулю (максимум - 25 баллов)

1. К инструментальному ПО можно отнести:

А) операционные оболочки

Б) оболочки для языков программирования \*

В) наборы утилит для обслуживания ПК

2 Утилиты - это

А) пакет антивирусных средств

Б) программы вспомогательного назначения \*

B) Файлы io.sys, mdos.sys, command.com.

3. Операционная оболочка для выполнения каких-либо заданных пользователем команд:

А) загружает прикладные пользовательские программы в ОЗУ и завершает их работу

Б) загружает с диска в ОЗУ необходимые модули операционной системы для выполнения команд пользователя \*

В) интерпретирует команды с языка пользователя на язык машинных кодов

4. Файловая система это:

А) определенная структура файлов на внешних носителях \*

Б) система распределения файлов в оперативной памяти

В) система графического отображения каталогов и файлов

5. Из перечисленных команд выбрать ту, которая удаляет директорий Тетр с диска D

A) D: $\rightarrow$ rd temp  $*$ 

 $E) C:\$ Temp>erase D:\temp

 $B) D$ :  $>\delta$  temp

6. Свойство Windows - «связывание и внедрение объектов из различных приложений» называется:

A) PLUG&PLAY

 $E$ ) OLE  $*$ 

**B) WYSIWYG** 

7. Диспетчер задач Windows необходим для: (2 балла)

А) просмотра сведений об объеме свободного места на дисках

Б) просмотра сведений об активных процессах и приложениях \*

В) просмотра сведений о запущенных службах

8. Команда arj x archive.arj необходима для:

А) Создания архива

Б) Удаления файла из архива

В) Извлечения файлов из архива \*

9. Какой архив будет создан в результате выполнения следующей команды: ari a temp.ari -ie1

А) самораспаковывающийся \*

Б) многотомный

В) обычный с максимальным сжатием

10. Дана формула =  $(A3^3-10)^*$ СУММ $(A1:B2)$  выберите верное утверждение:

А) в формуле используется 3 операции, операндами операции суммирования являются ссылки на ячейки А1 и В2

Б) в формуле используется операции вычитания и умножения, функция СУММ, операндами вычитания являются ссылка на ячейки А3 и число 10

В) в формуле используется 3 операции, операндами операции возведения в степень являются ссылка на ячейку АЗ и число 3. \*

11. Выберите из предложенных формулу, которая записывает в ячейку значение 5 если А1 больше нуля, в противном случае записывает результат сложения ячеек В1 и С1 A) = ECJI $M(A1>0;5;B1+C1)$  \*  $E$ ) = ECJI $H(A1>0; B1+C1; 5)$ B) =  $ECJIA(A1)=0;5; CVMM(B1:C1)$ 

12. Фрагмент текста, процесс ввода которого закончился нажатием на клавишу Enter, называется:

А) колонтитул

Б) строка

В) абзац \*

13. К редактированию текста можно отнести:

А) выделение фрагментов текста

Б) ввод текста, копирование и перемещение текста \*

В) установка абзацных отступов

14. Макрос используется для:

А) автоматизации обработки последовательных действий в задачах \*

Б) автоматического исправления пунктуационных ошибок

В) автоматической замены вводимых слов на выражения

15. Дан скриншот таблицы в режиме конструктора

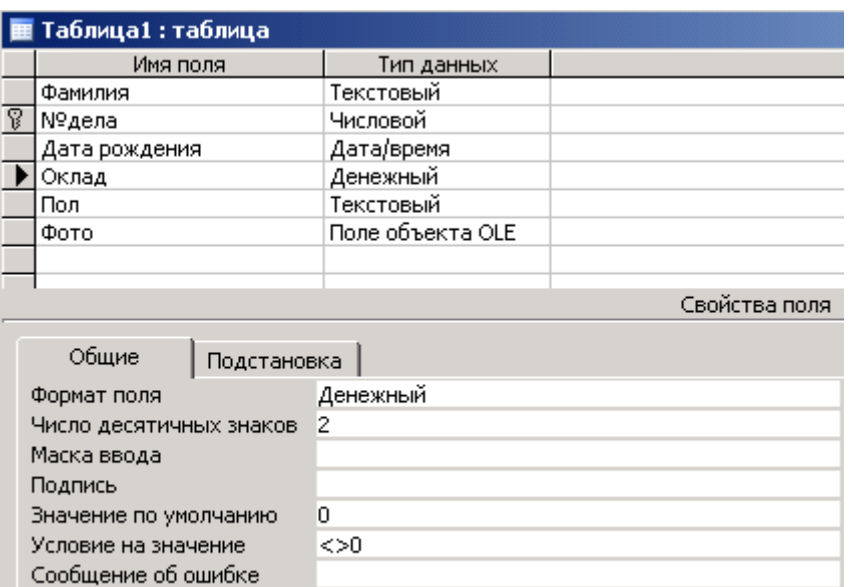

Выберите верное утверждение:

Обязательное поле

Индексированное поле

А) в таблице есть ключевое поле №дела, и данные в этом поле это автоматически формируемая последовательность натуральных чисел

Б) в таблице есть поле «Оклад», значения в котором должны быть отличны от нуля \*

В) в таблице есть логическое поле «Пол»

16. Дан скриншот запроса в режиме конструктора

Нет

Нет

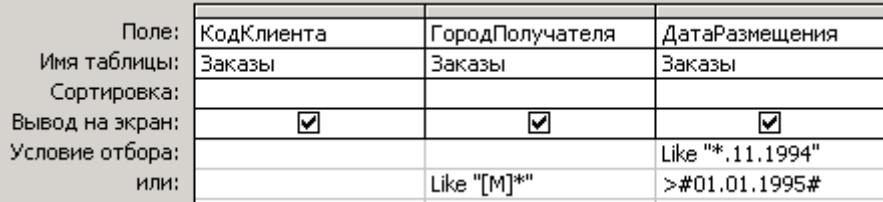

Выберите верный вариант ответа:

А) будут выбраны клиенты, у которых город начинается на букву М и которые разместили заказы в ноябре 1994-го года или в течение 1995-го года

Б) будут выбраны клиенты, которые разместили заказы после 1 января1995-го года или у которых город начинается на букву М и они разместили заказы в ноябре 1994-го года \* В) будут выбраны клиенты, которые разместили заказы в течение1995-го года или у которых город начинается на букву М и они разместили заказы в ноябре 1994-го года

17. Дан скриншот отчета в режиме конструктора:

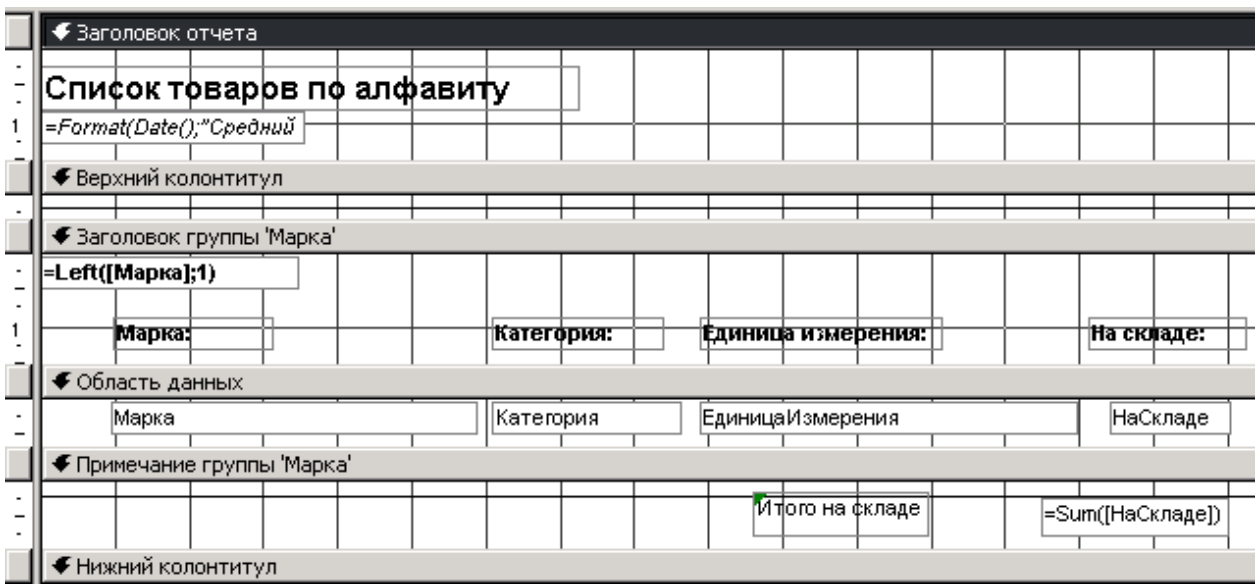

Выберите верное утверждение:

А) данный отчет позволяет сгруппировать данные по категории товара и отсортировать их по марке

Б) данный отчет позволяет сгруппировать данные по марке и подсчитать количество товара данной марки на складе \*

В) данный отчет позволяет отсортировать данные по категории товара и подсчитать количество различных марок товара

18. Выберите верное утверждение:

А) Шлюз это система организующая обмен данными между сетями использующими различные протоколы \*

Б) Узел связи обеспечивающий передачу, хранение информации и одновременную работу с ней многих пользователей называется рабочая станция

В) IP-протокол управляет нарезкой и склеиванием пакетов информации

19. Выбрать из представленных компьютеров, те, что принадлежат домену kspu.com

А) mail.kspu.com, kspu.ru, dns.kspu

Б) domen.kspu, kras.kspu

В) domen.kspu.com, mail.kspu.com \*

20. Сетевая операционная система позволяет выполнить следующие действия:

А) Подключение дополнительных устройств

Б) Управление файловой системой

В) Определение прав доступа к ресурсам \*

21. Транслятор предназначен для:

А) Передачи машинных кодов процессору

Б) Перевода с языка программирования на язык кодов \*

В) Последовательной передачи каждого оператора в оперативную память

22. Как правильно задать гиперссылку?

A)  $\leq a$  src="http://softline.ru">

Б) <a href="http://softline.ru">  $*$ 

В) <a link="http://softline.ru">

23. К объектно-ориентированным языкам программирования можно отнести:

А) Pascal, Visual Basic

**E**) Prolog, SOL B) C++, Delphi  $*$ 

24. Выберите верное утверждение для рисунка:

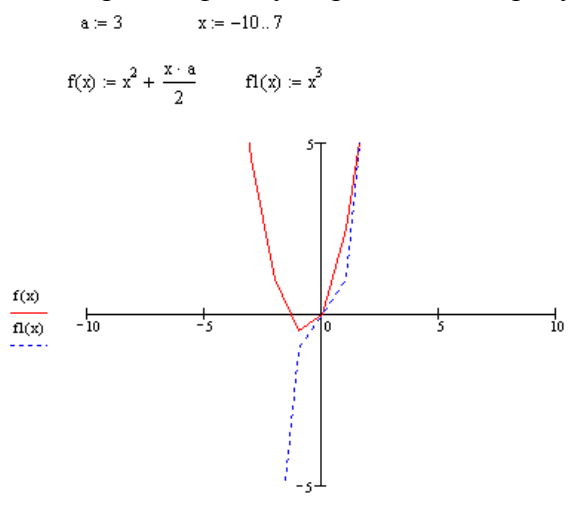

A) выражение  $x = -10.7$  - задает параметры для функций f и fl Б) на рисунке изображены графики функций f и f1 от переменной х \* В) на рисунке изображены графики функций от двух переменных f и fl

25. Выберите правильный оператор определения функции f(x) в Maple A)  $f(x):=(x^2-1)/(x+2)$ ;  $E(f:=x\rightarrow(x^2-1)/(x+2))$ ; B)  $f:x\rightarrow(x^2-1)/(x+2);$ 

# Вопросы к зачету

#### Вопросы к зачету 1 семестр.

#### 1. Основные виды программного обеспечения.

Классификация ПО. Системное, прикладное и инструментальное программное обеспечение. Примеры. Авторское право на ПО. Категории ПО: платное, бесплатное, условно бесплатное.

#### 2. OC MSDOS.

Назначение операционной системы. ee основные состав  $\mathbf H$ функции. Последовательность загрузки ОС MSDOS. Файловая система. Понятие файла и каталога. Операционные оболочки. Norton Commander, Far Manager. Основные операции над файлами и каталогами.

#### 3. Операционная система Windows.

Семейство операционных систем Windows. Интерфейс и основные объекты Windows. Многозадачность и многопоточность системы. Основные технологические принципы Windows. Связывание и внедрение объектов. Особенности работы с файловой системой Windows. Документы и приложения. Утилиты Windows XP.

#### 4. Служебные программы:

архиваторы (понятие архивного файла, создание простых, самораспаковывающихся, многотомных архивов. Программы WINRAR, ARJ)

антивирусы (понятие вируса, местонахождение вирусов и способы антивирусной профилактики. Структура и основные возможности программ DRWEB, Antiviral Toolkit  $Pro.$ )

*программы обслуживания ПК:* (форматирование, сканирование и дефрагментация дисков, пакеты утилит)

# **5. Системы обработки текстов.**

Формы представления текстовой информации. Текстовые редакторы и их возможности в подготовке и редактировании текста. Текстовый редактор WORD. Основные элементы текстового документа. Основные приемы редактирования текста: работа с фрагментами, поиск и замена, проверка орфографии, верстка, вставка различных объектов в документ. Понятие о шаблонах и стилях. Издательские системы и их возможности в подготовке печатной продукции. Виды печатающих устройств и их характеристики

#### **Примерные вопросы к экзамену**

- 1. История создания компьютера. Устройства ввода/вывода, их функциональное назначение и принцип работы. Безопасность персонального компьютера и уход за ним.
- 2. Пример математического набора в текстовом редакторе

$$
A = \frac{RT_1}{\gamma - 1} \frac{m}{\mu} \left[ 1 - \left(\frac{V_1}{V_2}\right)^{\gamma - 1} \right]
$$

- 3. Программное обеспечение ЭВМ и его классификация.
- 4. Разработать прайс-лист, содержащий цены на телефоны. Прайс-лист разрабатывается в программе Microsoft Excel, должны быть колонки с разными видами скидок (не менее двух), цены в которых должны считаться автоматически при помощи введенных формул.
- 5. Операционные системы. Назначение, примеры. Интерфейс пользователя. Однозадачные и многозадачные ОС. Помещение ОС на диск. Файловая система. Работа с приложениями (установка, запуск, завершение работы, удаление).
- 6. Создайте заготовку для пункта обмена валюты таким образом, чтобы оператор мог ввести число обмениваемых долларов и немедленно получить сумму в рублях в соответствии с текущим курсом.

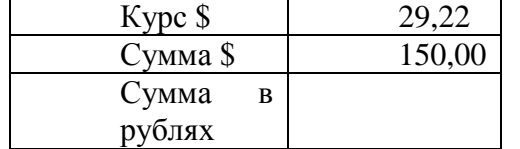

- 7. Операционная система MS DOS. Основные характеристики. Загрузка. Помещение на диск. Файловая система. Основные команды. Командные файлы. Запуск и завершение работы приложений.
- 8. Создайте каталог Пример на диске С. Скопируйте в него 20-25 произвольных файлов. Из всех файлов каталога Пример создайте простой архив, многотомный, Сравните объемы многотомного и простого архивов. Создайте архив с паролем и двух файлов каталога. Все созданные архивные файлы поместите в папку С:\Результат. Продемонстрируйте, как извлекать все файлы из многотомного архива.
- 9. Операционная система Windows 9x/2000. Основные характеристики. Понятие окна. Элементы окна. Диалоговые окна. Меню. Помещение на диск. Приложения, обслуживающие файловую систему. Работа с приложениями (установка, запуск, завершение работы, удаление) Обмен данными между приложениями. Настройка. Справочная система.
- 10. Пример математического набора в текстовом редакторе

$$
d^3 = \sqrt[3]{\left(\frac{12}{\sqrt{a^2 + b^2}}\right)^5}
$$

- 11. Программы-оболочки. Назначение. Основные характеристики. Примеры. Драйверы. Назначение. Примеры.
- 12. Разработать дизайн буклета фирмы «Диксис». Краткое представление фирмы: логотип, красочное название, девиз, краткое описание фирмы. Описание политики компании, перечень предоставляемых услуг, условия работы с клиентами, предоставляемые скидки и т.д. В тексте должны присутствовать таблицы, списки, колонки, использоваться объекты WordArt, рисунки, разработанные самостоятельно и готовые.
- 13. Вспомогательные системные программы. Их назначение. Основные характеристики. Примеры.
- 14. Работа в режиме MS-DOS. Создайте текстовый файл. Переименуйте его и скопируйте в другую директорию. Выведите на экран содержимое текстового файла.
- 15. Сжатие данных. Приемы и методы работы со сжатыми данными. Программыархиваторы. Создание и распаковка архивов. Многотомные архивы. Самораспаковывающиеся архивы.
- 16. Составить простейшую базу данных из двух-трех связанных таблиц. Продемонстрировать приемы формирования запросов и отчетов в MS ACSSES (можно использовать на примере базы данных Европа).
- 17. Компьютерные вирусы. Действия вирусов. Разновидности вирусов. Профилактика и лечение. Антивирусные программы и их виды.
- 18. Составить простейшую базу данных из двух-трех связанных таблиц. Продемонстрировать приемы формирования запросов и отчетов в MS ACSSES (можно использовать на примере базы данных Европа).
- 19. Прикладные программы. Классификация. Назначение. Примеры.
- 20. Составьте таблицу сложения чисел первого десятка. Используйте в формулах относительные и абсолютные ссылки.
- 21. Обработка текстовой информации на ЭВМ. Текстовые редакторы. Назначение. Основные возможности.
- 22. Работа в режиме MS-DOS. Выведите на экран список директориев и файлов, находящихся внутри текущего директория. Создайте новый директорий. Отобразите текущую системную дату.
- 23. Обработка графической информации на ЭВМ. Системы машинной графики. Системы векторной и растровой графики.
- 24. Операционная оболочка Far Manager (Total Commander). Создайте на диске С каталог Пример, скопируйте в него все файлы с расширением «txt» из папки Windows. Создайте в каталоге Пример текстовый файл "primer.txt". Сохраните его. Отредактируйте его, добавив строчку «Отредактирован сегодня: дата». Найдите на диске С все файлы с расширением jpg. Выделите три из них и скопируйте в папку Пример. Вызвать информационную панель для диска С.
- 25. Обработка табличной информации на ЭВМ. Табличные процессоры. Назначение. Основные возможности.
- 26. Составить простейшую базу данных из двух-трех связанных таблиц. Продемонстрировать приемы формирования запросов и отчетов в MS ACSSES (можно использовать на примере базы данных Европа).
- 27. Базы данных и системы управления базами данных (СУБД). Основные функции СУБД. Примеры.
- 28. Пример математического набора в текстовом редакторе

$$
\int_{1}^{3} x^{3} + 5x \quad \sum_{n=1}^{10} x^{2} + 2x
$$

- 29. Программное обеспечение ЭВМ и его классификация.
- 30. Разработать прайс-лист, содержащий цены на телефоны. Прайс-лист разрабатывается в программе Microsoft Excel, должны быть колонки с разными видами скидок (не менее двух), цены в которых должны считаться автоматически при помощи введенных формул.
- 31. Операционные системы. Назначение, примеры. Интерфейс пользователя. Однозадачные и многозадачные ОС. Помещение ОС на диск. Файловая система. Работа с приложениями (установка, запуск, завершение работы, удаление).
- 32. Создайте заготовку для пункта обмена валюты таким образом, чтобы оператор мог ввести число обмениваемых долларов и немедленно получить сумму в рублях в соответствии с текущим курсом.

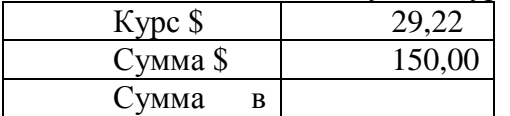

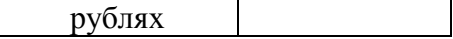

- 33. Вспомогательные системные программы. Их назначение. Основные характеристики. Примеры.
- 34. Работа в режиме MS-DOS. Создайте текстовый файл. Переименуйте его и скопируйте в другую директорию. Выведите на экран содержимое текстового файла.
- 35. Сжатие данных. Приемы и методы работы со сжатыми данными. Программыархиваторы. Создание и распаковка архивов. Многотомные архивы. Самораспаковывающиеся архивы.
- 36. Составить простейшую базу данных из двух-трех связанных таблиц. Продемонстрировать приемы формирования запросов и отчетов в MS ACSSES (можно использовать на примере базы данных Европа).
- 37. Компьютерные вирусы. Действия вирусов. Разновидности вирусов. Профилактика и лечение. Антивирусные программы и их виды.
- 38. Составить простейшую базу данных из двух-трех связанных таблиц. Продемонстрировать приемы формирования запросов и отчетов в MS ACSSES (можно использовать на примере базы данных Европа).
- 39. Обработка текстовой информации на ЭВМ. Текстовые редакторы. Назначение. Основные возможности.
- 40. Работа в режиме MS-DOS. Выведите на экран список директориев и файлов, находящихся внутри текущего директория. Создайте новый директорий. Отобразите текущую системную дату.
- 41. Обработка графической информации на ЭВМ. Системы машинной графики. Системы векторной и растровой графики.
- 42. Операционная оболочка Far Manager (Total Commander). Создайте на диске С каталог Пример, скопируйте в него все файлы с расширением «txt» из папки Windows. Создайте в каталоге Пример текстовый файл "primer.txt". Сохраните его. Отредактируйте его, добавив строчку «Отредактирован сегодня: дата». Найдите на диске С все файлы с расширением jpg. Выделите три из них и скопируйте в папку Пример. Вызвать информационную панель для диска С.
- 43. Обработка табличной информации на ЭВМ. Табличные процессоры. Назначение. Основные возможности.
- 44. Составить простейшую базу данных из двух-трех связанных таблиц. Продемонстрировать приемы формирования запросов и отчетов в MS ACSSES (можно использовать на примере базы данных Европа).
- 45. Базы данных и системы управления базами данных (СУБД). Основные функции СУБД. Примеры.
- 46. Пример математического набора в текстовом редакторе

$$
\int_{1}^{3} x^{3} + 5x \sum_{n=1}^{10} x^{2} + 2x
$$
 Программное обеспечение ЭВМ

Задания относятся к одной из групп ПО ЭВМ: *Прикладное ПО ЭВМ*.

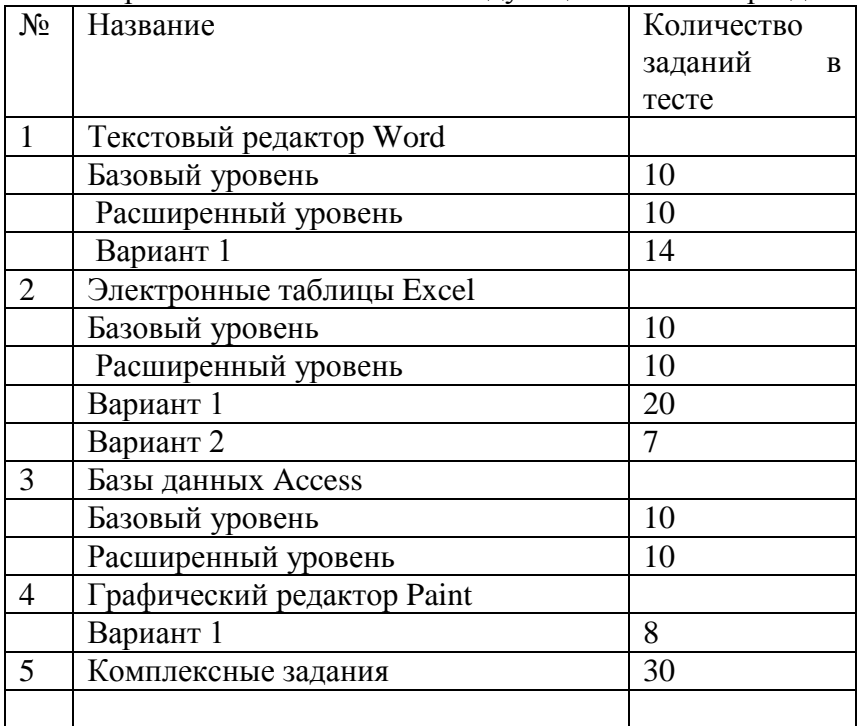

К выбранной теме относятся следующие основные разделы:

# **Тест по текстовому редактору**

**Инструкция.** Выберите правильный вариант ответа. Правильный ответ только один.

# **Тест по Word (Базовый уровень)**

1. Клавишу Enter необходимо нажимать:

А) В конце строки

Б) В конце абзаца

В) В конце предложения

Г) В конце слова

2. Для загрузки существующего документа средствами Windows необходимо выполнить следующие действия:

А) Пуск|Документы| Windows

Б) Мой компьютер|Требуемый диск|требуемый файл

В) Пуск|Программы

3. Word позволяет:

А) Проверять только орфографию.

Б) Проверять только грамматику.

В) Проверять и орфографию, и грамматику.

4. Вам необходимо выделить абзац как заголовок. Для этого удобнее и быстрее всего:

А) Увеличить размер шрифта абзаца и сделать его начертание полужирным

Б) Выбрать другой шрифт для абзаца и подчеркнуть абзац

В) Изменить стиль абзаца, выбрав стиль для заголовка.

5. Можно ли изменять оформление списков по своему усмотрению?

А) Да, можно изменять символ маркера, его размер, цвет, абзацный отступ.

Б) Да, но можно изменять только символ маркера.

В) Нельзя.

6. Можно ли удалить неверно набранный символ?

А) Да: нажать клавишу Backspace, если курсор правее символа, нажать клавишу Delete, если курсор левее символа.

Б) Да: нажать клавишу Backspace, если курсор левее символа, нажать клавишу Delete, если курсор правее символа.

В) Нельзя.

7. Для выделения фрагментов текста можно сделать следующее:

А) Для выделения слова можно щелкнуть на слове два раза мышью

Б) Для выделения слова можно подвести курсор к слову и выделить его, нажимая Shift и стрелку вправо

В) Для выделения абзаца можно три раза щелкнуть мышью на абзаце

Г) Для выделения строки можно один раз щелкнуть мышью на строке

8. Чтобы создать новый документ, можно выполнить следующие действия:

А) Щелкнуть кнопку панели инструментов *Создать (New)*

*Б) Вставить|Файл (Insert|File)*

*В) Правка|Создать\Создать новый документ (File|New|New doc)*

9. Вы хотите выделить предложение курсивом. Для этого нужно:

А) Поставить курсор на начало предложения, нажать мышью кнопку Курсив (Italic)

Б) Щелкнуть мышью слева от предложения, нажать мышью кнопку Курсив (Italic)

В) Выделить предложение нажать мышью кнопку Курсив (Italic)

10. Слово "изучение" в результате ряда преобразований приобрело следующий вид: "**изучение**". Какие изменения были внесены?

А) Изменен шрифт слова, его начертание сделано полужирным и подчеркнуто

Б) Начертание слова сделано полужирным и подчеркнуто

В) Изменен шрифт слова и размер шрифта, его начертание сделано полужирным и подчеркнуто

Г) Изменен масштаб документа, начертание слова сделано полужирным и подчеркнуто

# **Тест по Word (Расширенный уровень)**

1. Можно ли в Word автоматически создать оглавление документа?

А) Нельзя, можно только скопировать в нужном порядке заголовки. Б) Можно, если дать команду *Вставка|Название (Insert|Caption)* и в диалоговом окне *Название (Caption)* щелкнуть кнопку *Автоназвание (Autocaption)*. В) Можно, если дать команду *Вставка|Оглавление и указатели (Insert|Index and Tables)*, выбрать вкладку *Оглавление (Table of Contents)* и щелкнуть ОК

2. Можно ли начать нумерацию страниц с номера 13?

А) Нельзя, это плохая примета.

Б) Можно начинать нумерацию с любого номера страницы, для этого в первой строке первого печатаемого листа необходимо набрать нужный номер и затем правильно выровнять его.

В) Можно, для этого необходимо воспользоваться командами *Вставка/Номер страницы/Формат*.

3. Для того cоздания новой таблицу, необходимо:

А) Воспользоваться командой меню *Таблица|Вставить таблицу (Table|Insert Table)* и указать в окне *Вставка таблицы (Insert Table)* количество столбцов и строк. Б) Нарисовать таблицу с помощью графического редактора Paint. В) Дать команду *Таблица|Нарисовать таблицу(Table|Draw table)* и нарисовать таблицу "карандашом"

Г) Щелкнуть кнопку *Вставить таблицу (Insert Table)* на панели инструментов Word.

4. Как найти в тексте определенный набор символов и слов?

А) Выделить весь текст и дать команду *Файл|Найти (File|Find)*.

Б) Дать команду *Сервис|Найти (Tools|Find)*.

В) Дать команду *Правка|Найти (Edit|Find)*.

5. Вы создали маркированный список. Можно ли отсортировать этот список так, чтобы его элементы располагались по алфавиту?

А) Нужно выделить список и дать команду *Правка|Сортировка (Edit|Sort Text)* и выбрать параметры сортировки.

Б) Нельзя.

В) Нужно выделить список и дать команду *Сервис|Сортировка (Tools|Sort Text)* и выбрать параметры сортировки.

Г) Нужно выделить список и дать команду *Таблица|Сортировка (Table|Sort Text)* и выбрать параметры сортировки.

6. Колонтитулы это -

А) Заголовки колонок в созданной таблице.

Б) Значки на линейке, определяющие положения табулятора.

В) Текст и/или рисунок, который печатается внизу или вверху каждой страницы документа.

7. При вводе текста Вы случайно набрали первое слово предложения со строчной буквы. Когда слово было введено, Вы обнаружили, что буква стала прописной. Какая функция Microsoft Word позволила исправить ошибку автоматически?

А) Автотекст.

Б) Автозамена.

В) Автоформат.

8. Можно ли создать документ, в котором дата будет автоматически обновляться при каждом открытии документа?

А) Можно, для этого необходимо воспользоваться настройками в окне, вызываемом командами *Сервис/Параметры (Tools/Options)*.

Б) Нельзя.

В) Можно, для этого необходимо выставить флажок в соответствующее поле окна *Дата и время (Data and Time)*

9. Можно ли создать специальный стиль для оформления абзаца, удовлетворяющий избранным Вами критериям (шрифт, размер шрифта, обрамление и т.д.)?

А) Нельзя, можно пользоваться только существующими стилями.

Б) Можно, если дать команду *Формат|Стиль (Format|Style)*, щелкнуть кнопку *Создать (New)* и определить параметры стиля.

В) Можно, если дать команду *Формат|Библиотека стилей (Format|Style Gallery)* и выбрать нужный шаблон.

10. Можно ли на странице расположить часть текста в одну колонку, а часть - в три колонки?

А)Word не предоставляет возможность в пределах одной страницы создавать фрагменты текста с разным количеством колонок. Б) Можно, если щелкнуть кнопку *Колонки (Columns)* и выбрать необходимое число колонок.

В) Можно, если сделать разрывы разделов на текущей странице до и после текста, который нужно отформатировать в три колонки, щелкнуть внутри текста, подлежащего форматированию, щелкнуть кнопку *Колонки (Columns)* и выбрать необходимое число колонок.

# **Тест по WORD (Вариант 1)**

1. Microsoft Word это...

- a) графический редактор
- b) текстовый редактор
- c) редактор шрифтов
- d) редактор электронных документов

2. Шаблоны в Word 97 используются для...

- a) создания подобных документов
- b) копирования одинаковых частей документа
- c) вставки в документ графики
- d) замены ошибочно написанных слов

3. К какому элементу в Word можно применить форматирование?

- a) таблица
- b) абзац
- c) шрифт
- d) ко всем перечисленным элементам

4. Можно ли добавить новую кнопку в панель инструментов Word?

- a) да, можно
- b) нет, нельзя
- c) можно, если это панель была создана пользователем

5. Сколько стилей можно использовать одновременно в абзаце для оформления текста?

a) один

- b)  $\text{I}\text{B}a$
- с) три
- d) столько, сколько символов в абзаце
- 6. Для чего нельзя использовать вставку разрывов в документ?
- а) для указания конца столбца
- b) для указания конца страницы
- с) для указания конца таблицы
- d) для указания конца раздела

7. Какие элементы документа в Word 97 можно оформить автоматически?

- а) оглавление
- **b)** предметный указатель
- с) названия таблиц
- d) все перечисленные элементы

8. Какой режим отображения документа лучше всего подходит для работы с большими документами, разбитыми на несколько файлов?

- а) "обычный"
- b) "разметка страницы"
- с) "главный документ"
- d) "структура документа"

9. Какой тип списков Word позволяет оформлять автоматически?

- а) маркированный
- **b**) нумерованный
- с) многоуровневый
- d) все перечисленные

10. Можно ли колонтитул в Word расположить на левом или правом поле документа?

- а) да, можно
- b) нет, нельзя
- с) да, если это графический объект
- d) нет, если это графический объект

11. Какая программа позволяет вставлять в документ Word объемный (фигурный) текст?

- a) Clip Gallery
- b) MS Education
- c) Word Art
- d) любая из приведенных
- 12. Для того чтобы Word смог автоматически создать оглавление нужно...
- а) пометить заголовки специальными стилями
- b) пометить абзацы заголовков уровнями
- с) пометить заголовки полем элемента оглавления
- d) любым из перечисленных способов пометить заголовки в локументе
- 13. Автотекст в Word 97 используется для...
- а) быстрой вставки в документ часто встречающихся текстовых выражений
- b) проверки орфографии в документе
- с) автоматического исправления ошибок в документе
- d) нет верных ответов
- 14. Для чего в Word можно использовать команды работы с буфером обмена?
- a) для копирования информации
- b) для копирования информации в другие документы
- c) для перемещения информации в других программы
- d) все ответы верны

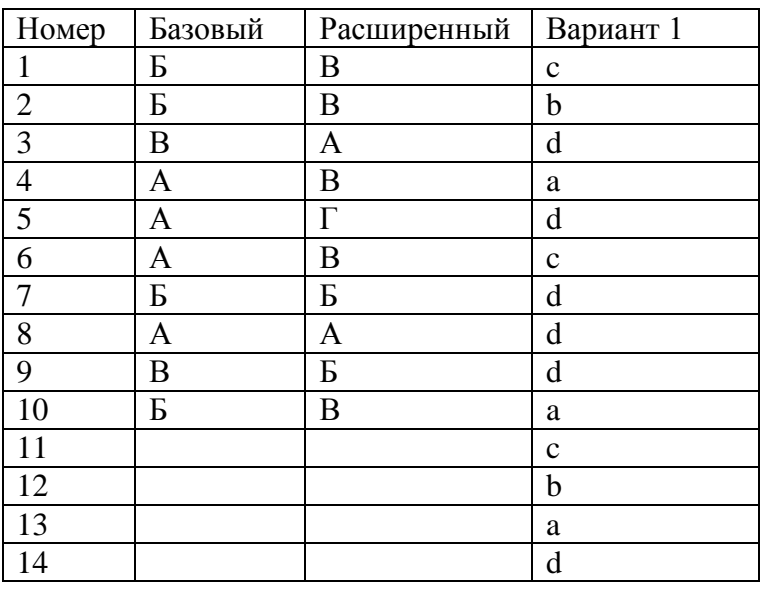

# *Таблица ответов к тесту по текстовому редактору Word*

# **Тест по электронным таблицам**

**Инструкция.** Выберите правильный вариант ответа. Правильный ответ только один.

# **Тест по Excel (Базовый уровень)**

1. Как просуммировать значения диапазона ячеек, не вводя формулу вручную?

- a) Использовать Мастер функций (Function Wizard).
- b) Воспользоваться кнопкой Автосумма (AutoSum)
- c) Выделить диапазон суммируемых ячеек и одну.ячейку для значения суммы, после чего нажать клавишу "+"

# 2. Можно ли закрепить шапку таблицы?

- a) Да, использовать для этого команду Окно | Сохранить.
- b) Нельзя.
- c) Да, использовать для этого команду Окно | Закрепить области

3. Как правильно заполнять процентами большой диапазон рабочего листа?

- a) После ввода числового значения в каждую ячейку, вводить знак %.
- b) Заполнить весь диапазон числовыми значениями и затем отформатировать все его ячейки процентным стилем.
- c) Предварительно отформатировать все ячейки диапазона процентным стилем и затем вводить в них числовые значения.

4. Для присвоения имени ячейке необходимо:

a) Сделать ячейку активной, ввести в неё имя и нажать Enter.
- b) Сделать ячейку активной, раскрыть поле списка имен, ввести в поле имя ячейки и нажать Enter.
- c) Сделать ячейку активной, раскрыть поле списка имен, ввести в поле имя ячейки, "кликнуть" мышкой на рабочем листе.
- 5. Что такое ссылка?
- a) То же, что адрес ячейки.
- b) Адрес удаленной ячейки.
- c) Указанный в формуле адрес ячейки.
- 6. Какие два вида ссылок существуют?
- a) Условные и безусловные.
- b) Абсолютные и условные.
- c) Относительные и абсолютные.
- d) Постоянные и изменяемые.

7. Можно ли одновременно работать с несколькими рабочими книгами?

- a) Можно, но только с тремя рабочими книгами.
- b) Нельзя.
- c) Можно, с неограниченным числом рабочих книг.
- d) Можно, наибольшее количество открытых книг ограничивается ресурсами памяти и программы.

8. Для перехода в формуле от относительной ссылки к абсолютной используется клавиша:

- a) F4.
- b) F2.
- c) F7.

9. Можно ли изменить параметры диаграммы после ее построения?

- a) Можно изменить только размер диаграммы.
- b) Можно изменить тип диаграммы, ряд данных, расположение диаграммы, ее размеры и т.д.
- c) Можно изменить все, кроме типа диаграммы.
- d) Ничего изменить нельзя: диаграмму надо построить заново.

10. Имеется ли на стандартной панели Excel кнопка, позволяющая копировать формат ячейки?

- a) Да.
- b) Нет.
- c) Такого действия в Excel нет.

# **Тест по Excel (Расширенный уровень)**

1. В результате произведенных действий в ячейке возникла запись #ССЫЛКА. Можно ли обнаружить источник ошибки?

- a) Да, если щелкнуть ячейку с записью #ССЫЛКА и дать команду Сервис|Зависимости|Источник ошибки.
- b) Да, если щелкнуть ячейку с записью #ССЫЛКА и дать команду Сервис|Исправления|Выделить исправления.
- c) Источник ошибки обнаружить невозможно.

2. При выполнении замены числовых значений Вы получили неожиданные результаты. В чем может состоять причина ошибки?

- a) Вы неправильно указали значение в поле Что.
- b) Вы не включили флажок Ячейка целиком.
- c) Вы не включили флажок Учитывать регистр.

3. Можно ли одновременно работать с двумя одновременно открытыми рабочими книгами, в которых имеются рабочие листы с одинаковым именем?

- a) Да, можно.
- b) Нет, это не допустимо.

4. Структура документа позволяет:

- a) Быстро найти необходимые данные.
- b) Скрыть столбцы, данные в которых нельзя удалять, но и нежелательно выводить на экран.
- c) Отображать или скрывать детальные данные, т.е. данные группируемых строк и столбцов.
- 5. Можно ли одновременно сортировать сразу несколько столбцов?
- a) Можно, но не более пяти.
- b) Можно, но не более трех.
- c) Можно только два столбца.
- d) Нельзя

6. Сколько входных параметров можно использовать при создании таблицы подстановки?

- a) Только один.
- b) Один или два.
- c) Больше двух.
- d) Сколько угодно

7. Можно ли не выходя из Ехсеl нарисовать на рабочем листе блок-схему вычислений?

- a) Графических средств рисования блок-схем в Excel нет.
- b) Блок-схему можно нарисовать используя стандартные фигуры (прямоугольник, стрелки и т.д.), имеющиеся на панели рисования.
- c) Блок-схему можно нарисовать используя автофигуры, имеющиеся на панели рисования.
- 8. Какие виды защиты книги существуют?
- a) Защита на открытие книги.
- b) Защита на правку.
- c) Защита на открытие книги и защита на правку книги.

9. Можно ли защитить рабочую книгу от удаления листов?

- a) Нет, рабочую книгу можно защитить только от переименования, перемещения и копирования листов.
- b) Да, рабочую книгу можно защитить от удаления листов, если дать команду Сервис|Защита|Защитить лист и выставить флажок содержимого.
- c) Да, рабочую книгу можно защитить от удаления листов, если дать команду Сервис|Защита|Защитить книгу и выставить флажок структуру.

10. При создании консолидированной таблицы, установка флажка в поле "Создавать связи с исходными данными" позволяет:

a) Автоматически обновлять данные в области консолидации при изменении исходных областей.

- b) Автоматически обновлять данные исходных таблиц при изменении данных в консолидированной таблице.
- с) Согласованно удалять данные из консолидированной и исходных таблиц.

# **Тест по Excel (Вариант 1)**

- 1. Какой оператор не входит в группу арифметических операторов?
- $a) -$
- $b) +$
- c) &
- $d)$  ^

## 2. Что из перечисленного не является характеристикой ячейки?

- а) имя
- b) адрес
- с) размер
- d) значение

# 3. Какое значение может принимать ячейка?

- а) числовое
- b) текстовое
- с) возвращенное
- d) все перечисленные

# 4. Какой адрес будет иметь ячейка B12, если поменять вид адресации с A1 на R1C1?

- a) RBC12
- b) R2C12
- c)  $12B$
- $d)$  R12C2

## 5. Что может являться аргументом функции?

- а) ссылка
- **b**) константа
- с) функция
- d) все варианты верны

## 6. Указание адреса ячейки в формуле называется...

- а) ссылкой
- **b**) функцией
- с) оператором
- d) именем ячейки
- 7. Программа Excel используется для...
- а) создания текстовых документов
- b) создания электронных таблиц
- с) создание графических изображений
- d) все варианты верны

## 8. С какого символа начинается формула в Excel?

- $a) =$
- $b) +$
- с) пробел
- d) все равно с какого
- 9. На основе чего строится любая диаграмма?
- a) книги Excel
- **b**) графического файла
- с) текстового файла
- d) данных таблицы

10. В каком варианте правильно указана последовательность выполнения операторов в формуле?

- a)  $+$   $+$   $3a$  TeM  $*$   $\frac{1}{2}$  /
- b) операторы сравнения затем операторы ссылок
- с) операторы ссылок затем операторы сравнения
- d) \*  $\mu$  / затем %

# 11. Минимальной составляющей таблицы является...

- а) ячейка
- **b**) формула
- с) книга
- d) нет верного ответа
- 12. Для чего используется функция СУММ?
- а) для получения суммы квадратов указанных чисел
- b) для получения суммы указанных чисел
- с) для получения разности сумм чисел
- d) для получения квадрата указанных чисел
- 13. Сколько существует видов адресации ячеек в Excel 97?
- а) один
- b) два
- с) три
- d) четыре
- 14. Что делает Excel, если в составленной формуле содержится ошибка?
- а) возвращает 0 как значение ячейки
- b) выводит сообщение о типе ошибки как значение ячейки
- с) исправляет ошибку в формуле
- d) удаляет формулу с ошибкой
- 15. Для чего используется диалоговое окно команды "Форма..."?
- а) для заполнения записей таблицы
- b) для форматирования таблицы
- с) для проверки орфографии на листе
- d) для фильтрации записей таблицы по условию
- 16. Какая из ссылок является абсолютной?
- a)  $C22$
- b)  $R1C2$
- c)  $$A$5$
- d)  $#A#5$

17. Упорядочивание значений диапазона ячеек в определенной последовательности называют...

- а) форматирование
- **b**) фильтрация
- с) группировка
- d) сортировка

18. Если в диалоге "Параметрах страницы" установить масштаб страницы "не более чем на 1 стр. в ширину и 1 стр. в высоту" то при печати, если лист будет больше этого размера, ...

- а) страница будет обрезана до этих размеров
- b) страница будет уменьшена до этого размера
- с) страница не будет распечатана
- d) страница будет увеличина до этого размера

19. Какой командой нужно воспользоваться чтобы вставить в столбец числа от 1 до 10500?

- а) команда "Заполнить" в меню "Правка"
- b) команда "Ячейки..." в меню "Вставка"
- с) команда "Ячейки..." в меню "Формат"
- d) комнда "Заменить..." в меню "Правка"

20. Какое форматирование применимо к ячейкам в Excel?

- а) обрамление и заливка
- b) выравнивание текста и формат шрифта
- с) тип данных, ширина и высота
- d) все варианты верны

#### **Тест по Excel (Вариант 2)**

## 1. Книга Microsoft Excel состоит из:

- а) электронных таблиц
- **b**) ячеек
- с) листов
- d) закладок

#### 2. В любую ячейку Microsoft Excel можно записать:

- а) формулу, цифру или текст
- b) предложения и пожелания
- с) графики

#### 3. Формула в Microsoft Excel начинается:

- а) с вычисления
- b) со знака "равно"
- с) с математической операции
- d) с нажатия на клавишу Enter

### 4. Для того чтобы текст вошел весь в пределы ячейки, необходимо:

- а) использовать сокращения
- b) увеличить размер шрифта
- с) сделать "перенос по словам"

#### 5. Для присвоения имени ячейке необходимо:

- a) Сделать ячейку активной, ввести в неё имя и нажать Enter
- b) Сделать ячейку активной, раскрыть поле списка имен, ввести в поле имя ячейки, "кликнуть" мышкой на рабочем листе
- c) Сделать ячейку активной, раскрыть поле списка имен, ввести в поле имя ячейки и нажать Enter
- 6. В формуле ссылка на ячейку имеет вид \$C\$10. Что это означает?
- a) В ячейке С10 находится число в денежном формате
- b) Дается ссылка на относительный адрес ячейки С10
- c) Дается ссылка на абсолютный адрес ячейки С10
- 7. Что происходит при очистке содержимого ячеек?
- a) Удаляется содержимое ячеек и их формат
- b) Из таблицы удаляется сама ячейка со своим содержимым и форматом
- c) Удаляется содержимое ячеек, формат их сохраняется

| Номер          | Базовый     | $\overline{\phantom{a}}$<br>Расширенный Вариант 1 | $\mathbf{r}$ | <u>.</u><br>Вариант 2 |
|----------------|-------------|---------------------------------------------------|--------------|-----------------------|
| $\mathbf{1}$   | $\mathbf b$ | $\mathbf{a}$                                      | $\mathbf{C}$ | $\mathbf C$           |
| $\overline{2}$ | $\mathbf c$ | $\rm{a}$                                          | $\mathbf{C}$ | a                     |
| 3              | $\mathbf c$ | $\rm{a}$                                          | d            | $\mathbf b$           |
| $\overline{4}$ | $\mathbf b$ | $\mathbf{C}$                                      | d            | $\mathbf{C}$          |
| 5              | a           | $\mathbf b$                                       | d            | $\mathbf C$           |
| 6              | $\mathbf c$ | $\mathbf b$                                       | a            | $\mathbf{C}$          |
| $\overline{7}$ | d           | $\mathbf{C}$                                      | $\mathbf b$  | $\mathbf{C}$          |
| 8              | $\mathbf b$ | $\mathbf{C}$                                      | a            |                       |
| 9              | $\mathbf b$ | $\rm{a}$                                          | d            |                       |
| 10             | a           | $\rm{a}$                                          | $\mathbf C$  |                       |
| 11             |             |                                                   | a            |                       |
| 12             |             |                                                   | $\mathbf b$  |                       |
| 13             |             |                                                   | $\mathbf b$  |                       |
| 14             |             |                                                   | $\mathbf b$  |                       |
| 15             |             |                                                   | a            |                       |
| 16             |             |                                                   | $\mathbf{C}$ |                       |
| 17             |             |                                                   | d            |                       |
| 18             |             |                                                   | $\mathbf b$  |                       |
| 19             |             |                                                   | $\rm{a}$     |                       |
| 20             |             |                                                   | $\mathbf d$  |                       |

*Таблица ответов к тесту по электронным таблицам*

# **Тест по базам данных**

**Инструкция.** Выберите правильный вариант ответа. Правильный ответ только один.

## **Тест по Access (Базовый уровень)**

1.Вы удалили в таблице запись. Можно ли восстановить удаленную запись в таблице и как?

- a) Нет, этого сделать нельзя
- b) Да, если сразу после удаления записи нажать кнопку Восстановить запись (Undo)
- c) Да, если сразу после удаления записи нажать клавишу Esc
- d) Да, если закрыть таблицу без сохранения

2. В таблице необходимо выполнить сортировку данных одновременно по полю "Отдел" и полю "Фамилия". Какое из следующих утверждений позволит это сделать?

- a) Сначала отсортировать данные столбца "Отдел", а затем выполнить сортировку по столбцу "Фамилия".
- b) Сначала отсортировать данные столбца "Фамилия", а затем выполнить сортировку по столбцу "Отдел".
- c) В таблице расположить столбцы "Отдел" и "Фамилия" рядом и в том порядке слева направо, в котором они будут использованы при сортировке. Затем столбцы выделить и дать команду сортировки
- d) MS Access не позволит сортировать данные в таблице одновременно по нескольким столбцам

3. Вы открыли таблицу, в которой есть данные в поле "Город", и хотите, чтобы на экране отображались только записи для городов Москва и Киев. Можно ли это сделать с помощью фильтра?

- a) Да, если использовать команду Записи | Фильтр | Изменить фильтр
- b) Да, если использовать команду Записи | Фильтр | Расширенный фильтр
- c) Да, если дважды использовать команду Фильтр по выделенному
- d) Нет, с помощью фильтров этого нельзя сделать

4. Что можно использовать в качестве источника данных для отчета?

- a) таблицы
- b) запросы
- c) комбинацию таблиц и запросов
- d) все ответы верные

5. Вы открыли таблицу и решили изменить шрифт в одном из столбцов таблицы. Для этого Вы выделили нужный столбец, дали команду Формат/Шрифт и выбрали другой шрифт. Что Вы увидите на экране?

- a) Изменение шрифта произошло в выделенном столбце таблицы
- b) Изменение шрифта произошло во всей таблице

6. Можно ли изменить шрифт по умолчанию, который используется для отображения всех таблиц в базе данных, и если можно то, как это сделать?

- a) Нет, этого сделать нельзя
- b) Дать команду Файл | Свойства базы данных (File | Properties of Database)
- c) Дать команду Вид | Объекты базы данных | Таблица (View | | Table)
- d) Дать команду Сервис | Параметры (Tools | Options) и перейти на вкладку Режим таблицы (Datasheet)

7. Вы хотите с помощью операции поиска найти в таблице текстовые строки, которые начинаются на букву "А". Какой образец поиска Вы должны задать?

- a) #А
- b) А\*
- c) ?А

8. Вы открыли таблицу с информацией о сотрудниках, в которой есть поле "Дата рождения". Вам нужно найти запись в таблице, относящуюся к самому молодому сотруднику. Какой из способов является самым быстрым?

a) Установить курсор ввода в любую ячейку столбца "Дата рождения" и щелкнуть кнопку Сортировка по возрастанию (Sort Ascending) на панели инструментов

- b) Установить курсор ввода в любую ячейку столбца "Дата рождения" и щелкнуть кнопку Сортировка по убыванию (Sort Descending) на панели инструментов
- c) Использовать команду Найти (Find)
- d) Применить фильтр

9. Таблица содержит список фамилий. Можно ли с помощью фильтра отобрать фамилии, первые буквы которых лежат в интервале от "Л" до "Р"?

- a) Нет, с помощью фильтров этого нельзя сделать
- b) Да, если дать команду Записи | Фильтр | Изменить фильтр и задать критерий отбора для поля фамилий: >="л" And <="р"
- c) Да, если дать команду Записи | Фильтр | Изменить фильтр и задать критерий отбора для поля фамилий: >="л" Or <="р"
- d) Да, если дать команду Записи | Фильтр | Изменить фильтр и задать критерий отбора для поля фамилий: >="р" Or <="л"

10. Вы открыли таблицу, в которой есть данные в поле "Город", и хотите, чтобы на экране отображались только записи с городом Москва. Какой из способов позволит добиться такого результата?

- a) В столбце "Город" выделите ячейку, содержащую значение "Москва", и выполните команду Записи | Фильтр | Фильтр по выделенному
- b) В столбце "Город" выделите ячейку, содержащую значение Москва, и выполните команду Записи | Фильтр | Исключить выделенное
- c) Выполнить сортировку по столбцу Город
- d) Использовать команду Найти

# **Тест по Access (Расширенный уровень)**

1. Какое свойство поля таблицы должно использоваться, чтобы при добавлении новой записи в таблицу в ячейке автоматически устанавливалось заданное значение?

- a) Подпись (Caption)
- b) Обязательное поле (Required)
- c) Значение по умолчанию (Default Value)
- d) Условие на значение (Validation Rule)

2. Можно ли в форме запретить изменения значений в каком-либо поле?

- a) Да, если в режиме конструктора формы для нужного элемента вызвать окно Свойств и установить для свойства Блокировка (Locked) значение Да (Yes)
- b) Да, если в режиме конструктора формы выделить нужный элемент и выполнить команду Формат | На задний план
- c) Да, если в режиме конструктора формы выделить нужный элемент и выполнить команду Вид | Последовательность перехода (View | Tab Oder)
- d) Нет, этого сделать нельзя

3. Между двумя таблицами в базе данных установлена связь один-ко-многим, при этом включен режим "Обеспечение целостности данных", но выключен режим "Каскадное удаление". Что случиться, если Вы удаляете из главной таблицы запись, которая имеет связанные записи в подчиненной таблице?

- a) MS Access не позволит выполнить удаление
- b) MS Access попросит пользователя подтвердить удаление
- c) MS Access удалит записи только в подчиненной таблице
- d) MS Access удалит связь между таблицами

4. Можно ли создать запрос, который при выполнении отображает диалоговое окно для ввода параметров условия отбора?

- а) Да, если создать запрос с изменениями
- b) Да, если создать запрос с итогами
- с) Да, если создать запрос с параметрами
- d) Нет, этого слелать нельзя

5. Какое свойство поля таблицы нужно установить для ускорения сортировки или поиска по данному полю?

- а) Обязательное поле (Required)
- b) Условие на значение (Validation Rule)
- c) Значение по умолчанию (Default Value)
- d) Индексированное поле (Indexed)

6. В отчете, содержащем данные о сотрудниках, записи сгруппированы по полю "КодОтдела". Что нужно сделать, чтобы в отчете после каждой группы указывалось количество сотрудников данного отдела?

- а) В разделе Примечание группы "КодОтдела" поместить поле с выражением  $=$ Count([КодОтдела])
- b) В разделе Примечание группы "КодОтдела" поместить поле с выражением  $=Sum([KogOT)$
- c) В разделе Примечание отчета поместить поле с выражением = Count([КодОтдела])
- d) В разделе Примечание отчета поместить поле с выражением = Sum([КодОтдела])

7. Вы поместили в форму командную кнопку для запуска макроса. Как нужно модифицировать свойства кнопки, чтобы она запускала макрос?

- а) Имя кнопки должно быть таким же, как имя макроса
- b) Для свойства До обновления (BeforeUpdate) указать имя макроса
- с) Для свойства Текущая запись (OnCurrent) указать имя макроса
- d) Для свойства Нажатие кнопки (OnClick) указать имя макроса

8. Может ли пользователь изменять данные в поле таблицы, которое имеет тип Счетчик (AutoNumber)?

- а) Нет, этого сделать нельзя, так как MS Access автоматически обслуживает содержимое этих полей
- b) Да, если дважды щелкнуть ячейку и начать редактирование
- с) Да, если дать команду Записи/Ввод данных
- d) Да, если дать команду Правка/Вставить

9. Могут ли дублироваться значения в ключевом поле (primary key) таблицы?

- а) Да, если в качестве ключевого поля использовать поле с типом данных объекта OLE
- **b**) Нет. никогда
- с) Да, если это поле будет использовано для установления связи с другими таблицами
- d) Да, если ключевое поле состоит более чем одного поля таблицы

10. Таблица включает столбец, который содержит числовые данные - коэффициенты сотрудников. Вы хотите увеличить на 5% значение коэффициента для всех сотрудников. Как решить эту задачу?

- а) Использовать фильтр
- **b)** Создать запрос на обновление
- с) Использовать команду Заменить (Replace)

### d) Нет, этого сделать нельзя

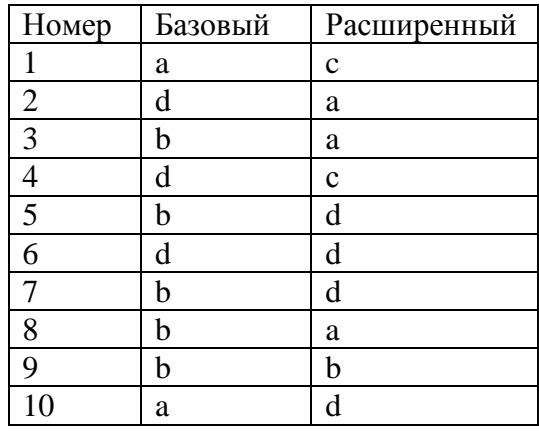

# Таблица ответов к тесту по базам данных

# Тест по графическому редактору Paint (Вариант1)

Инструкция. Выберите правильный вариант ответа. Правильный ответ только один.

- 1. Редактор Paint не позволяет
- а) изменять существующие картинки
- b) проводить электронные расчеты
- с) создавать новые схемы

## 2. Местоположение набора инструментов графического редактора

- а) можно изменять
- **b)** изменить нельзя
- с) можно изменить только при определенном наборе инструментов
- 3. Чтобы увидеть, как будет выглядеть напечатанный рисунок, надо выбрать
- а) в меню Файл команду Рисунок.
- b) в меню Вил команду Рисунок.
- с) в меню Файл команду Предварительный просмотр.
- d) в меню Вид команду Макет страницы.
- 4. Графический редактор
- а) не позволяет форматировать текст
- b) позволяет форматировать текст
- 5. Преобразование цветного рисунка в черно-белый
- а) графическим редактором осуществится не может
- b) осуществляется с помощью меню Рисунок команды Не цветной
- с) осуществляется с помощью меню Рисунок команды Обратить цвета
- d) осуществляется с помощью команды Атрибуты параметра черно-белый

6. Редактор Paint автоматически сохраняет файлы с расширением

- $a)$  gif
- b) tif
- c)  $ipg$
- d) bmp

7. Редактор Paint позволяет проводить изменение формы рисунка путем растяжения и наклона

- а) с помощью меню Рисунок
- b) с помощью меню Формат
- с) с помощью меню Правка
- d) с помощью меню Вид
- 8. Изменение цвета существующей картинки проводится
- а) с помощью другого графического редактора
- b) с помощью инструмента заливка
- с) с помощью инструмента цветная линия

#### Таблица ответов к тесту графическому редактору

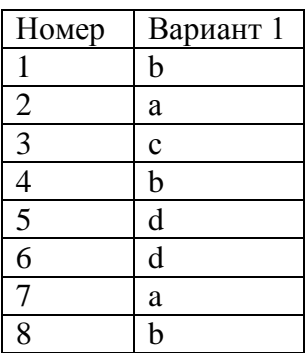

# • Комплексный тест

- 1. Текстовый редактор Лексикон это
- А) прикладная программа
- Б) базовое программное обеспечение
- С) сервисная программа
- Д) редактор шрифтов
- 2. Под термином «интерфейс» понимается

А) внешний вид программной среды, служащий для обеспечения диалога с пользователем

- Б) связь текстового редактора с устройством печати
- С) совокупность файлов, содержащихся в одном каталоге
- Д) устройство хранения графической информации.
- 3. Графический редактор нужен для

А) нормальной работы базы данных

Б) быстрого поиска информации

С) проигрывания звуковых файлов

Д) создания рисунков

4. В отличие от бумажных табличных документов, электронные таблицы обычно

А) имеют большую размерность

Б) позволяют быстрее производить расчеты

С) обладают всеми свойствами, перечисленными в пунктах А-Б

Д) стоят дорож

5. Что делает невозможным подключение к глобальной сети

А) тип компьютера

Б) отсутствие винчестера

С) отсутствие телефона

Д) состав периферийных устройст

6. Компьютерные вирусы – это

А) программы, предназначенные для быстрого поиска информации

Б) программы, необходимые для доступа к глобальным сетям

С) небольшие по размеру программы, которые способны самостоятельно запускаться, «размножаться» и разрушать программы и данные

Д) обучающие программы, предназначенные для изучения вирусных заболеваний.

- 7. Верны ли следующие утверждения. Отметьте любым знаком вариант ответа «да» или «нет», который вы считаете правильным.
- А) Компьютерные вирусы это программы, способные самостоятельно запускаться, многократно копировать свой код, присоединяя его к кодам других программ.

#### Да **Her**

Б) Компьютерные вирусы мешают корректной работе компьютера и/или разрушают хранимую на магнитных дисках информацию

#### **Her** Да

С) Избавиться от компьютерного вируса практически невозможно.

#### **Her**  $\pi$ a

Д) Компьютерный вирус может попасть в компьютер только по сети.

#### Да **Her**

Ответ: да, да, нет, нет

8. Соотнеси написанное в столбцах разновидность компьютерных вирусов и действие вируса. Запиши в таблицу ответов цифры из столбца действие вируса, которые соответствуют разновидности компьютерного вируса.

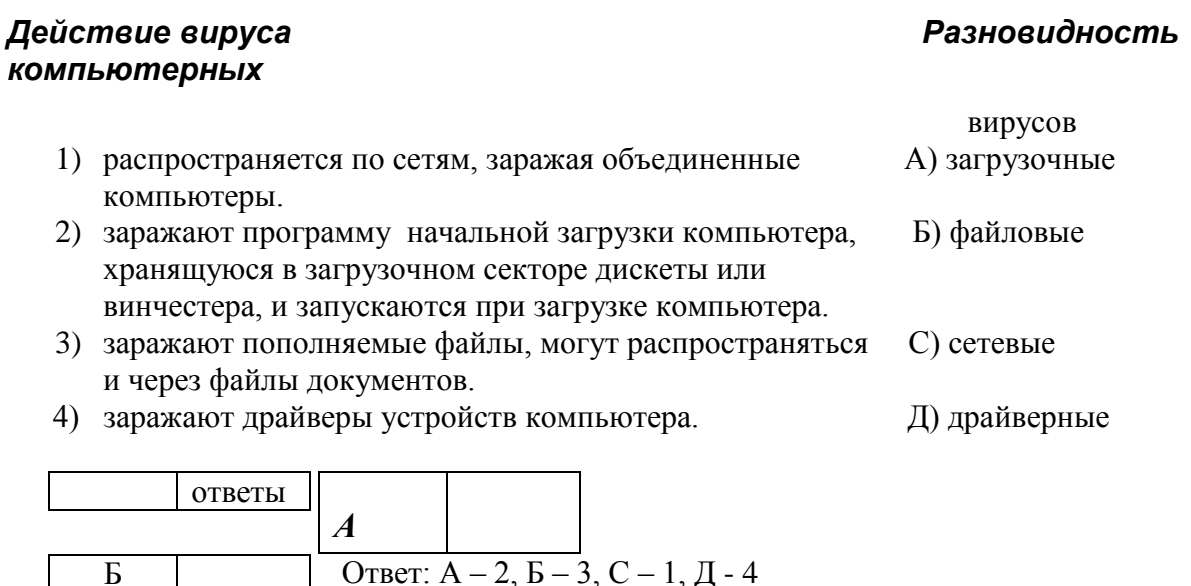

9.  $\Phi$ ar –  $\theta$ TO

 $\mathbf{p}$  $\overline{C}$  $\overline{\overline{\mathbf{1}}}$ 

А) программа, способная обнаружить и уничтожить вирус, т.е. удалить его код из зараженных программ.

Б) программа удаленного доступа к локальным сетям

С) компьютерная игра

Д) буква греческого алфавита

Ответ: А

10. Антивирусные программы-детекторы способны

А) обнаружить и уничтожить компьютерный вирус

Б) только обнаружить вирус

С) контролировать операции компьютера, связанные с изменением информации на магнитных дисках, и предупреждать пользователя о них

Д) контролировать возможные пути распространения программ-вирусов и заражения компьютера.

Ответ: Б

11. Doctor  $Web - 3TO$ 

A) авторская система, позволяющая создавать Web-страницы

- Б) компьютерная игра
- С) антивирусная программа
- Д) графический редактор

Ответ С

12. Какое из следующих утверждений является неверным?

А) операционная система обеспечивает управление ресурсами компьютера, т.е. согласованную работу всех аппаратных средств компьютера

Б) операционная система обеспечивает выполнение программ, их взаимодействие с устройствами компьютера, с данными

С) операционная система поддерживает диалог пользователя с компьютером, выполнение определенных простых команд - операций по обработке информации

Д) операционная система является прикладной программой Ответ: Д

13. Укажите путь к файлу Black.............

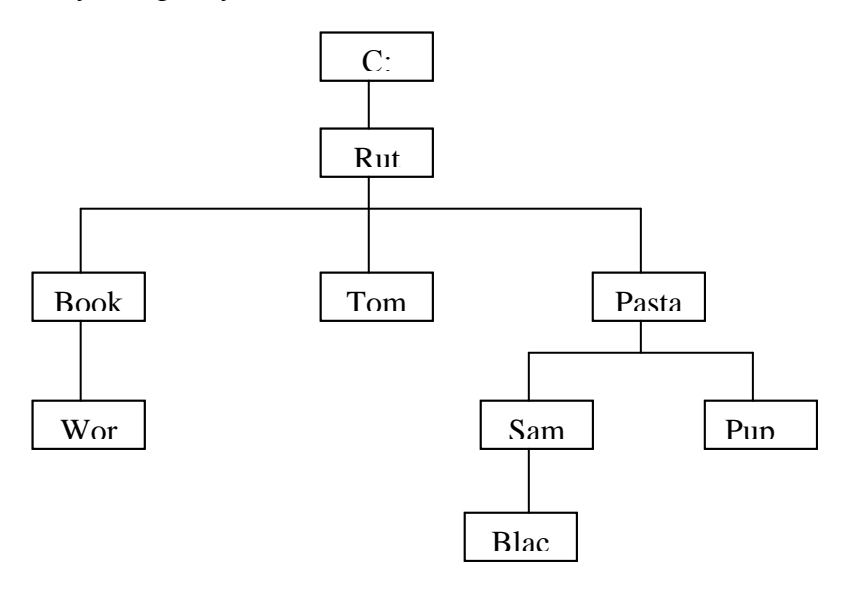

14. Какая структура файлов изображена на рисунке

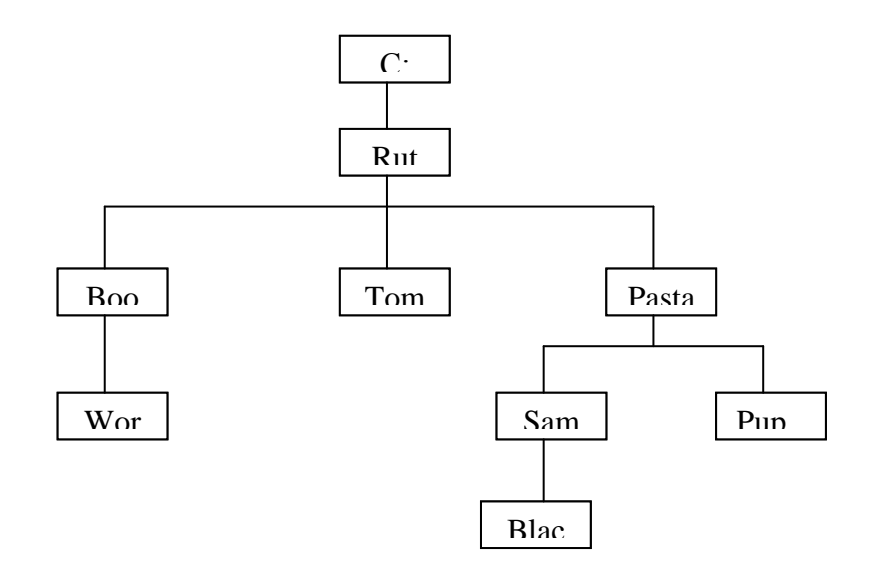

#### А) последовательная  $\blacksquare$

- Б) библиотечная
- С) иерархическая
- Д) индексно-последовательная

#### Ответ: С  $\blacksquare$

15. Минимально необходимый набор файлов для работы компьютера в MS DOS

A) IO. SYS, MSDOS. SYS Б) IO. SYS, MSDOS. SYS, COMAND. COM C) IO.SYS, MSDOS.SYS, COMAND.COM, CONFIG.SYS Д) IO.SYS, MSDOS.SYS, COMAND.COM, AUTOEXEC.BAT Ответ<sup>•</sup> Б

16. Сколько символов в своем полном имени может содержать директория?

 $A)$  11  $E)$  8  $C$ ) 7 Д) 12 Ответ: Б

17. Верны ли следующие утверждения. Отметьте любым знаком вариант ответа «да» или «нет», который вы считаете правильным.

А) файл должен содержать в расширении не менее трех букв

#### Да Нет

Б) файл с расширением . ТХТ может быть не текстовым

#### Да **Her**

 $\bullet$ 

С) системный диск может не содержать файл CONFIG.SYS

Hem  $\circ$  Да

 $\blacksquare$ 

Д) файл AUTOEXEC.BAT может не содержать ни одной строки (ни одного байта)

Нет Да

Ответ: нет, да, да, да

18. Установи соответствие между командами MS DOS и действиями по выполнению этих команд. Запиши в таблицу ответов цифры из столбца действие, которые соответствуют команде MS DOS.

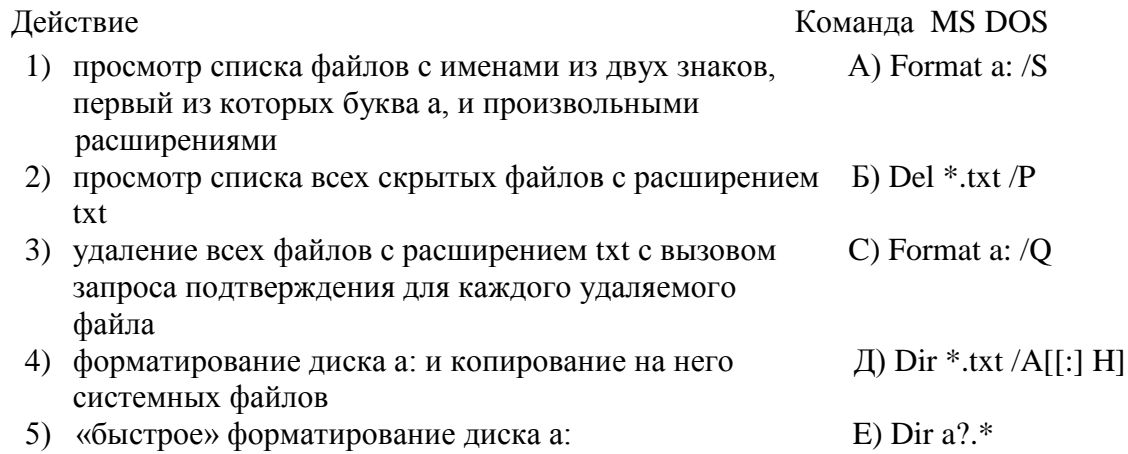

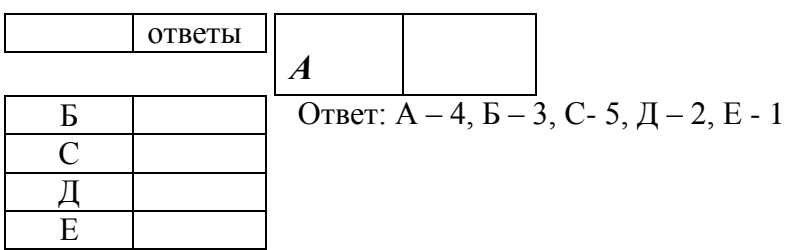

19. Что такое утилиты?

А) программы, обслуживающие различные устройства компьютера

Б) программы для работы в локальной сети

С) программы, позволяющие ОС работать с тем или иным внешним устройством Д) носители информации

 $O$ твет: А

20. Оболочки ОС - это

А) программы, расширяющие возможности ОС

Б) программы, делающие наглядным и простым выполнение базовых операций над файлами, каталогами и т.д. с использованием меню, защитой от ошибочных действий С) специальные программы для настройки конфигурации ОС

Д) программы, поддерживающие работу внешних устройств Ответ: Б

21. Установи соответствие между функциональными клавишами, используемыми при работе в Norton Commander и операциями, которые выполняются при нажатии этих клавиш. Запиши в таблицу ответов цифры из столбца операция, которые соответствуют функциональным клавишам Norton Commander.

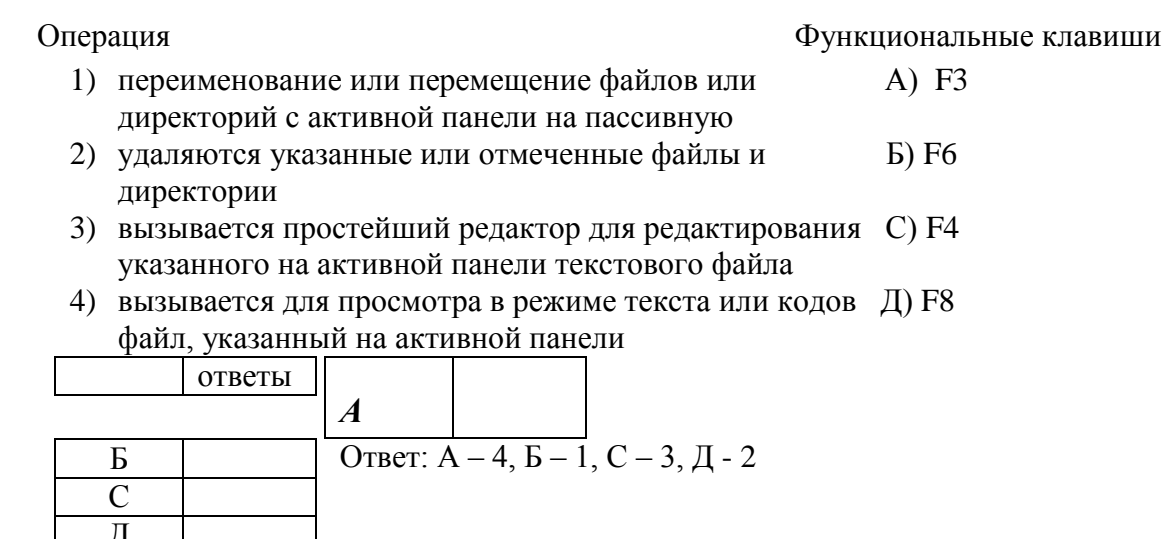

22. Неверным будет утверждение:

А) Контекстное меню используется для вызова наиболее часто используемых команд

Б) Контекстное меню вызывается нажатием правой кнопки «мыши»

С) Набор команд контекстного меню зависит от выбранного объекта

Д) Набор команд контекстного меню всегда стандартен и не зависит от выбранного объекта

Ответ: Д

 $\overline{E}$ 

23. В процессе трансляции программы происходит

А) запись и редактирование исходного текста программы

Б) отладка и тестирование программы

С) перекодирование исходного текста программы в машинный код

Д) сохранение, поиск, уничтожение информации

Ответ: С

24. Расположите в правильной последовательности этапы трансляции программы.

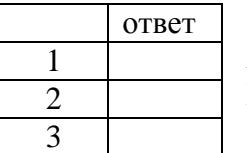

А) семантический анализ (смысловая проверка программы) Б) синтаксический анализ

С) перевод операторов программы в машинный код.

OTBeT:  $1 - B$ ,  $2 - A$ ,  $3 - C$ 

25. Верно ли следующее утверждение: языки программирования низкого уровня позволяют создавать программы из машинных кодов, обычно в шестнадцатеричной форме.

Нет Да

Ответ: да

26. Как происходит формирование растрового изображения на экране дисплея?

А) электронный луч поочередно рисует на экране дисплея различные знаки элементы изображения

Б) изображение представляется прямоугольной матрицей точек (пикселов), имеющих свой цвет из заданного набора цветов (палитры)

С) одинаково верны оба варианта

 $O<sub>TR</sub>PT' F$ 

27. Гистограмма - это

А) отображение исходных величин в виде точек, соединенных отрезками прямых линий

Б) представление сложных объектов в виде дерева или графа

С) группа столбцов, пропорциональных по высоте определенным числовым значениям

Д) секторы круга, углы которых пропорциональны элементам данных Ответ: С

28. Что называется интегрированным пакетом?

А) программное средство, совмещающее возможности, характерные в отдельности для текстовых редакторов, графических систем, баз данных и т.п.

 $E$ ) программное средство. совмешающее возможности различных версий программного обеспечения

С) комплекс программ, необходимый для работы в локальной сети Ответ А

29. Гипертекст - это

А) это форма организации текстового материала в линейной последовательности

Б) это форма организации текстового материала в форме указаний возможных переходов, связей между отдельными его фрагментами

С) текстовый редактор

Ответ Б

30. Какое из утверждений является неверным:

А) Меню Пуск позволяет осуществлять запуск приложений

Б) Меню Пуск позволяет получать справки

С) Через меню Пуск можно производить поиск и открытие документов, настройку системы

Д) Меню пуск предназначено для работы в диалоговом режиме Ответ: Д

Лабораторная работа по Access№1.

#### Справочная информация

Создание инструкции SQL

Для создания инструкции SQL выберите вкладку Запросы  $\Rightarrow$  Создать  $\Rightarrow$  Конструктор  $\Rightarrow$  закройте диалоговое окно Добавление таблицы  $\Rightarrow$  откройте бланк SQL запроса.

#### **Задания:**

#### **Часть 1. Работа с готовой БД**

Скопируйте файл musicXP.mdb на свой компьютер. Переименуйте его в файл задание1.mdb. Откройте данный файл и выполните задания, используя, операторы манипулирования данными языка SQL. (см справочную информацию)

1. *Включить данные в таблицу Группы*

INSERT INTO Группы ( КодГруппы, НазваниеГруппы, ДатаСоздания, КодСтраны, ФотоГруппы, Описание ) VALUES (9, "Мумий троль", "12.01.98", 16, Null, Null) Для выполнения запроса щелкнуть по кнопке "Запуск"(**!**)

2. *Обновить данные в таблице Музы*канты

UPDATE Музыканты SET [КличкаМузыканта] = " Троль " WHERE [КолМузыканта] = 42

3. *Выбор данных из таблицы Альбомы*

SELECT Альбомы.КодАльбома, КодГруппы, НазваниеАльбома, ГодИздания, КодТипаАльбома, Фирма, Продюссер, ФотоАльбома FROM Альбомы WHERE (((Альбомы.ГодИздания)>=65 AND (Альбомы.ГодИздания)<=75));

4. *Удалить данные* 

Удаление тех записей в таблице Песни, где КодПесни лежит в промежутке от19 до 23

DELETE \* FROM Песни WHERE [КодПесни]>=19 AND [КодПесни]<=23

Удаление всех записей в таблице Песни:

DELETE \* FROM Песни

#### 5. Удалить таблицу Песни

(Прежде, чем удалить таблицу надо удалить связь этой таблицы с другими таблицами. Откройте окно Схема данных, выделите эту связь, щелкнув по ней мышкой, и нажмите кнопку Delete)

DROP TABLE Песни

# **Часть 2. Создание БД**

Создайте новую БД. Для этого закройте все открытые базы данных. Выберите меню Файл  $\Rightarrow$  Создать базу данных  $\Rightarrow$  Новая база данных  $\Rightarrow$  Введите имя БД.

Создание таблицы при помощи операторов языка SQL:

Выберите вкладку Запросы  $\Rightarrow$  Создать  $\Rightarrow$  Конструктор  $\Rightarrow$  закройте диалоговое окно Добавление таблицы  $\Rightarrow$  Откройте бланк SQL запроса.

Создайте таблицы Книги, Авторы, Издательство:

CREATE TABLE *название\_таблицы* (имя\_поля тип (размер), имя\_поля тип (размер),…)

*Книги* (КодКниги, НазваниеКниги, Аннотация, ГодИздания).

*Авторы* (КодАвтора, Фамилия, Имя, Отчество, Примечание).

*Издательство* (КодИздательства, НазваниеИздательства, Город, Примечание). Определите тип и размер полей.

Закройте БД «Библиотека» и скопируйте ее на свой сетевой диск.

# **ТИПЫ ДАННЫХ**

- 1. Текстовый (text(50)) для текстовой информации и чисел при невыполнении математических расчетов (максимальная длина – 255 символов, в скобках указывается размер поля)
- 2. Поле МЕМО (memo) для хранения текстовых данных, комментариев (максимальная длина – 64000 символов)
- 3. Числовой (integer или long) для хранения числовых данных, используемых при выполнении расчетов
- 4. Дата/время (date) содержит значения даты и времени
- 5. Денежный (money ) специальное числовое поле, используется в вычислениях с денежными единицами
- 6. Счетчик (counter) специальное поле, в котором Access автоматически присваивает уникальный порядковый номер каждой записи

Пример создания таблицы Tab1 – названия полей берутся в квадратные скобки - [Pole1] – однако это необязательно. Чтобы определить ключевое поле используется оператор PRIMARY KEY.

# **Create table Tab1 ([Pole1] text(20), Pole2 memo, Pole3 integer, Pole4 date, Pole5 counter PRIMARY KEY([Pole5]))**

Лабораторная работа по Access №2

# Тема: **Определение структуры БД в MS Access.**

**1.** Разработка макета БД «Библиотека»

Построим макет БД «Библиотека»

- Построение макета БД включает в себя определение:
- таблиц, которые будут входить в БД;
- полей, принадлежащих каждой таблице;
- взаимосвязей между таблицами.

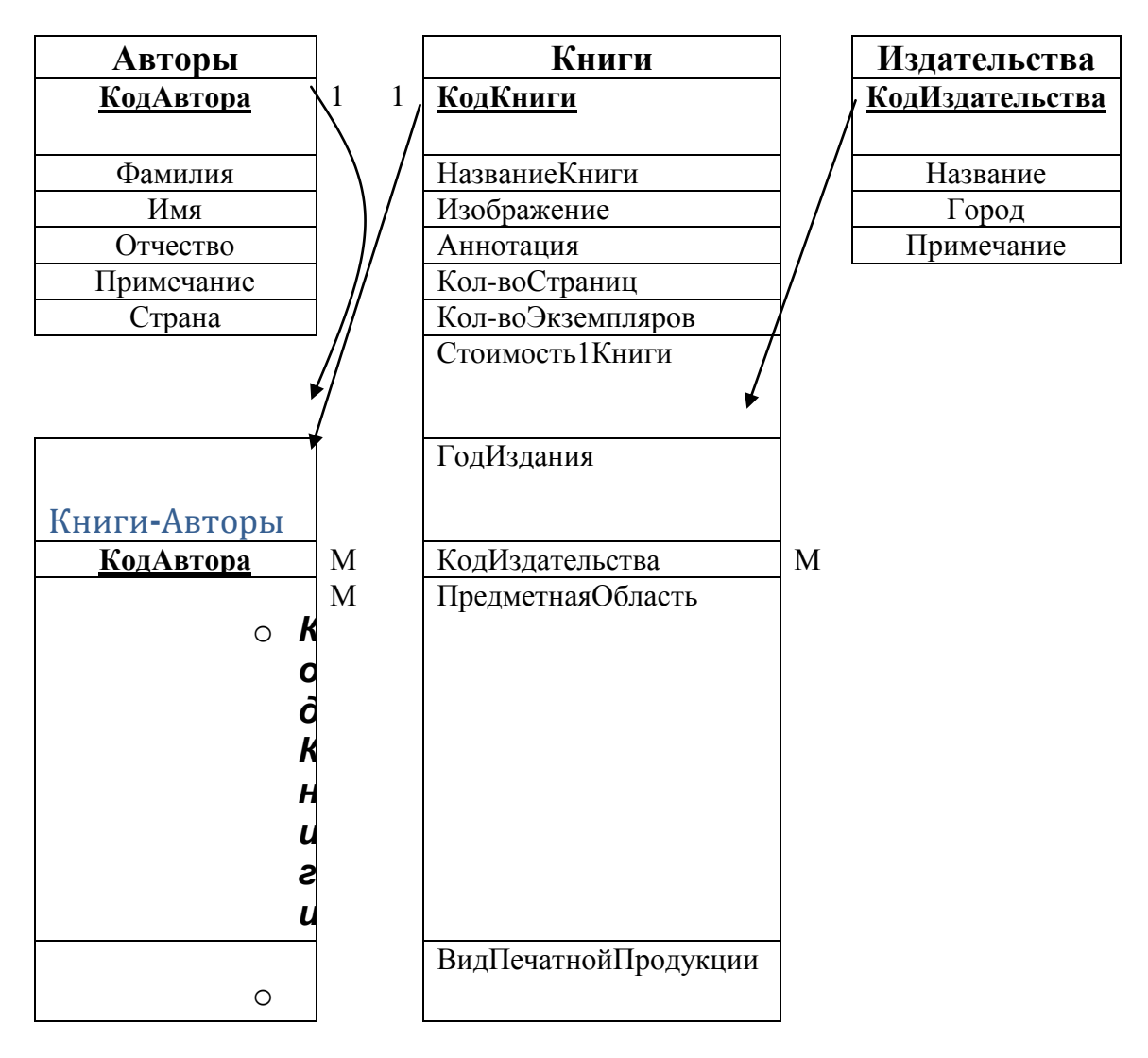

Макет БД «Библиотека»:

(Пояснение построения макета) Установим, какие атрибуты определяют книгу, как объект. Распределим все атрибуты оптимально – по классам, для избежания дублирования информации и в целях экономии памяти компьютера. Предположительно можно создать три таблицы для БД: Книги, Издательства и Авторы, с указанными выше полями. Для каждой таблицы необходимо определить ключевое поле. Так же определить внешние ключи и поместить их в соответствующие таблицы. Для связи с подчиненной таблицей Излательства созлаем внешний ключ КолИзлательства в главной таблице – Книги. Эта связь должна быть, как показано на схеме, 1 - М, т.к. определенная книга может быть выпущена только одним издательством, а одно определенное издательство выпускает много книг. Для связи таблиц Книги и Авторы указана связь М - М, т.к. у каждой книги может быть несколько авторов, а один автор выпустить несколько книг. Для создания такой связи формируются таблица пересечения - Книги-Авторы, куда помещаются внешние ключи обоих таблиц и две связи 1 - М.

# 2. Определение структуры таблиц, в MS Access. Задание №1 Создание полей и определение их свойств.

Создайте таблицы в БД «Библиотека», выберите оптимальный тип данных (ссылка на источник) для каждого поля, и для всех полей, где это возможно, определить следующие свойства: размер, формат отображения, условие на значение, маску ввода; и обосновать свой выбор. Установите ключевые поля.

# Подсказка:

Например, поле КодКниги необходимо для учета номера введенных данных о книге, значит, это поле можно определить, как числовое (или как счетчик для автоматической нумерации). Теперь необходимо задать свойства этому полю: для определения размера поставить курсор в это поле и выбрать один из предлагаемых вариантов, если вы не обладаете информацией о размерах полей или ваших знаний недостаточно, то можно нажать на кнопку F1 (курсор должен стоять в поле, по которому необходимо получить дополнительную информацию). Внимание! Тип и Размер первичного ключа должен совпадать с Типом и Размером внешнего ключа. Поле Название Книги содержит текстовые данные и количество символов в названии книги редко может превышать  $50$ символов, поэтому в данном случае тип этого поля можно сделать текстовым, а размер - 50. Размер поля Аннотация мы определить заранее точно не можем, поэтому для него можно задать тип МЕМО. Для поля Кол-воСтрании можно задать маску ввода #"стр.". теперь возле введеных данных будет отражаться пояснение, например, 20стр. Для поля ГодИздания можно определить условие ввода данных, например, год выпуска книги не может быть больше текущего года: <=#01.01.2001#, формат поля: уууу - Полный номер года (0100-9999), сообщение об ошибке: неправильно ввели дату. И т.д.

#### Задание №2 Создание поля со списком фиксированных значений.

Для поля ВидПечатнойПродукции определите список фиксированных значений: газета, журнал, книга, брошюра.

### Подсказка:

Рассмотрим определение данного свойства на примере создания списка по полю Предметная Область. Для этого необходимо в окне свойств полей выбрать вкладку «Подстановка», затем Тип элемента управления установить, как Поле со списком (или список), Тип источника строк установить, как Список значений и в свойстве Источник строк ввести список элементов, разделяемых точкой с запятой(;), например, информатика; экономика; педагогика.

#### Залание №3 Создание связей между таблицами.

Создайте связи между таблицами. Для этого откройте окно Схемы данных и добавьте туда ваши таблицы. Затем переместите мышкой ключевые поля из подчиненных таблиц в главные. Появится диалоговое окно Связи, после чего установите обеспечение целостности данных, каскадное обновление и удаление данных и нажмите кнопку «Созлать».

Введите записи в таблицы Книги, Автор, Издательства

Попробуйте изменить свойства полей таблиц (СУБД должна предупредить о невозможности операции).

# $\circ$  Лабораторная работа №3

#### $\circ$  Tema: Работа с запросами

Для выполнения запроса необходимо задать «вопрос» базе данных на получение интересующей информации, удовлетворяющий некоторым критериям. При формирование критериев отбора используются выражения.

Выражения могут состоять из комбинации операторов, констант, значений текстовых констант, функций. Результатом такой комбинации является конкретное значение.

Например, из таблицы Сотрудники (Имя, Фамилия, ДатаНайма) необходимо получить имена и фамилии сотрудников, принятых на работу с 1992 по 1993 год. Тогда критерий отбора для поля ДатаНайма примет следующий вид: **>=1992 and <=1993** или **1992 or 1993**. Если же необходимо вывести информацию о сотрудниках, принятых на работу в 1992 году, то выражение будет таким: **1992.**

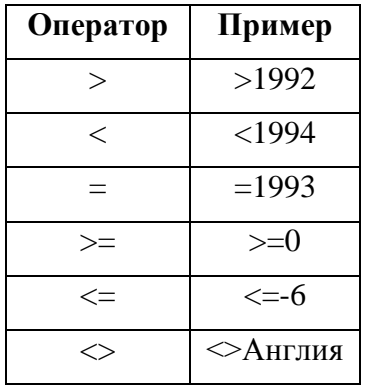

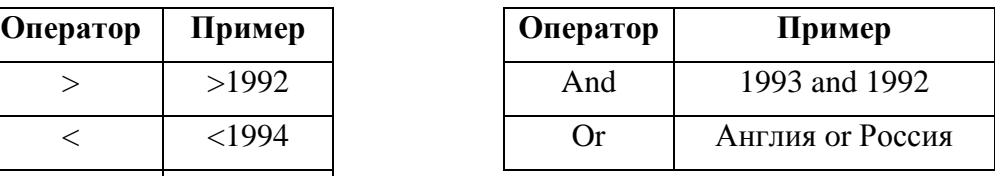

# *Оператор Like*

Позволяет задать образец поиска, используя символы шаблона.

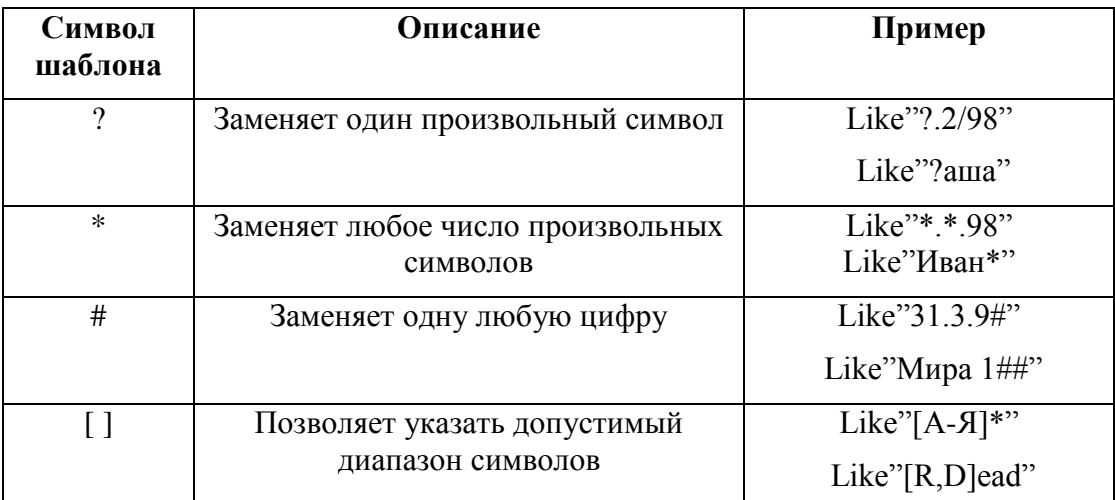

## **Задания:**

Все задания необходимо выполнять в файле Борей.mdb. Файл Борей.mdb предназначен для поддержки работы оптовой фирмы торгующей, продуктами. Перед выполнением заданий необходимо ознакомиться со структурой таблиц.

## **Задание №1**

Вывести названия предприятий, имена клиентов и их должности, сделавших заказы в ноябре 1994 года. Для получения необходимой информации используйте следующие поля: **Название, Должность, ОбращатьсяК** из таблицы **Клиенты** и поле **ДатаРазмещения** из таблицы **Заказы**.

Сохраните, как Задание 1.

## **Задание №2**

Определите, какой товар имеет минимальный запас в пределах: от 30 до 50 единиц, кто его поставляет. Для получения необходимой информации используйте таблицу Товары.

# **Задание №3**

Выведите список фирм клиентов и их адрес, названия которых начинаются на буквы А,В,С,D,E,F,G. Подсказка: используйте оператор **Like "[A-G]\*"**

# **Задание №4**

4-1. Выведите список фирм и их адрес, представителями которых являются совладелец или главный менеджер и которые обслуживаются Вороновой Дарьей. Сохраните, как Задание 4-1

4-2. Выведите список фирм и их адрес, представителями которых являются совладелец или главный менеджер и обслуживаются сотрудниками, по алфавиту размещенными перед Вороновой Дарьей. Сохраните, как Задание 4-2.

## **Что такое запрос с параметром?**

 Это запрос, при запуске которого открывается диалоговое окно с приглашением ввести определенные сведения, например условия отбора записей или значение для вставки в поле.

**Задание №5**Сделайте параметрический запрос, о клиентах, который запрашивал бы город и выдавал информацию о фирме.

### **Запросы на изменение**

Перед изменением типа запроса убедитесь что выбираются те записи, которые должны измениться (удалиться или обновиться). После этого можно изменить типа запроса.

**Задание №7** Сделайте запрос на обновление данных. В таблице **Заказы** для всех заказов клиента QUICK-Stop (код этого клиента- "QUICK") с датой размещения в течении 1996 года, задайте вид доставки "Ространс"(код Ространса-"1").

**Задание №8** Сделайте запрос на удаление данных. Из таблицы **Заказы** удалите все заказы Бабкиной Ольги, (КодСотрудника-«3») для которых Дата исполнения находится в диапазоне от 14.04.95 до 14.02.96**.** 

# **Вычисления в запросах**

## *Вычисляемые поля.*

С помощью запросов можно не только извлекать информацию, но и производить вычисления над данными из полей. Для этого используются **вычисляемые поля**. Общий синтаксис вычисляемого поля выглядит так: **<Имя нового поля>:<Выражение>**.

Например, такое поле можно использовать для вывода цен товаров (таблица Товары(КодТовара, Марка, Цена, На складе)) увеличенных на 10 %. Тогда оно будет определяться следующим образом: **Новая цена:[Цена]\*1,1**. Для того чтобы поместить в запрос вычисляемое поле, нужно в пустом столбце строки **Поле** бланка запроса написать это выражение.

#### *Агрегированные функции*

Sum, Count – позволяют обрабатывать все значения в числовых полях. Функции можно применять к простым и к вычисляемым полям.

## **Задание №9**

Обновить информацию в таблице **Товары**, таким образом, чтобы цена всех напитков возросла на 20%. (Код напитка -1).

**Задание №10** Сделайте запрос на подведение итогов. По таблице **Заказано** подсчитайте стоимость каждого заказа с помощью агрегированной функции Sum и вычисляемого поля Цена\*Количество.

**Задание№11** Сделайте запрос на подведение итогов. По таблице **Товары** подсчитайте общее количество товаров для каждого типа товара кроме типа «Фрукты». Сохраните запрос под именем **Количество товаров по типам.**

#### **Лабараторная работа №4**

*Тема: Создание составной формы «Книги» для БД «Библиотека». Ввод данных в форму*

#### *Создание составной формы «Книги»*

*Перед тем как приступить к созданию формы убедитесь в том что:*

- *Для полей ПредметнаяОбласть, ВидПечатнойПродукции КодИздательства, таблицы Книги (для поля ПредметнаяОбласть фиксированный набор значений: Информатика, Экономика; для поля ВидПечатнойПродукции фиксированный набор значений: книга, газета, журнал; для поля КодИздательства набор значений из поля Название таблицы Издательства).*
- *Для поля КодАвтора таблицы Книги\_Авторы используется подстановка значений из поля Фамилия таблицы Авторы в виде поля со списком*

*Это нужно для того, чтобы в форме была возможность выбора соответствующих значений из списка (смотри форму «книги»).*

#### *Задания:*

*Создание составной формы «Книги»можно условно разделить на 3 этапа: 1) Создание главной формы «Книги» на основе таблицы Книги; 2) Создание подчиненной формы «Авторы» на основе запроса Авторы; 3) Внедрение в главную форму подчиненной формы «Авторы»*

# **1) Создание главной формы «Книги»**

*1*

- **Выделите таблицу «Книги» и нажмите кнопку «Автоформа»**
- *Сохраните форму под именем Книги*
- *Переключитесь в режим конструктора формы*
- *Расположите элементы управления в соответствии с образцом*

#### В таблице представлены некоторые свойства элементов управления. Представленная информация поможет Вам выполнить оформление в соответствии с образцом.

Примечание: Можно задавать одинаковое значение свойства сразу нескольким элементам управления. Для этого их нужно выделить, удерживая клавишу Shift и задать соответствующие свойство.

Для того чтобы появилась область заголовка формы нужно: Вид-Заголовок/Примечание формы

Обозначения: "- | - | - | - " - изменять значения свойства не нужно; «Удалить» - нужно удалить надпись

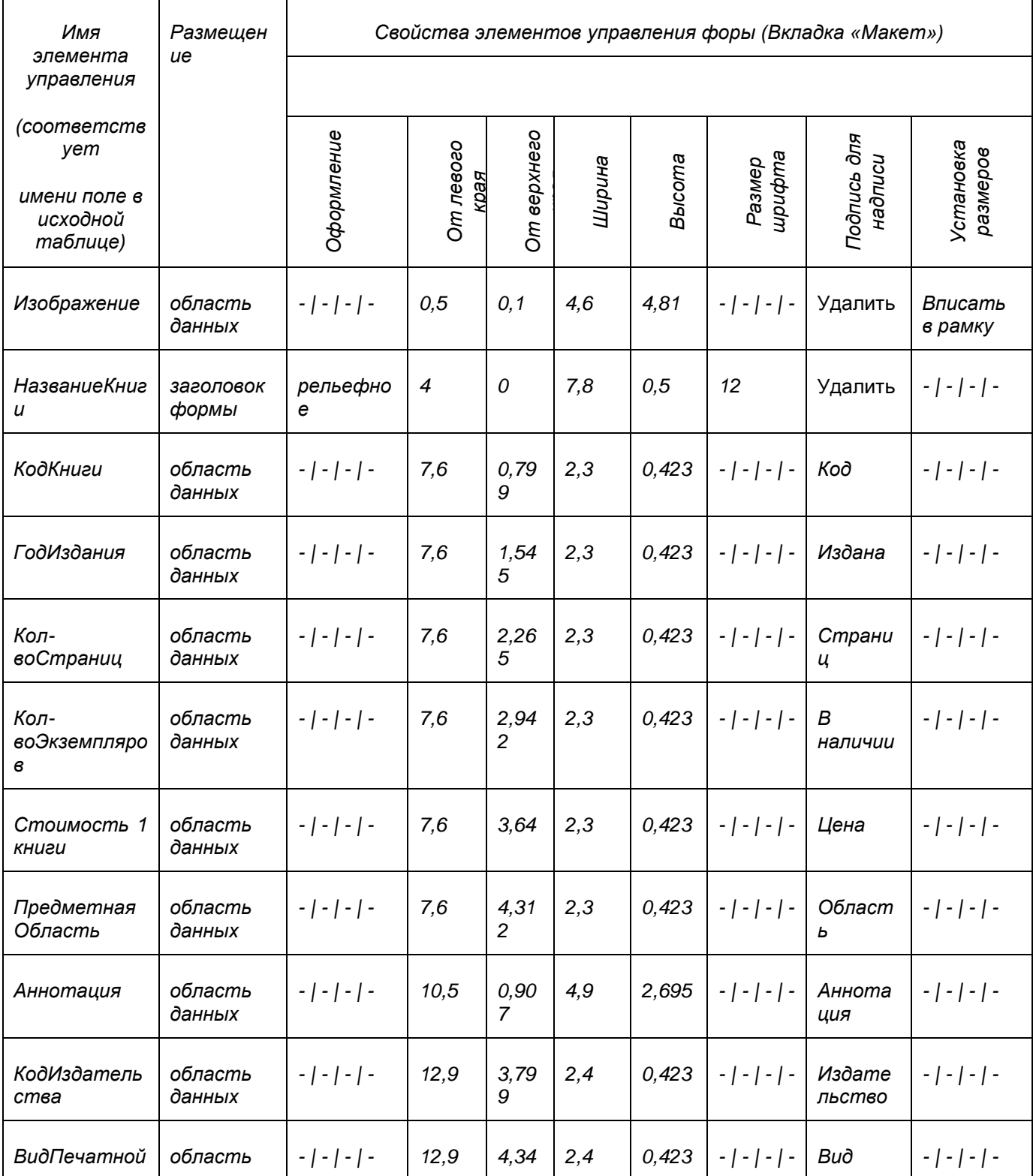

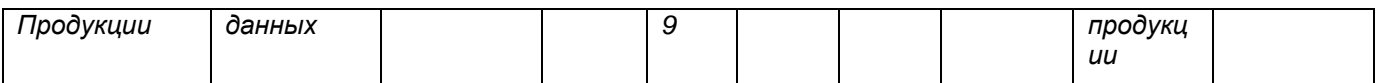

- □ Для формы «Книги» измените значения свойств вкладки «Макет»: Область выделения Нет. Разделительные линии - Нет и Ширина- 15,5 (для выделения формы выполните: Правка-Выделить форму)
- □ Оставьте место для подчиненной формы
- Сохраните изменения
- 2) Создание подчиненной формы «Авторы»
- □ На основе таблиц Авторы и Авторы Книги создайте запрос Авторы
- □ Включите в запрос поля КодАвтора (таблица Авторы), КодАвтора (Авторы Книги), Код Книги, Фамилия, Имя, Отчество, Примечания
- □ Сохраните и закройте запрос под именем Авторы
- □ Постройте на основе запроса «Авторы» автоформу.
- □ Сохраните форму под именем Авторы и переключитесь в режим конструктора форм.
- ⊔ Измените значения свойств вкладки «Макет»: Режим по умолчанию Таблица, Полосы прокрутки –Отсутствуют, Область выделения Нет, Поле номера записи Нет, Разделительные линии - Нет, Тип границы - Отсутствуют, и Ширина- 12,735(для выделения формы выполните: Правка-Выделить форму)
- □ Измените надписи для полей формы в соответствии с образцом
- □ Просмотрите форму в режиме Таблицы и скройте столбец КодКниги
- П Закройте форму (комбинация клавиш Ctrl+F4)
- 3) Внедрение в главную форму подчиненной формы «Авторы»
- Откройте форму Книги в режиме конструктора. Расположите ее так, чтобы было видно Окно базы данных
- □ Переташите пиктограмму формы Авторы в область данных формы книги (при этом подчиненная форма Авторы будет внедрена в главную форму Книги)
- □ Расположите подчиненную форму в соответствии с образцом
- □ Удалите надпись подчиненной формы
- □ Задайте значение свойств макета подчиненной формы (в главной форме): Оформление -Обычное, Тип границы - Отсутствует, Ширина - 15,302см
- Проверьте, чтобы значения свойств Подчиненные поля и Основные поля (вкладка Данные) совпадали. В Вашем случае это вероятно будут поля КодКниги. Именно на основе указанных здесь значений осуществляется связь между главной и подчиненной формой (т.е для каждой книги будут отображена информация только о тех авторах, которые ее написали)
- □ Просмотрите составную форму Книги в режиме формы и убедитесь в том, что она соответствует образцу.
- □ Сохраните форму

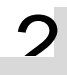

Ввод данных в форму

□ Заполните форму данными для двух книг. Необходимые рисунки взять из папки «Картинки для вставки»

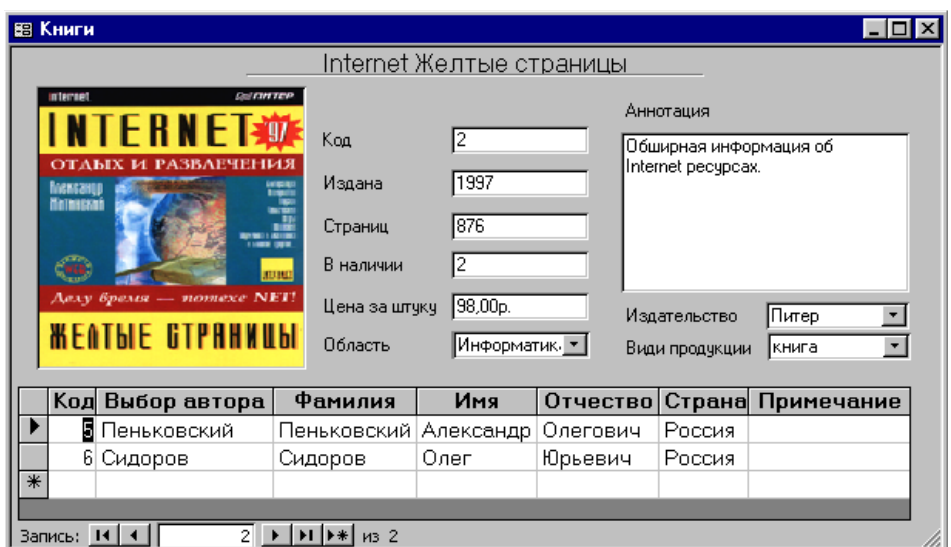

#### Составная форма Книги

### **Лабораторная работа № 5 по Access.**

### **Тема «Создание отчетов».**

#### **Задания:**

1. Просмотреть отчет «Группы». Перейти в режим конструктора и ознакомиться со структурой отчета.

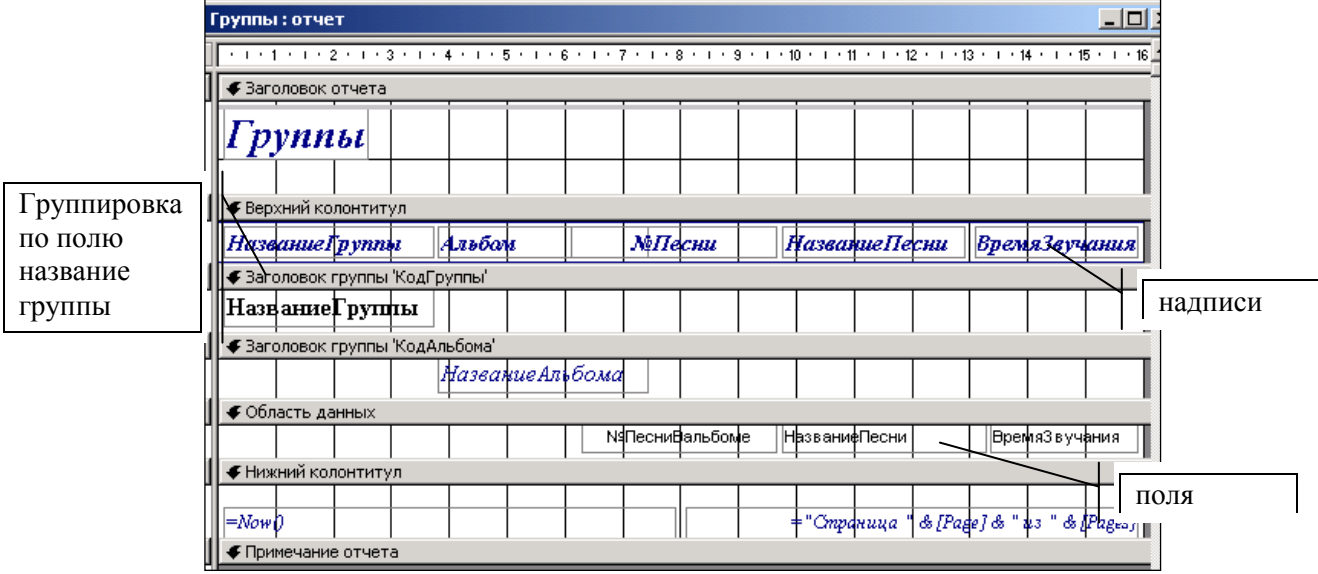

Рассмотрим пример создания отчета для БД Music с помощью конструктора отчетов, выводящего список песен для каждого альбома и подсчитывающего общее время его звучания (на основе запроса по таблицам **Группы**, **Альбомы**, **Песни** и **Песня из альбома**)

2. В БД Music создайте параметрический запрос, включающий поля **Название группы** (таблица **Группы**, для этого поля задайте параметр), **Название альбома, Год издания, Фирма** (таблица **Альбомы**), **Название песни** (**Песни**), **Номер песни в альбоме** и **Время звучания** (**Песня из альбома**). Проверить, как работает запрос для значения параметра Led Zeppelin. Сохранить под именем **Запрос по группе**.

3. Перейдите на вкладку **Отчеты** окна БД.

4. Нажмите кнопку **Создать**. В окне Новый отчет выберите пункт Конструктор и укажите имя запроса **Запрос по группе** в качестве источника данных для отчета. Нажать ОК.

5. В меню **Вид**: отключить флажок для пункта **Колонтитулы**, выбрать пункт

#### **Заголовок/Примечание отчета**.

6. Уберите область **Примечания отчета** (зацепив нижнюю белую границу области **Примечания**, сделайте протяжку до верхней границы области Примечания)

7. Нажмите меню **Вид/Список полей.** Нажмите **Вид/Сортировка и группировка**.

8. В первой строке столбца **Поле/выражение** выберите поле **Название альбома.** Порядок сортировки - **по возрастанию**. Для **Свойства группы** выбрать **Заголовок группы – Да**, **Примечание группы – Да**.

9. Во второй строке окна Сортировка и группировка выберите №Песни в альбоме.

10.В третьей строке окна **Сортировка и группировка** выберите Год издания.

11.Расположите элементы управления в отчете, так как показано в образце.

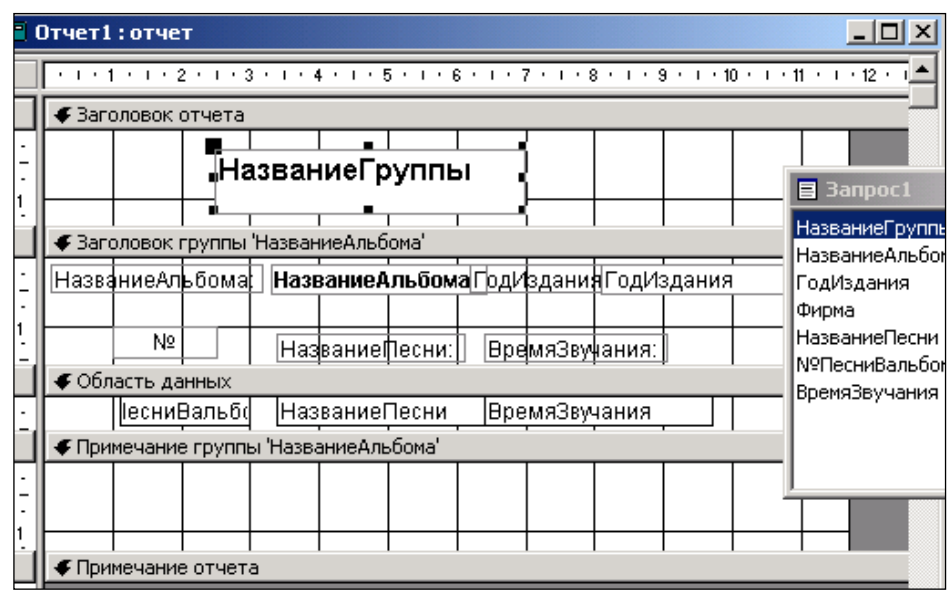

12.Нажмите кнопку **Панель элементов** (если панель элементов не загружена)

13.Нажмите кнопку **Поле -** панели элементов и переместите указатель мыши в область Примечание группы «Название альбома ». При этом будет создан новый элемент управления. Вызовите свойства этого элемента. Для свойства **Данные** запишите выражение **=Sum ([ВремяЗвучания])**. Смотрите образец:

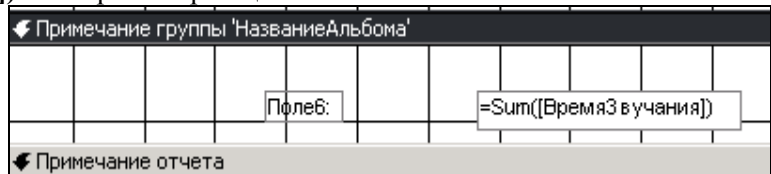

14.Для свойства **Формат** выберите **Фиксированный формат**. Надпись **Поле6:** переименуйте в **Общее время звучания**. Просмотрите отчет. (кнопка **Предварительный просмотр**) 15.Добейтесь того чтобы ваш отчет выглядел как на образце: (в вашем отчете должны быть 3 альбома)

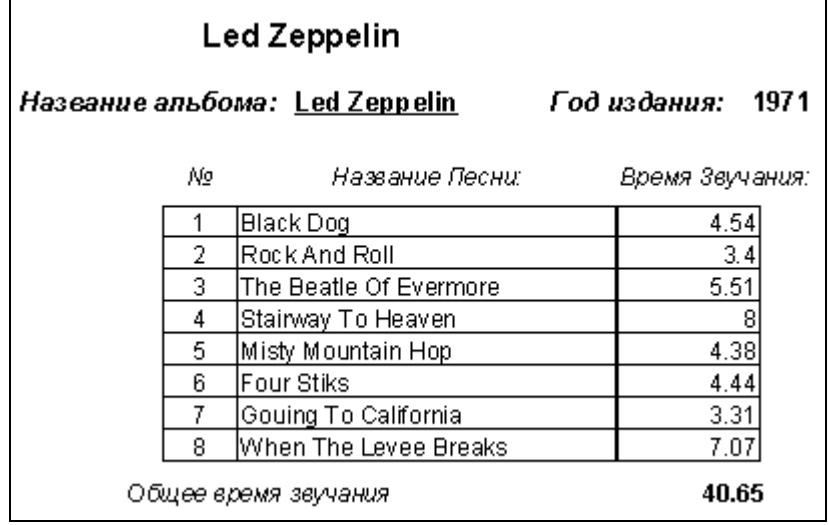

на образце выделены полужирным курсивом все заголовки, применены рамки 16.Сохраните отчет под именем **Альбомы группы.**

# **МЕТОДИЧЕСКИЕ РЕКОМЕНДАЦИИ ПО ОСВОЕНИЮ ДИСЦИПЛИНЫ**

# Программное обеспечение ЭВМ Направление 44.03.01 «Педагогическое образование» Квалификация (степень): Бакалавр Профиль « Информатика» по **очной** форме обучения

#### **Введение**

Методические рекомендации содержат:

- 1. Рекомендации по организации работы студента на лекциях и практических занятиях
- 2. Рекомендации по организации самостоятельной работы студента
- 3. Рекомендации по работе в модульно-рейтинговой системе.
- 4. Советы по подготовке к экзаменам.

#### **Методические рекомендации по организации работы студента на лекциях**

Во время лекций по студент должен уметь сконцентрировать внимание на рассматриваемых проблемах и включить в работу все виды памяти: словесную, образную и моторно-двигательную. Для этого ему необходимо конспектировать материал, излагаемый преподавателем. Во время конспектирования в работу включается моторнодвигательная память, позволяющая эффективно усвоить лекционный материал. Каждому студенту необходимо помнить о том, что конспектирование лекции – это не диктант. Студент должен уметь выделять главное и фиксировать основные моменты «своими словами». Это гораздо более эффективно, чем запись «под диктовку».

На каждой лекции по «Программное обеспечение ЭВМ»

периодически проводится письменный опрос студентов по материалам лекций. Подборка вопросов для опроса осуществляется на основе изученного теоретического материала. Такой подход позволяет не только контролировать уровень усвоения теоретического материала, но и организовать эффективный контроль посещаемости занятий на потоковых лекциях

# **Методические рекомендации по организации работы студента на практических занятиях**

Наряду с прослушиванием лекций по курсу «Языки программирования» важное место в учебном процессе занимают лабораторные занятия, призванные закреплять полученные студентами теоретические знания.

Перед лобораторным занятием студенту необходимо восстановить в памяти теоретический материал по теме занятия. Для этого следует обратиться к соответствующим главам учебника, конспекту лекций.

Каждое занятие начинается с повторения теоретического материала по соответствующей теме. Студенты должны уметь чётко ответить на вопросы, поставленные преподавателем. По характеру ответов преподаватель делает вывод о том, насколько тот или иной студент готов к выполнению упражнений.

После такой проверки студентам предлагается выполнить соответствующие задания и задачи. Что касается типов задач, решаемых на практических занятиях, то это различные задачи на усвоение студентами теоретического материала.

Порядок решения задач студентами может быть различным. Преподаватель может установить такой порядок, согласно которому каждый студент в отдельности самостоятельно решает задачу без обращения к каким – либо материалам или к преподавателю. Может быть использован и такой порядок решения задачи, когда предусматривается самостоятельное решение каждым студентом поставленной задачи с использованием конспектов, учебников и других методических и справочных материалов. При этом преподаватель обходит студентов, наблюдая за ходом решения и давая индивидуальные указания.

По истечении времени, необходимого для решения задачи, один из студентов вызывается для её выполнения на доске.

В конце занятия преподаватель подводит его итоги, даёт оценку активности студентов и уровня их знаний.

Каждому студенту необходимо основательно закреплять полученные знания и вырабатывать навыки самостоятельной научной работы. С этой целью в течение семестра студент должен выполнить домашние работы.

#### **Методические рекомендации по организации самостоятельной работы студента**

Для эффективного достижения указанных во **введении рабочей программы** целей обучения по дисциплине процесс изучения материала курса предполагает достаточно интенсивную работу не только на лекциях и семинарах, но дома в ходе самостоятельной работы.

Поэтому рассмотрим процесс организации самостоятельной внеаудиторной работы студентов. Внеаудиторная самостоятельная работа включает выполнение **индивидуальных домашних работ** по каждому разделу курса (задания домашних работ представлены в разделе «**Фонд оценочных средств** (**Контрольно-измерительные материалы)**».

Дополнительные баллы можно получить за подготовку реферата

#### **Методические рекомендации по подготовке реферата**

Данные методические рекомендации направлены на помощь студентам в написании реферата, что способствует более углубленному изучению отдельных разделов дисциплины.

Реферат выполняется на стандартной бумаге формата А4 (210/297). Поля: левое – 30 мм, правое – 10 мм, верхнее 20 мм и нижнее – 25 мм; интервал полуторный; шрифт в текстовом редакторе Microsoft Word - Times New Roman Cyr; размер шрифта – 14 (не менее 12), выравнивание по ширине.

Стандартный титульный лист студент получает на кафедре.

Содержание начинается со второй страницы, далее должна идти сквозная нумерация. Номер страницы ставится в центре нижней части страницы. Общий объем реферата должен составлять 20-25 страниц (без приложений).

Во введении обосновывается актуальность темы, ее практическая значимость. Содержание должно быть представлено в развернутом виде, из нескольких глав, состоящих из ряда параграфов. Против названий глав и параграфов проставляются номера страниц по тексту. Главы и параграфы нумеруются арабскими цифрами. Допускается не более двух уровней нумерации.

Заголовки, в соответствии с оглавлением реферата, должны быть выделены в тексте жирным шрифтом (названия глав – заглавными буквами, названия параграфов – строчными буквами), выравнивание по центру. Точки в заголовках не ставятся.

Каждая глава должны начинаться с новой страницы. Текст параграфа не должен заканчиваться таблицей или рисунком.

Представленные в тексте таблицы желательно размещать на одном листе, без переносов. Таблицы должны иметь сквозную нумерацию. Номер таблицы проставляется вверху слева. Заголовок таблицы помещается с выравниванием по левому краю через тире после ее номера.

На каждую таблицу и рисунок необходимы ссылки в тексте "в соответствии с рисунком 5 (таблицей 3)", причем таблица или рисунок должны быть расположены после ссылки.

Все расчеты, выполняемые в реферате, излагаются в тексте с обоснованием, указанием размерности величин. Результаты расчетов представляются в табличной форме.

В заключении излагаются краткие выводы по результатам работы, характеризующие степень решения задач, поставленных во введении. Следует уточнить, в какой степени удалось реализовать цель реферирования, обозначить проблемы, которые не удалось решить в ходе написания реферата.

Приложения обозначают заглавными буквами русского алфавита. Каждое приложение имеет свое обозначение.

Подбор литературы осуществляется студентом самостоятельно. Желательно использование материалов, публикуемых в журналах списка ВАК, монографий и других источников. Это обусловлено тем, что в реферате вопросы теории следует увязывать с практикой, анализировать процессы, происходящие как в мировой, так и в российской экономике.

Перечень используемой литературы должен содержать минимум 15 наименований. Список литературы оформляется в алфавитном порядке в соответствии с требованиями ГОСТа: сначала указываются источники законодательной базы (федеральные, региональные, местные нормативные правовые акты), затем – научные публикации (книги, статьи, авторефераты диссертаций, диссертации). По каждому источнику, в том числе по научным статьям, указывается фамилия и инициалы автора, название, место издания, название издательства, год издания.

При использовании страниц Internet их перечень дается в конце списка литературы.

#### **Рекомендации по работе в модульно-рейтинговой системе**

Результаты учебной деятельности студентов оцениваются рейтинговыми баллами. В каждом модуле определяется минимальное и максимальное количество баллов.

Виды деятельности, учитываемые в рейтинге и их оценка в баллах представлена в **Технологической карте дисциплины**, которая входит в состав данного УМКД.

Сумма максимальных баллов по всем модулям (100) равняется 100%-ному усвоению материала.

Минимальное количество баллов в каждом модуле является обязательным и не может быть заменено набором баллов в других модулях, за исключением ситуации, когда минимальное количество баллов по модулю определено как нулевое. В этом случае модуль является необязательным для изучения и общее количество баллов может быть набрано за счет других модулей.

Дисциплинарный модуль считается изученным, если студент набрал количество баллов в рамках установленного диапазона.

Для получения положительной оценки необходимо набрать не менее 60 балов, предусмотренных по дисциплине (при условии набора всех обязательных минимальных баллов).

Перевод баллов в академическую оценку осуществляется по следующей схеме: оценка «удовлетворительно»  $60 - 72$  % баллов, «хорошо»  $73 - 86$  % баллов, «отлично» 87 – 100 % баллов

**Соответствие рейтинговых баллов и академической оценки**

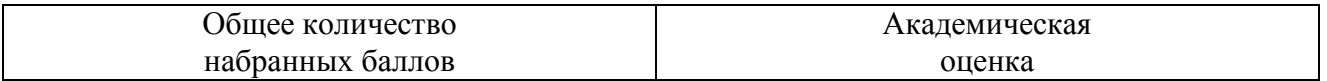

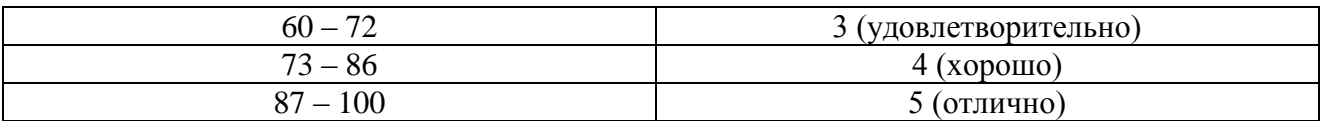

Дополнительный модуль - необязательный. Количество баллов по дополнительному модулю не включается в общую максимальную сумму баллов, распределяемых по модулям. Работа над проектом – возможность поднять свой рейтинг.

Преподаватель имеет право по своему усмотрению добавлять студенту определенное количество баллов (но не более 5 % от общего количества), в каждом дисциплинарном модуле:

- 1. за активность на занятиях;
- 2. за выступление с докладом на научной конференции;
- 3. за научную публикацию;
- 4. за иные учебные или научные достижения.

# **КАРТА МАТЕРИАЛЬНО-ТЕХНИЧЕСКОЙ БАЗЫ ДИСЦИПЛИНЫ**

Языки программирования Направление 44.03.01 «Педагогическое образование» Квалификация (степень): Бакалавр Профиль « Информатика» по **очной** форме обучения

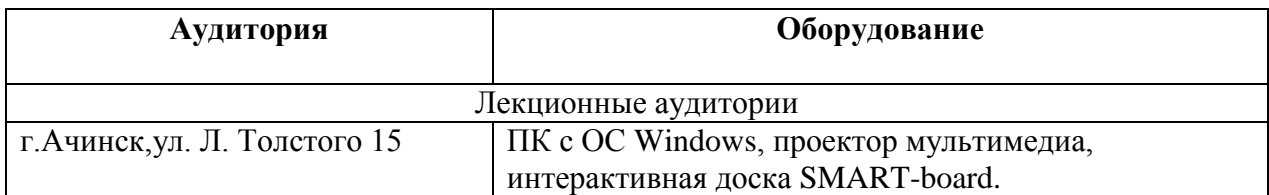

# КАРТА ЛИТЕРАТУРНОГО ОБЕСПЕЧЕНИЯ ДИСЦИПЛИНЫ **Программное обучение ЭВМ**

<u>44.03.01. Информатика</u>

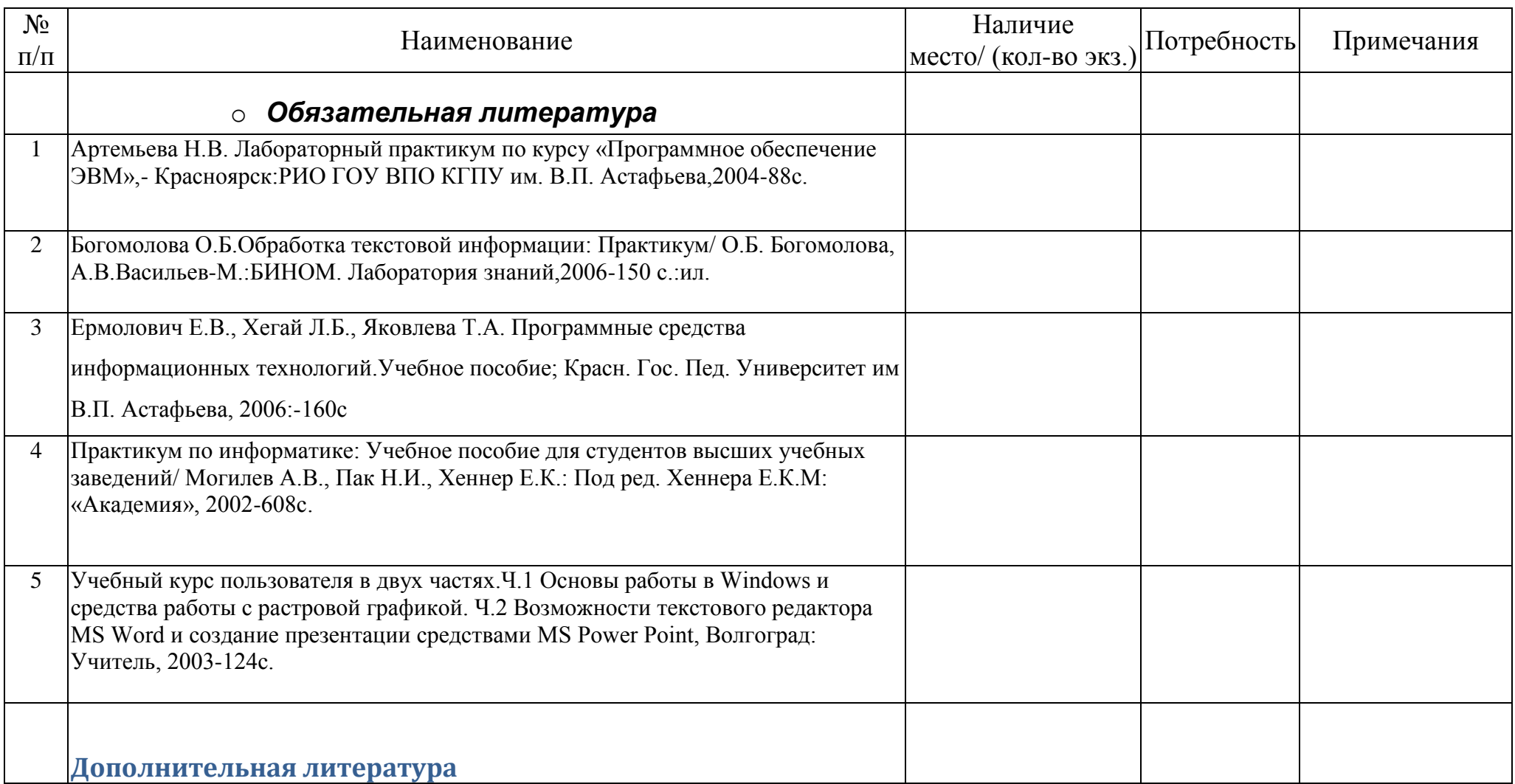
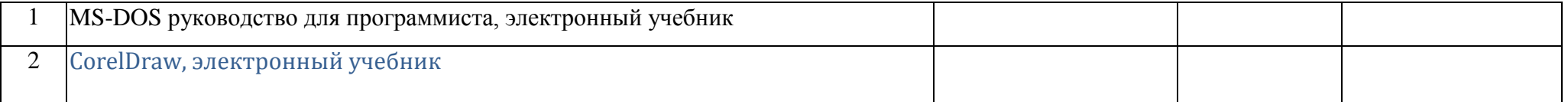

## **ЛИСТ ВНЕСЕНИЯ ИЗМЕНЕНИЙ**

Дополнения и изменения в учебной программе на 2015/2016 учебный год нет.

Рабочая программа утверждена на заседании базовой кафедры информатики и ИТ в образовании "05"октября 2016 г. (протокол заседания кафедры № 03)

Заведующий кафедрой Пак Н.И.<br>Директор Битанов А.С.